ネットワークアプリケーションのための

 $\sim 10^7$ 

 $\sim$ 

# アニメーションヘルプと

# 構造化文書の閲覧法に関する研究

工学研究科

筑波大学

2⑪劔年7月

三浦元喜

三浦元喜氏<br>寄贈 1999 - Paul Barnett, Maria Barnett, amerikan

DA  $\frac{2723}{2001}$  $(f\widehat{G})$ 

 $\Delta$ 

02006813

# 目次

 $\label{eq:2.1} \frac{1}{\sqrt{2}}\int_{\mathbb{R}^3} \frac{1}{\sqrt{2}}\left(\frac{1}{\sqrt{2}}\right)^2\frac{1}{\sqrt{2}}\left(\frac{1}{\sqrt{2}}\right)^2\frac{1}{\sqrt{2}}\left(\frac{1}{\sqrt{2}}\right)^2.$ 

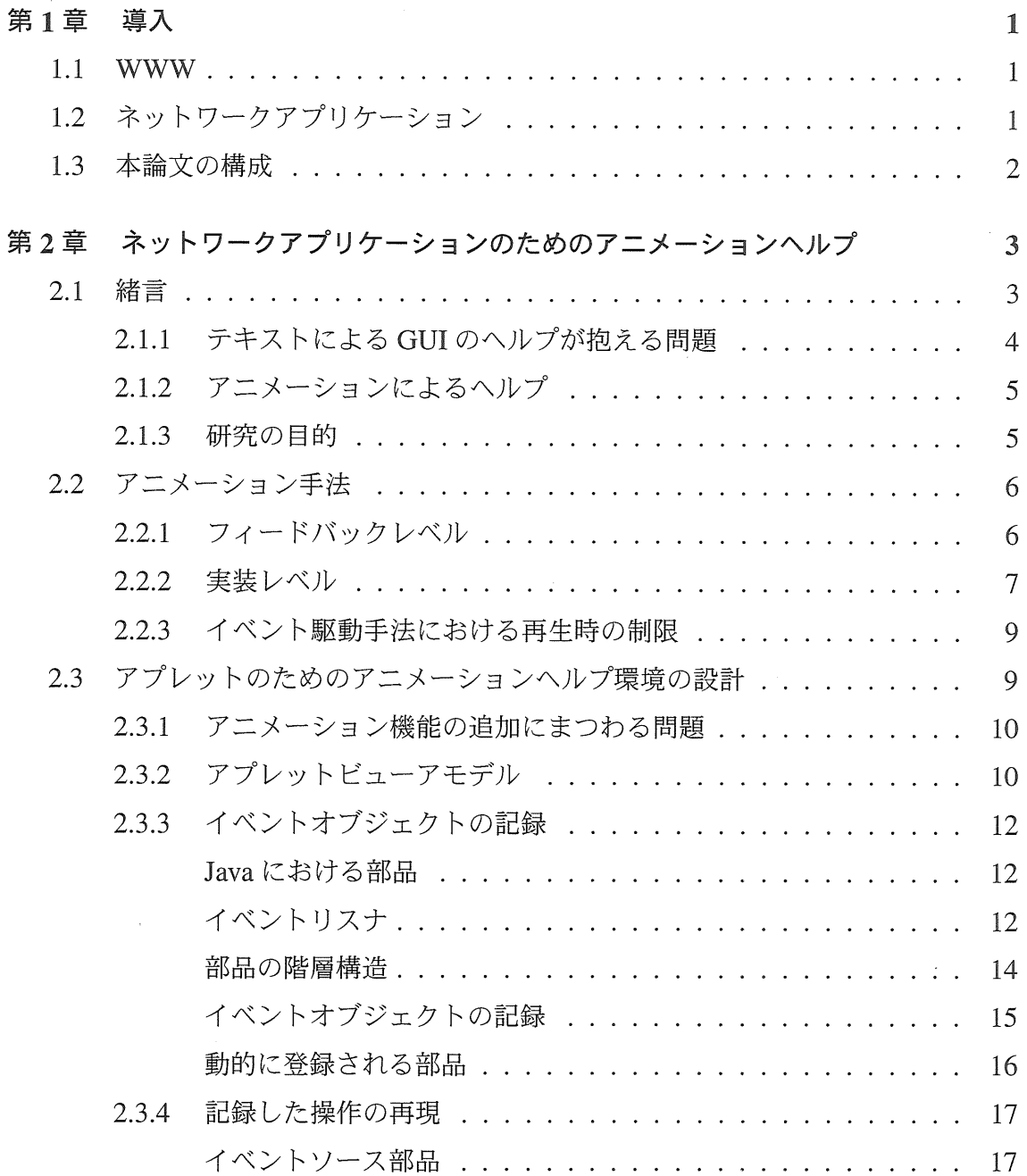

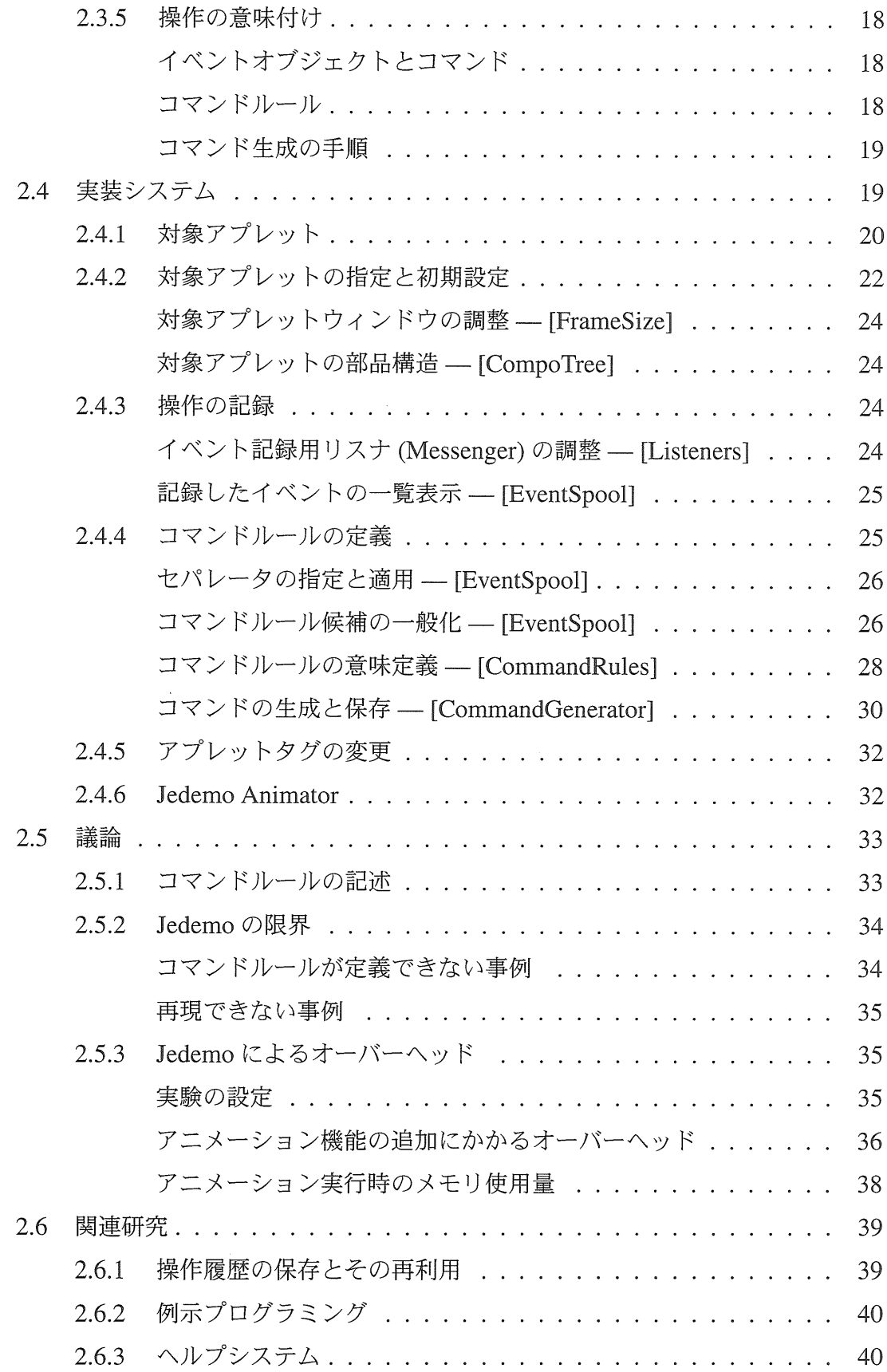

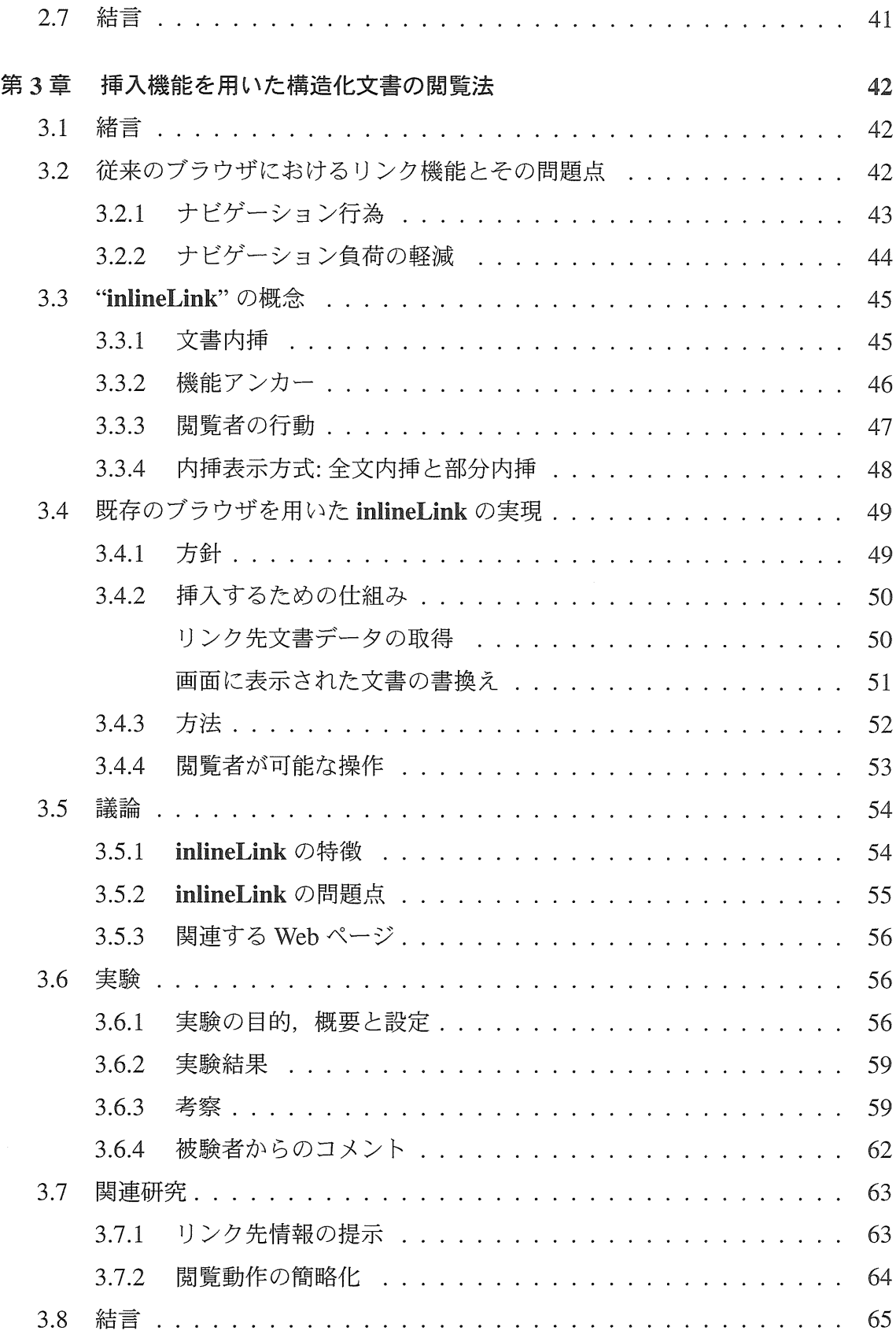

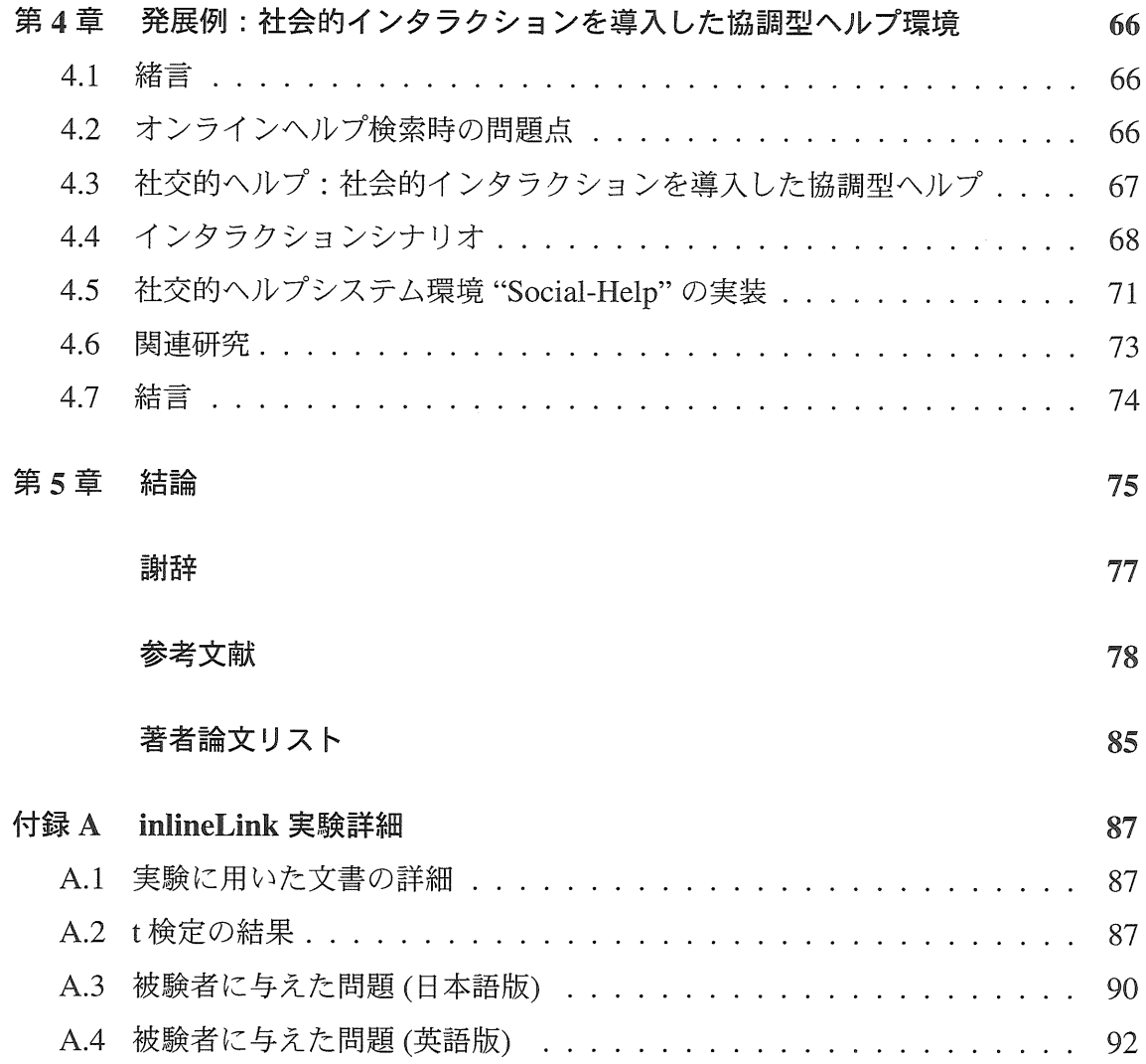

図一覧

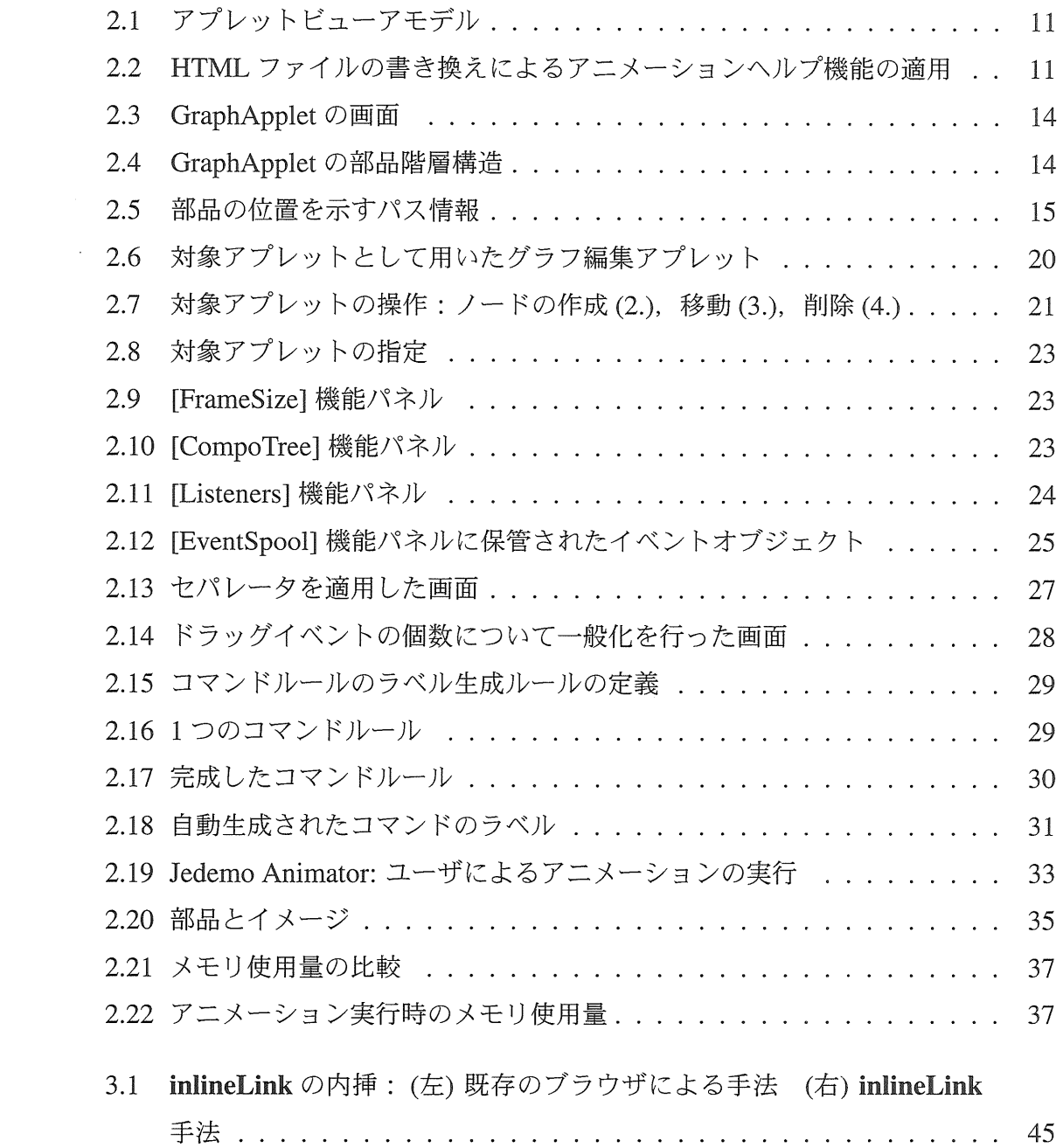

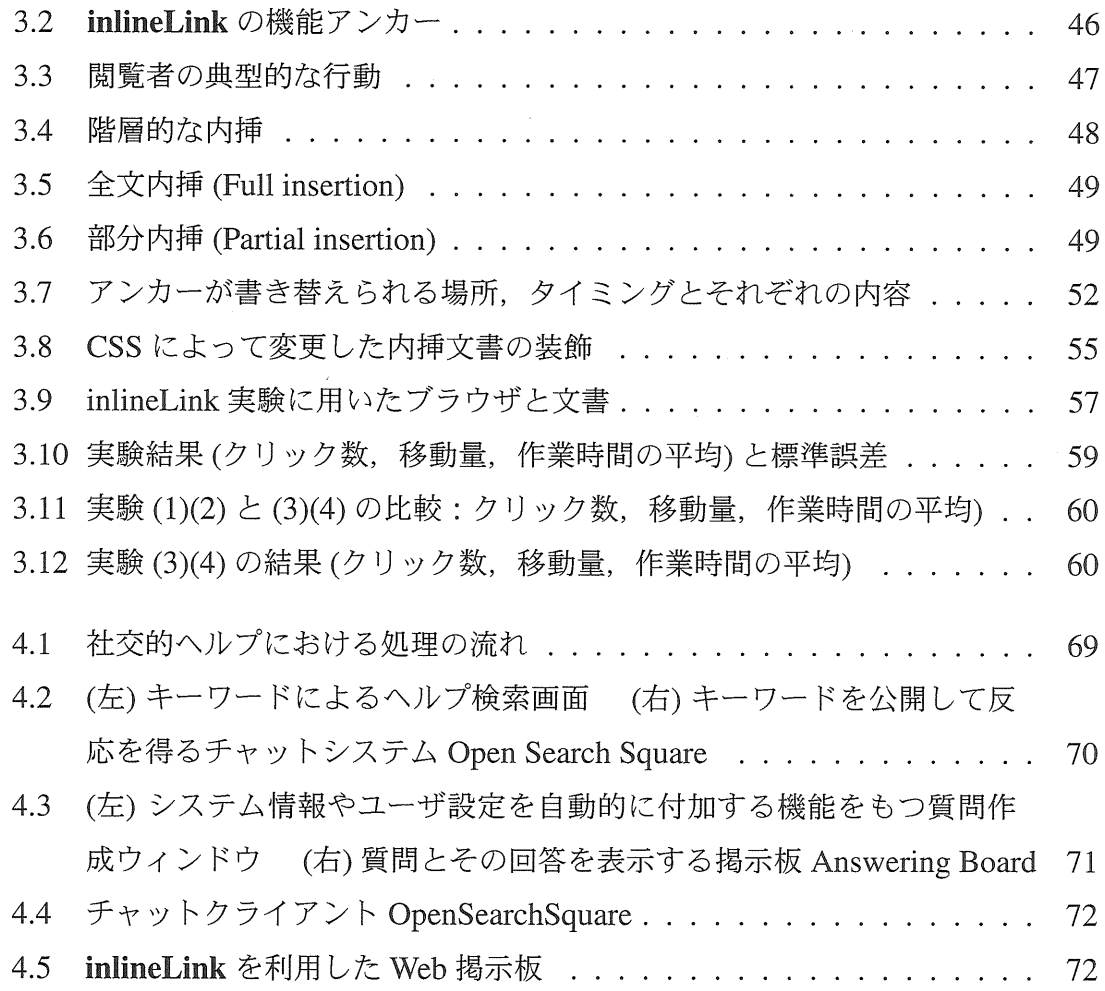

 $\mathcal{L}^{\text{max}}_{\text{max}}$ 

 $\label{eq:2.1} \frac{1}{\sqrt{2}}\left(\frac{1}{\sqrt{2}}\right)^{2} \left(\frac{1}{\sqrt{2}}\right)^{2} \left(\frac{1}{\sqrt{2}}\right)^{2} \left(\frac{1}{\sqrt{2}}\right)^{2} \left(\frac{1}{\sqrt{2}}\right)^{2} \left(\frac{1}{\sqrt{2}}\right)^{2} \left(\frac{1}{\sqrt{2}}\right)^{2} \left(\frac{1}{\sqrt{2}}\right)^{2} \left(\frac{1}{\sqrt{2}}\right)^{2} \left(\frac{1}{\sqrt{2}}\right)^{2} \left(\frac{1}{\sqrt{2}}\right)^{2} \left(\$ 

表一覧

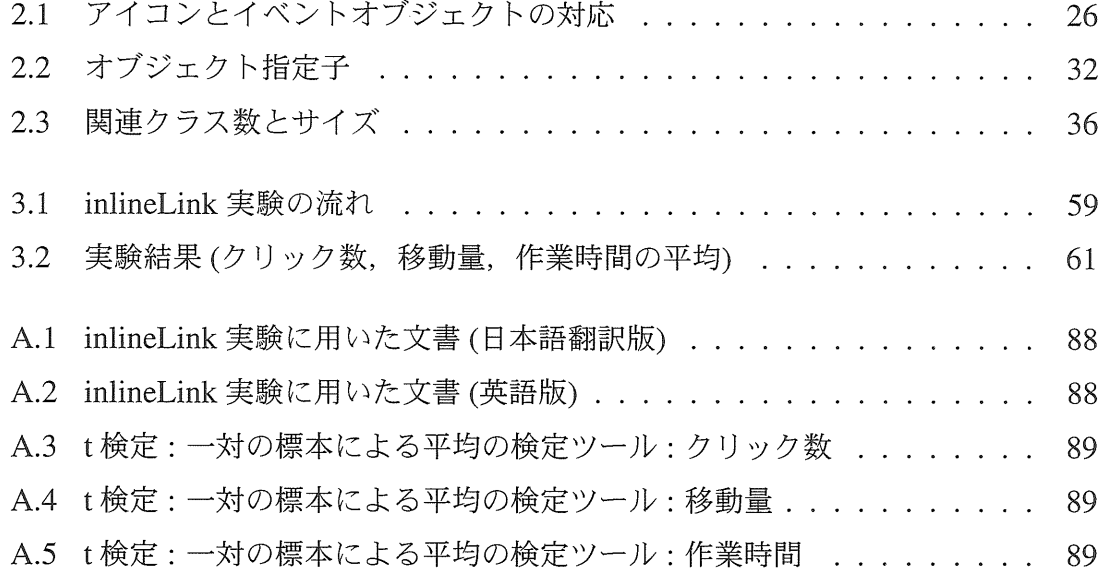

# 第1章

# 導入

## 1.1 WWW

 ネットワーク技術の向上,個人用計算機や携帯端末の普及により,インターネット 利用者の数はこの数年で急激に拡大し,ネットワーク上のサービスは一般の人に広く 使われるようになった.インターネットを用いたサービスには、従来から電子メール やネットニュースなどが利用されていたが,1990年代後半から特に利用されるよう になってきたのが, World Wide Web (WWW) である. WWWは, 文書や画像, 音 声などの情報をネットワークの利用者に広く提示するためのシステムである[1]. 利 用者は,WWWブラウザを用いることによりこれらの情報を取得できる.

# 皿。2 ネットワークアプリケーション

WWWブラウザやFTPクライアントのような,ネットワークに接続して各種サー ビスを利用するアプリケーション全体を指してネットワークアプリケーションと呼ぶ ことがある.本論文では狭義の定義として,ネットワーク上で流通するアプリケーショ ン,特に必要な時にダウンロードされるアプリケーションをネットワークアプリケー ションと定義する.

WWWブラウザを用いると, Webページと呼ばれる情報を閲覧する他に,プログ ラムなども実行できる.その中でもJavaアプレットは,ユーザがダウンロード,イン ストールといった複雑な手順を踏む必要がなく,様々な環境で動作するという特徴が ある.また,Javaアプレットはこれらの特徴により, Webページを閲覧するのと同 様の手軽さで実行される. よって、ネットワークを介して流通する Java アプレットは ネットワークアプリケーションの1つであると言える.

# 量。3 本論文の構成

本論文の構成は以下のようになる.

第2章:「ネットワークアプリケーションのためのアニメーションヘルプ」では, 操作を説明する機能を持たない一般的なJavaアプレットに対してアニメーションヘル プ機能を付加する方法について述べる.また,実際にユーザに提示するアニメーショ ンを作成する際に,操作の内容を表す注釈(文字列)を自動的に生成する技術について 述べる.第3章:「挿入機能を用いた構造化文書の閲覧法」では,閲覧者がハイパー テキストを読む際に発生するナビゲーション負荷を抑えるための,構造化文書の閲覧 手法とその実現について述べる. 第4章では、第2章と第3章で述べた技術を利用 した上で,従来のオンラインヘルプ検索時における問題を解決するための社会的イン タラクションの導入について述べる.

# 第2章

# ネットワークアプリケーションのためのアニメー ションヘルプ

## 2.1 緒言

 近年,計算機の普及と共に流通するアプリケーションの数は急激に増加している. また,それぞれのアプリケーションのバーションが増す毎にそれらが提供する機能の 数も増加する傾向にある.そのため,ユーザはそれぞれのアプリケーションを使うた めに,より多くの知識を要求される.

GUI (Graphical User Interface)は近年,多くのアプリケーションで採用されている. コマンド入力を主体とするCUI(Character User Interface)に比べて, GUIを用いたア プリケーションではメニューやアイコンを用いて機能をユーザに提示することができ る.ユーザはマウスなどのポインティングデバイスを用いてメニューを選択したり, また画面内に表示された操作対象を直接編集する操作(直接操作)を行うことができる. そのため、GUIは一般に CUI よりも短期間で操作できるようになるため、初心者に とって優れているとされている.

 しかし,アプリケーションが多機能になるにつれ,メニュー項目やアイコンが増え るため,ユーザにとってどんな操作が可能なのかを理解しづらくなるという問題があ る.ユーザにアプリケーションが持つ大量の機能を理解させるため,ヘルプやチュー トリアルといったガイド機能をユーザに提供することがアプリケーション開発者にとっ て求められている.

3

#### 2.1.1 テキストによる GUI のヘルプが抱える問題

 一般に,ヘルプやチュートリアルはテキストで記述されることが多い.その理由と して,テキストはアプリケーション特有の概念などを表現するのに有効で強力な手段 であることが挙げられる.しかし,操作方法を記述するのにテキストが常に適切であ るとは限らない.コマンド入力が主体となるCUIでは,コマンドを提示することが操 作方法を提示することになるため,コマンドをテキストで記述することに特に問題は ない. しかし,画面内の操作対象を選択する作業が主体となる GUI の操作をテキスト で表現する場合,以下の2つの問題が発生する.

- 操作対象の認知的不和
- 操作の認知的不和

それぞれについて,以下で詳しく説明する.

操作対象の認知的不和 GUIの操作説明において、操作対象は操作手順中頻繁に指示 される. 例えば.

「編集」メニューの「オプション」を選択

という操作指示が与えられたとする。ユーザはまずこの指示を読み, 「編集」メニュー を画面内から探し出して選択し,その後「オプション」メニューアイテムを探し出し て選択するという手順を踏む.メニュー内にたくさん候補がある時には,それぞれ探 し出すのが困難になる.

 さらに,アイコンボタンなど文字列によるラベル付けがされていない操作対象につ いてはテキストによる指定すら困難である. このような場合は,例えば『はさみアイ コン』というようにアイコンに描かれている「絵」を言葉で説明する方法もあるが, 直感的でない.最近では,ハイパーテキストなどを利用し,ヘルプ文書内にアイコン 画像を表示して説明する方法が一般的となっているが,結局ユーザはそのアイコンを 見て,実際のアプリケーション画面内から同じものを探し出す必要がある.

操作の認知的不和 操作対象が特定できたとしても,それをどう操作するかを指示す ることは難しい.操作対象が「ボタン」であり,それは押すものと分かっていれば, マウスボタンを「押す」という行為は自然に行われる。しかし,この「メタファ」が 理解されてない状態では,ユーザに正しく操作させることは難しい.特に直接操作手 法を用いたアプリケーションでは,マウスのドラッグ操作が多く用いられる傾向にあ

る.一見直感的に見える直接操作手法は,実は初心者ユーザに操作に慣れるまで試行 錯誤を繰り返すことを強要しているともいえる.

#### 2.L2 アニメーションによるヘルプ

 上で述べた「操作対象の認知的不和」と「操作の認知的不和」の問題を解決するた め,テキストによる説明の代わりに一連の操作をアニメーションを用いて提示する方 法(アニメーションヘルプ手法)が提案されている[2,3,4,5].アニメーションヘルプ では、操作対象や操作をマウスカーソル(または、擬似的なポインタ)が動いて誰かが 操作しているように見せることによりユーザに操作方法を理解させる. ユーザは操作 対象を探す必要がないため、短期間で理解することができる [6].

#### 2乱3 研究の目的

 一般的に,アニメーションによるヘルプはGUIを持つアプリケーションにとって有 効であるが,我々は特にJavaアプレットなどのネットワークアプリケーションに着目 した.その理由として,Javaアプレットなどのネットワークアプリケーションが対象 とするユーザは,一般のアプリケーションのユーザとは性質が異なると考えられるか らである.

 Javaアプレットは,一般のアプリケーションのように,ユーザがアプリケーション を明示的にインストールする必要がない.JavaアプレットはWWWページ内に記述 された HTML(Hyper Text Markup Language) のタグ (<applet>もしくは <object> タグ)に従って,WWWブラウザ上で自動的にロードされ実行される.アプリケーショ ンを使う目的で訪問したわけではない場合,ユーザがアプリケーションを使うモチベー ションは低い.このようなユーザに,アプリケーションの典型的な使用例を見せるこ とによりユーザの興味を誘引する効果がある.

また、テキストによるヘルプをアプレットを置く WWWページ内に記述する場合, 説明を読みながらアプレットを使用することが画面領域の制約によって困難な場合が ある.このような場合,ユーザはページをスクロールしながら説明の理解と操作を繰 り返す必要があり,ユーザの負担は増す.

以上の理由により、我々は、Java アプレットにアニメーションヘルプを適用するこ とに意味があると考える.

5

# 2。2 アニメーション手法

 アニメーションを用いてヘルプを提示するには,提示する操作例をデータとして保 存しなければならない.これらのデータを生成するにはアプリケーションにおける実 際の操作を何らかの形式で記録するのが最も素直な手法である。実際の操作から生成 するデータの記録・再生の手法として,以下の2つの手法が現実的なものとして考え られる.

動画像手法:アプリケーションの振舞いを動画像として記録 ムービーファイルなど の動画像として、アプリケーションの振舞いを記録する手法である. 画像取り込みソ フトを用いれば,比較的簡単に作成することができる.再現するのに動画像専用のビュー アを用いる必要がある.アプリケーションのバージョン更新やメニュー構成の変化な どに対応できない.また,ユーザの知識レベルに合わせて説明内容の粒度を変更する ことも一般には困難である.

イベント駆動手法:ユーザの操作をイベントとして記録 ユーザの操作をイベントと して記録しておき,再現するのにアプリケーションにそのイベントを送信することに よりアプリケーションの振舞いを見せる手法である.動画像の再生時におけるビュー アのような特別なプログラムは必要ない.そのかわり,アプリケーションが振舞いを 再現する仕組みが必要となる.

 我々は,ヘルプの編集のしゃすさや再生時の柔軟性などの長所を考慮し,ヘルプと してのアニメーションをイベントとして記録・再生する後者の手法を採用する.この 手法による付加的な長所としては,一般にイベントとして記録されたものは動画像よ りもデータサイズを小さく抑えることができるので,ネットワークから取得するJava アプレットのヘルプとしては適当である.

#### 2.2.1 フィードバックレベル

 イベント駆動によって,実際のアプリケーションの振舞いをアニメーションで再現 する場合に,何を記録・再現すればよいのかという点(フィードバックレベル)につい て考える必要がある.

Tkを用いたアプリケーションのイベントを記録,再生するシステム TkReplay を構 築した Crowley は, GUI におけるユーザの入力に対するシステムのフィードバック

を以下の3つのレベルに分類し,その必要性について論じている[刀.

1。語彙(lexica1)レベル

2.統語(syntactic)レベル

3.意味(semantic)レベル

 「語彙レベル」のフィードバックとは,ウィンドウマネージャが生成するフィード バックである.マウスの動きによるマウスポインタの移動や,キーボードから入力し た文字のエコーバックなどが含まれる. 「統語レベル」とは,画面内の部品(ウィジェッ ト)が行うフィードバックレベルである.オブジェクトを選択による強調や,ウィジェッ トのボタンを押したときの反転,スクロールバーのスライドやメニューの展開などが 含まれる.「意味レベル」とは,アプリケーションが行うフィードバックである.文 字のフォントを太くする,図形を歪ませるなどの視覚的なフィードバックだけではな く,メールの送付,ファイルの削除といった実際のアクションも含まれる.

Clowley は、システムのアニメーションで意味レベルを含むすべてのレベルのフィー ドバックを再現する必要はないと述べている.なぜなら,意味レベルで再現するため にはアプリケーション側が完全に再現する機構を備える必要があり,それはアプリケー ションの実装を困難にするからである.統語レベルについても必要ではないが,ユー ザがアニメーションの内容を理解するためにはあったほうがよい。語彙レベルのフィー ドバックについても厳密には必要ではないが,マウスポインタの移動による演出効果 は高いと述べている.

我々は、Java アプレットのアニメーションについて、語彙レベルと統語レベルをサ ポートすることにした.意味レベルでのフィードバックを再現するには,アプリケー ションの内部状態を完全に再現する機構が必要になり,場合によってはアプリケーショ ンの設計から見直して再実装する必要があるため,現実的ではない。

2.2.2 実装レベル

 語彙レベルと統語レベルのフィードバックを実現するための実装レベルについて考 察する.

Bharat らは、 X Window System 環境における再現のメカニズムを決定する上で, 以下の7つの規範を掲げた [8].

7

(a)可搬性(Portability):一般的な環境ならばどこでも動作すること

 $\sim$ 

- (b)アプリケーション境界サポート(Application End Support):アイコンの位置など が変わっても動作することや,実行したことが確認できること
- (c)頑強性(Robustness):他の要因に左右されずに高確率で再現できること
- (d) 表現性 (Expressiveness): マウスの移動など, プリミティブなアクションを視覚 化すること
- (e)プログラミング負荷(Programming Overhead):アプリケーションのプログラマ やツールキット作成者にかかる負担を減らすこと
- (f) 侵入性(Intrusiveness):普通のアプリケーション操作などの邪魔をしないこと
- (g) セキュリティ (Security):権限の与えられているイベントだけが実行できるよう に制限すること

その上で、Bharatらは Crowley と同様に、どのレベルで擬似イベントを生成するべ きかを,以下のそれぞれのレベルで論じている.

- 1.デバイスドライバレベル
- 2.ウィンドウシステムレベル
- 3.アプリケーションレベル

 デバイスドライバレベルでは,プラットフォームやサーバに依存してしまうため, (a) 可搬性 に欠ける. イベントを生成するレベルが低いとサーバの状態によって再現 できない場合があり(c)頑強性 も十分でない. また, 個々のウィンドウによってイベ ントを規制することができないので(g) セキュリティ についても問題があるとして いる. アプリケーションレベルでは, (d)表現性 に問題があるとしている. その理由 として、Crowley のいう語彙レベルのフィードバックが達成できないことを挙げてい る. また, (a) 可搬性 (c) 頑強性 (e) プログラミング負荷 についても問題があると述べ ており,結局, Bharat らはウィンドウシステムレベルを採用し, Xlib の拡張によっ て実現している.

 Clowleyは, Tkツールキットウィジェットのレベルを採用している.その理由と して、X Window System のレベルで記録するよりも頑強でアプリケーションの状態 を取得し易いことを挙げている。BharatらはArtkit[91というツールキットに拡張Xlib を適用するための改良方法についても述べているが,アプリケーションとの距離が遠 くなることは避けられない.

Java アプレットに関して言えば, 特に WWW ブラウザが起動する Java Virtual Machineで動作するため,デバイスドライバやウィンドウシステムからのインタラクショ ンは困難になる.アニメーションを実行している問にユーザがアプレットを表示して いるWWWページをスクロールした場合,絶対座標でのアプレットの位置が移動し たことをイベント送信側が認識する必要があり,現実的に実現するのが困難である. よって,アプリケーションレベルもしくはツールキットレベル(Java Virtual Machine のレベル)で実現することが望ましい.

#### 2.2.3 イベント駆動手法における再生時の制限

 イベント駆動手法では,アプリケーションにイベントを送信することにより振舞い を再現するため,アプリケーションの状態がアニメーションに大きな影響を与える. 任意の状態から記録したイベントを送信し始めると,その状態によって振舞いが異な るため,記録した操作の再現性は損われる。

 再現性を満足するためには,再現をし始める前に,アプリケーションを記録を始め る前の状態(初期状態)に戻し,一貫性を保つ必要がある.少なくともアニメーション 再現システムには「アプリケーションをいつでも初期状態に戻すことができる機能」 と, 「イベントを用いてアプリケーションに操作を再現させる機能」が要求される.

 さらに,再現するアニメーション動作を簡単に記録するためは, 「アプリケーショ ンで発生したイベントを記録する機能」が不可欠である.この機能が欠けていると, アニメーションを制作するのに特殊なスクリプト言語などを用いて記述する必要があ る。

# 2。3 アプレットのためのアニメーションヘルプ環境の設計

イベントを用いたアニメーションを効果的に行うためには、なるべくアプリケーショ ンに近いレベルで記録,再現する必要があることを述べた.この章では,Java アプレッ トに適したアニメーションヘルプ環境の設計方針と実現方法について述べる.

#### 2.3.1 アニメーション機能の追加にまつわる問題

 イベント駆動方式のアニメーションを記録,再生するためには,個々のシステムが 以下の3つの機能

1. [initializing] アプレットをある状態(例えば, 初期状態)にする機能

2. [recording] アプレットで発生したイベントを記録する機能

3. [playing] アプレットに記録したイベントを実行させる機能

を実装することが必要であることを述べた.(以下では,これらの3つの機能を「ア ニメーション機能」と呼ぶ)

 しかし,これらのアニメーション機能をそれぞれのアプレットについて実装するに は,ソースコードの変更や再コンパイルといった作業が必要となり,開発者にとって 余分な作業を強いることになる. このことは、(e)プログラミング負荷を増大させる.

 アニメーション機能を個々のアプレットに実装せずに,アプレットを実行するシス テム(Java Virtual Machine)に実装する方法もある. しかし, Java Virtual Machine を 変更してアニメーション機能を実装することは得策ではない.アニメーションを再現 するために特殊な環境を必要とするため(a)可搬性が失われるからである. アニメー ションヘルプを作成・編集する時はともかく,再生するのは一般ユーザであるため, 標準のVirtual Machine上で動作することが望ましい.

## 2.3.2 アプレットビューアモデル

 我々は,上に述べた条件を満たしつつ,アニメーション機能を一般的なアプレット に持たせる「アプレットビューアモデル」という枠組みを提案した[10]. アニメーショ ン機能を持たせようとするアプレット(以下「対象アプレット」と呼ぶ)を,イベント 管理機構を持つアプレット(以下「マネージャアプレット」と呼ぶ)に貼り付けること により記録と再生の機能を追加し,対象アプレットの機能を拡張することができる. 図2.1に、このアプレットビューアモデルの機構を示す. アニメーション機能を追加 するために開発者が行う作業は,マネージャアプレットを呼び出す際にパラメータと して対象アプレットのクラス名とアニメーションのファイル名を指定するようにHTML ファイルを書き替えるだけで済む. 具体的には, 図 2.2 [Normal Case] から [With Animation Help Functionslに示すよう変更することにより対象アプレットTargetApplet.dass にアニメーション機能が追加できる.

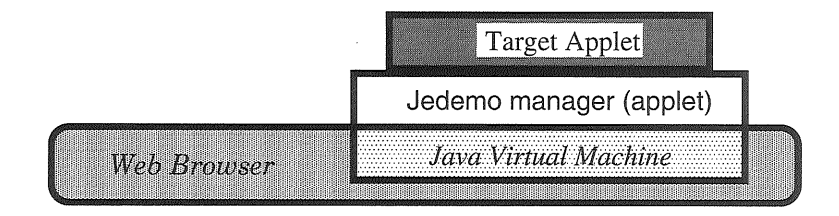

図2.1:アプレットビューアモデル

<applet code="TargetApplet.class"> Normal Case: </applet>

With Animation Help Functions: <applet code="Jedemo.class"> <param name="target" value="TargetApplet"> <param name="helpfile" value="sample.jdm"> </applet>

図 2.2: HTML ファイルの書き換えによるアニメーションヘルプ機能の適用

 アプレットビューアモデルは,特定のアプレットに限定しない機構を備えた上でツー ルキットレベルとアプリケーションレベルの中間にあたる実装レベルを用いているの で, Bharat らの掲げた7つの方針を全て満足している. その理由を以下に示す.

- (a) 可搬性 (Portability) : 一般的な Java Virtual Machine があれば動作する
- (b)アプリケーション境界サポート(Application End Support):対象アプレットの公 開している内部情報にアクセスでき,ウィジェットの位置なども取得できる
- (c)頑強性(Robustness):アプレットと同等の頑強性で実行できる
- (d) 表現性 (Expressiveness): プリミティブなアクションは擬似的に視覚化すること ができる
- (e)プログラミング負荷(Programming Overhead):アプレットのクラスに変更を加 えずにアニメーション機能を追加できる
- (f) 侵入性 (Intrusiveness): Java Virtual Machine の中で閉じているので,その他の アプリケーションには影響を与えない
- (g)セキュリティ(Security):対象アプレットとイベントは開発者が明示的に指定す るので,通常のアプレットと同等のセキュリティレベルを保つ

 以下では,このアプレットビューアモデルを用いて,対象アプレットの操作を記録・ 再生する方法について述べる.

#### 2。3.3 イベントオブジェクトの記録

以下では,対象アプレットの操作を記録する方法について詳しく述べる.

#### Java における部品

Java では, AWT (Abstract Window Toolkit) や JFC (Java Foundation Classes) Swing などのツールキットが提供するウィジェット(部品)を利用することができる.

 部品とは,コンポーネントクラス(ゴava.awt.COmponent)を継承するクラスを 指す. 部品はその大きさと、親の部品への参照を持つ. 親になることができる部品は, 特にコンテナと呼ばれる. コンテナは、コンテナクラス(java.awt.Container)を 継承している.コンテナは他の部品の大きさを調べ,それらを内部に配置することが できる.

#### イベントリスナ

 イベントリスナとは,部品で発生するイベントの実際の処理を行うオブジェクトで あり,Javaでは標準的に用いられる.通常,プログラマがJavaのアプリケーション を構築するときには,操作が行われたときの処理をこのイベントリスナに記述する. 操作が行われる部品(イベントを発行する部品)は,このイベントリスナを複数登録で きる.登録したイベントリスナに関連したイベントが発生した場合に,部品がイベン トオブジェクトを生成し,対応するイベントリスナのメソッドを呼び出す仕組みであ る.通常,イベントオブジェクトは処理された後捨てられる.

 我々は処理された後のイベントオブジェクトを保存するため,特殊なイベントリス ナ(Messenger)と, Recordableインタフェースを用意した. Messengerは,受け取っ たイベントオブジェクトをRecordableインタフェースを備えるオブジェクトに転送す る機能を持つ.マネージャアプレットがRecordableインタフェースを実装し,

recordEvent(AWTEvent e)

という名前と引数のメソッドにイベントオブジェクトを呼出し順に保存する機能を実 装することにより実現する.

我々は以下の4種類のイベントリスナ

- MouseListener
- MouseMotionListener
- $\bullet$  ContainerListener
- ActionListener

にそれぞれ対応する,

- $\bullet$  MouseMessenger
- ⑲MOuSeMOしionMessenger
- ㊨ COntainerMessenger
- $\bullet$  ActionMessenger

というクラスを用意した. 以下に ActionMessenger クラスの定義を示す.

```
public class ActionMessenger implements ActionListener{
    RecOrdable recOrder; //マネージャアプレット
  public ActionMessenger(Recordable rec){ // コンストラクタ
    recorder = rec;  }
  public void actionPerformed(ActionEvent e) {
                                                       //イベントが発生すると呼ばれる
       recOrder.recOrdEvent(e); //発生したイベントを記録する
    }
\left\{ \right.
```
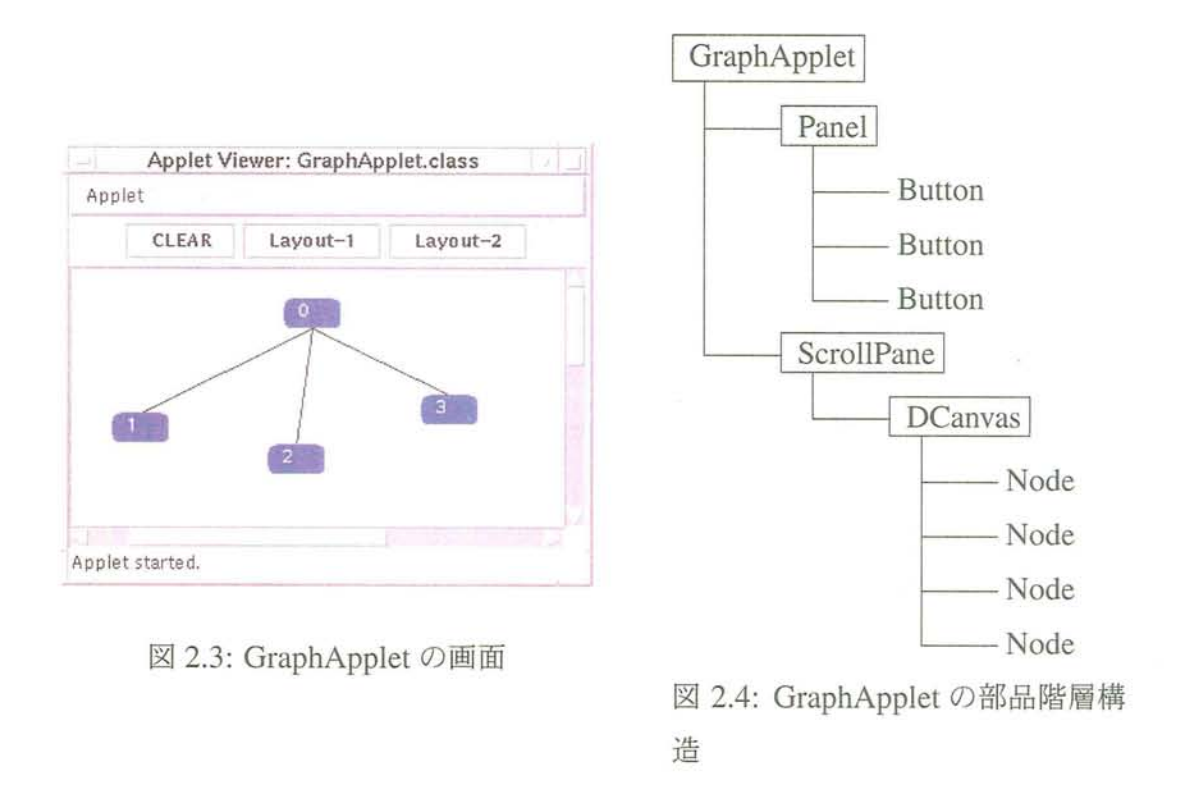

#### 部品の階層構造

 イベントリスナを部品に関連付けるには,対象アプレット(図2.3参照)を構成して いる部品のインスタンスを調べる必要がある. 通常、部品のインスタンスは図2.4の ように,階層構造を構成している.ただし,ここではインスタンスのクラス名を示し ている。ここで、フラス名のように矩形で囲んである部品はコンテナを表す.

 コンテナは,配置している部品を登録された順で記録している.通常,この登録順 序の情報は画面の再描画の際に各部品を描画していく順番として用いられる.マネー ジャアプレットは,この情報を調べていくことによって,対象アプレットを構成する 部品の階層構造における位置を取得することができる.取得できる情報(部品管理情 報)は、以下の4つである.

- ●部品への参照
- ●部品のクラス名
- ●部品の階層構造における位置を示すパス情報(図2.5を参照)
- ●部品の画面における座標位置と大きさ

これらの情報は,マネージャアプレットが木構造を構成して管理する. 「部品の階層 構造における位置を示すパス情報」は,イベント再現時にオブジェクトを特定する情 報として用いられる.

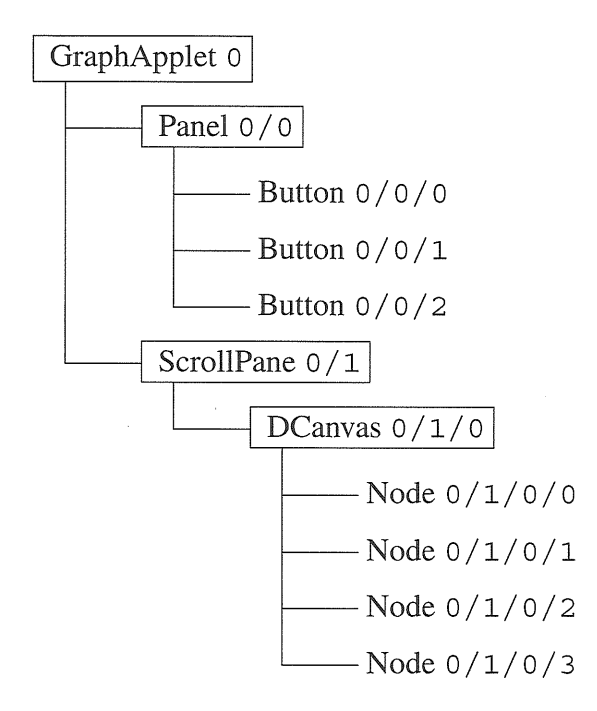

図2.5:部品の位置を示すパス情報

### イベントオブジェクトの記録

対象アプレットの操作を記録するには,以下の手順によって準備を行う.

- 1.マネージャアプレットは対象アプレットを初期化する(初期状態に戻す).
- 2.マネージャアプレットは対象アプレットの部品管理情報を取得する.
- 3. 部品管理情報から、それぞれの部品のクラス名を取得し、登録できるイベント リスナを調べる.また,それぞれの部品への参照を用いて,そのイベントリス ナを登録する.

この準備を行った後で、部品においてイベントが発生すると、その部品に登録され ているイベントリスナに記述された処理が行われる.特別に追加したイベントリスナ によって,イベントがマネージャアプレットに通知される。マネージャアプレットは それらのイベントを発生した順番で保存する.

記録可能なイベントの種類は, Recordable インタフェースが規定するメソッド recordEvent()の引数の設計によって決まる. 例えば, java.awt.AWTEvent を引数とした場合, AWTEvent のサブクラスであるイベントが記録可能である. 実 際に記録するイベントの種類は, 各部品に追加する Messenger イベントリスナによっ て決定する.

#### 動的に登録される部品

対象アプレットにおいては、実行中に部品が作成されて登録(追加)されることがあ る. 例えば、図 2.5 における Node は、初期状態では4つであるが、新しい Node が 作成される毎に増加する. これらの部品についても、発生したイベントを記録する必 要がある.また,部品が削除された場合には,マネージャアプレットが管理している 部品の階層構造(モデル)を更新して一貫性を保つ必要がある.

 対象アプレットにおける部品の追加・削除をマネージャアプレットに通知するため, 我々はコンテナイベント (Container Event) を通知する「コンテナイベントリスナ」を 用いる。コンテナイベントは,コンテナに新たな部品が追加・削除されたときに発行 されるイベントで,

- 部品が追加されたか, 削除されたかを示す情報
- 登録している部品に変更が発生したコンテナへの参照
- 追加または削除された部品への参照

を持つ.

 イベントの記録を始める前に,マネージャアプレットは対象アプレット内の部品の うち,コンテナ部品全てにこのコンテナイベントリスナを登録する。あるコンテナに 部品が追加・削除されると,マネージャアプレットにコンテナイベントが通知される. マネージャアプレットはそのコンテナイベントを解釈して,以下の処理を行う,

1. 部品の階層関係を更新する. 部品についての変更が発生したコンテナについて, 現在の部品構成を調べ,パス情報などの部品管理情報を更新する.

2.部品の追加なら,イベントリスナを登録する.

3.部品の削除なら,イベントリスナを解除する.

#### 2.3.4 記録した操作の再現

2.3.3で述べた方法により、対象アプレットで発生したイベントを取得できた. 本節 では,これらのイベントを用いて,操作を再現する方法について述べる,

#### イベントソース部品

ComponentEvent クラスのサブクラスとして定義されているイベントのインスタン スは,発生時に「イベントを生成した部品への参照(イベントソース部品)」を持つ. この情報は, ComponentEvent.getComponent() メソッドで調べることができる.

イベントが発生したときの動作を再現するには,イベントソース部品の

dispatchEvent(AWTEvent event)

を呼ぶことにより実現できる.ここで,event というのが再現するイベントである.

 イベントソース部品への参照は,イベントを記録した時点では有効だが,イベント をファイルに保存し,一旦対象アプレットを終了してしまうと,その参照は無効にな る.なぜなら,部品のインスタンスが読み込まれるメモリ上のアドレスは対象アプレッ トが読み込まれる毎に異なる可能性が高いからである.よってユーザがアニメーショ ンを参照する時点で,開発者が記録したイベントのイベントソース部品への参照をそ のまま利用しようとすると、正しく操作を再現できない.

この問題を解決し,失われたイベントソース部品への参照を回復するために,我々 は先に述べた「パス情報」を用いる.イベントが発生したときに記録しておいたパス 情報は,イベントを再現する際,対象アプレット内の部品から「イベントソース部品」 を特定するために用いられる.

 「パス情報」以外の方法としては,イベントが発生した位置(座標)を記録しておく 方法も考えられる.しかし,この「座標による方法」では,レイアウトの変更などに よって対象アプレット内の部品の存在する位置が移動するとイベントソースオブジェ クトを正しく特定できなくなる.これに対して, 「パス情報による方法」では,プロ グラム中で指定する部品の登録順が変更されない限り,イベントソース部品を特定で きる.そのため,レイアウトの変更に対して頑強である.また,たとえ対象アプレッ トの部品階層が変更されても,その変更部分のパス情報だけを書き替えることにより 以前に記録した操作を再現することが可能となり,柔軟性が高い.

 その他の方法として,部品に登録されたラベルやを比較することによって正しいイ ベントソース部品かどうかを検査することができる.これらの方法はパス情報による 参照の誤りを検知し,開発者に注意を促すために利用している.

#### 2。3。5 操作の意味付け

#### イベントオブジェクトとコマンド

 Javaアプレットにおいては,一般に操作を行うことによって大量のイベントオブジェ クトが発行される。これらのイベントオブジェクトの多くは「マウスを動かした」な どの低レベルなもので,単体では意味を持たない.アニメーションを編集するのに低 レベルなイベントを単位として扱うのは効率が悪い.また低レベルイベント列の意味 を理解していないと編集できないという問題もある。

我々はこれらの問題を解決するため、イベント列をまとめたコマンドという概念を 導入した [11]. 1つのコマンドは最低限の意味を持つイベント列である. アニメーショ ンを編集する時には,このコマンドを単位として削除や順番の入れ替えを行うことに より低レベルな情報を隠蔽する効果が得られる.

コマンドには,意味を表す文字情報をラベルとして付加する. ラベルは,編集時の インデックスとして用いられるだけでなく,再生時にユーザに示す操作の概要として も利用できる.

#### コマンドルール

コマンドとしてイベント列をまとめて管理するためには、どのようなイベント列が コマンドになり得るのかといった情報が必要である.一般に,対象アプレットのにお けるイベントとそれに対応する振舞いは、実装によって異なる.

 対象アプレットが処理内容に関する詳細なメッセージをマネージャアプレットへ送 る仕組みを備えていれば,マネージャアプレットがイベント列をコマンドとして認識 することは可能である.しかし現実的には,それぞれの対象アプレットを変更しない 限り実現することは困難である.対象アプレットを変更することは汎用性を失わせ, プログラマの負担を増大させる。

 我々は対象アプレットにおける「イベントと,対応する振舞い」という知識をマネー ジャアプレットに与えることによって対象アプレットの処理内容をマネージャアプレッ トに推測させ,イベント列に対して意味付けを行うことにした.この知識をコマンド ルールと呼ぶ.

それぞれのコマンドルールは,

- イベント列のパターン
- ラベル生成ルール

を持つ.もし,あるイベント列がコマンドルール中のパターンとの照合に成功した場 合は,そのイベント列がコマンドとして対応付けられ,ラベル生成ルールが意味付け を行う.

#### コマンド生成の手順

この章では、実際に低レベルイベント列から、どのようにコマンドルールを照合し て,コマンドを抽出するかについて述べる.

対象アプレットで発生した低レベルのイベントオブジェクトを集めたものは、発生 時間順に並べられた長いイベント列になっている。このイベント列は、操作として意 味を持つ部分列と,意味を持たない部分列の組み合わせから成り立っていると考える ことができる. よって、この意味を持たない部分列をうまく処理することによりコマ ンドルールとの照合に成功する可能性のある部分のみを抽出できるため,コマンド照 合にかかる時間を短縮できる.

 そこで,照合の前処理として,イベント列から意味のある部分列(コマンド候補)を 切り出す処理を行う.この処理のために,我々はセパレータというものを定義する。 セパレータとは,対象アプレットにおいて意味を持たないイベントオブジェクトの集 合である.

 実際の前処理について述べる.イベント列の先頭からイベントオブジェクトを1つ 読み込む。もしそのイベントがセパレータに含まれるならば,それはイベント候補に なり得ないので捨てる.セパレータに含まれないのであれば,そのイベントオブジェ クトから次にセパレータに含まれるイベントオブジェクトの1つ前までを,1つのコ マンド候補とする.この作業を繰り返し行うことにより複数のコマンド候補をイベン ト列から切り出すことができ,コマンドルールとの照合が効率良く行える.

# 2。4 実装システム

 上に述べた技術を用いてJavaアプレットのためのアニメーション編集・再現システ ムJedemo<sup>1</sup>を実装した[12,13].本節では具体的にアニメーションを作成し,編集し て公開するまでを順を追って説明する.

 主に開発者が用いるアニメーション編集システム(Jedemo Author)は, Javaアプリ ケーションとして実装した.ここで,開発者が行う作業は以下の4つである.

 $1$ Jedemo = Java Event-driven Demonstration の略

- 1. 対象アプレットであるクラスファイル,もしくはそれを呼び出す HTML ファイ ルを指定し,読み込む.
- 2.対象アプレットで典型的な操作を行う.
- 3.コマンドルールを定義する.

4.生成されたコマンドを編集し,保存する.

2.4.1 対象アプレット

本システムを説明するために、まず対象アプレットについて説明する. 図 2.6 に, 対象アプレットの例として用いたグラフ編集アプレット(GraphApplet.class)の画面を 示す.

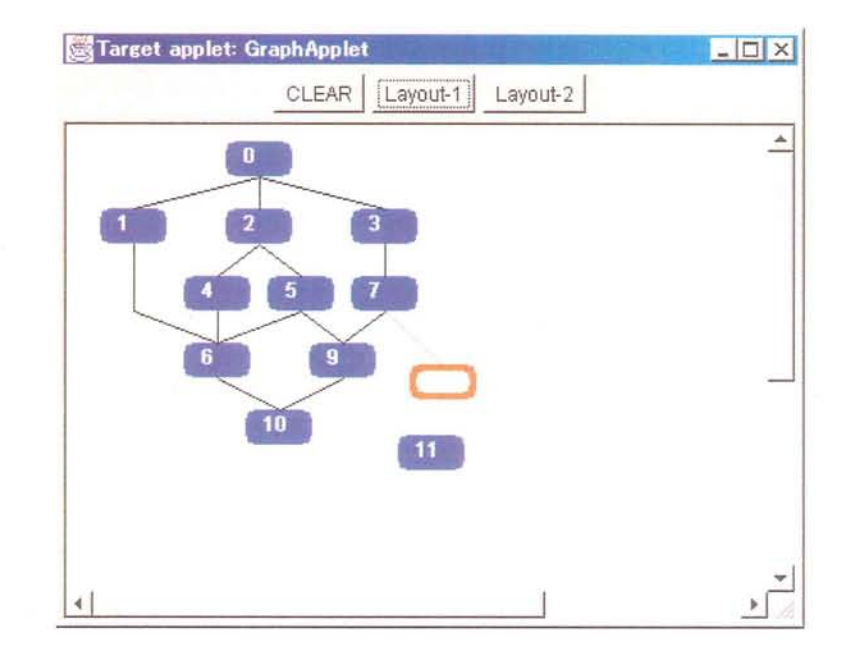

図2.6:対象アプレットとして用いたグラフ編集アプレット

 グラフ編集アプレットでは,編集はすべてマウスのクリックまたはドラッグによる 直接操作を用いて行う.このグラフ編集アプレットの機能を以下に挙げる.

 1.新しいノードを作成する.キャンバス(画面上の白い部分)でクリックすると, どのノードにも連結していない新しいノードが作成される.

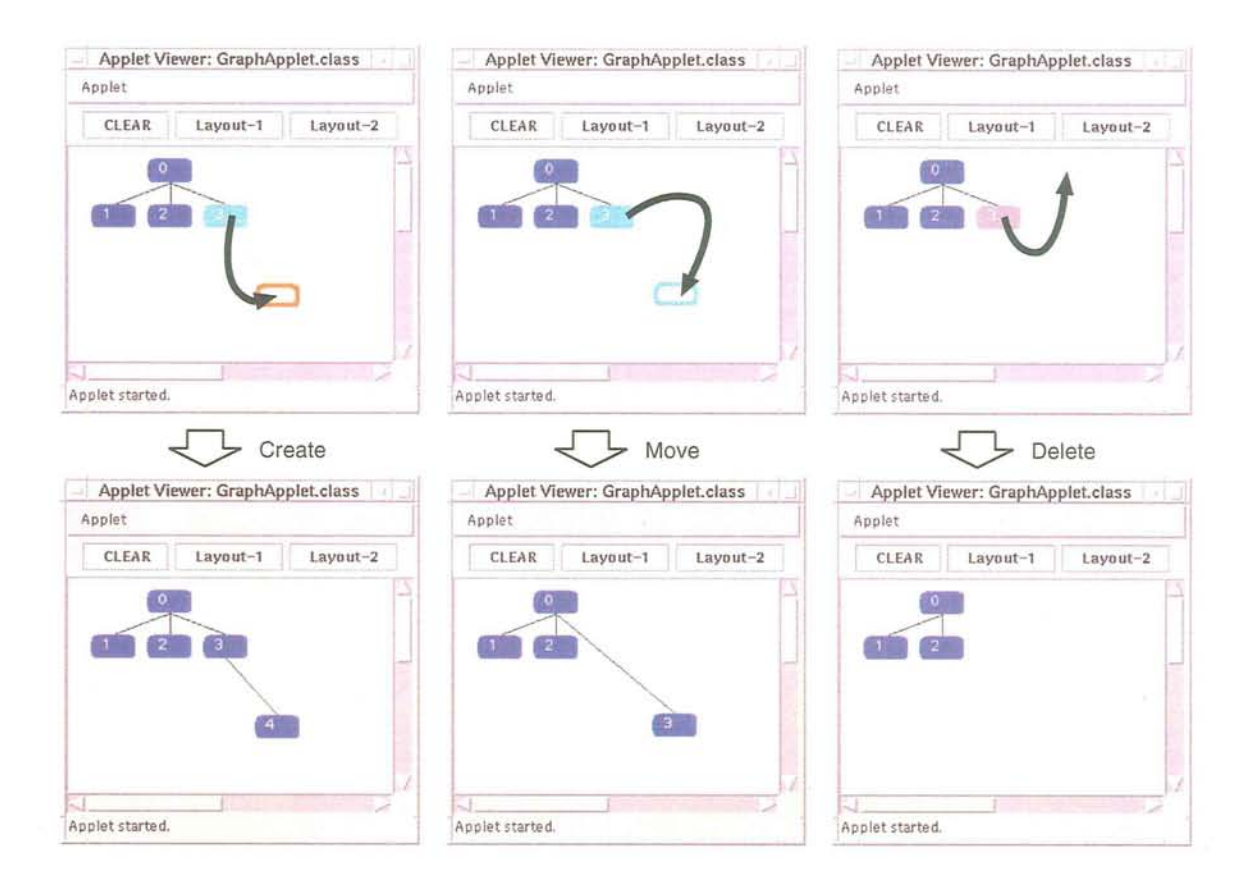

図 2.7: 対象アプレットの操作: ノードの作成(2.), 移動(3.), 削除(4.)

- 2. あるノードの子ノードを作成する. ある既存のノードでクリックし,下方向に ドラッグした後キャンバスでリリースすると新しいノードが連結された子ノー ドとして作成される. 図 2.6 はこの操作におけるドラッグ中の画面である. (図 2.7左も参照)
- 3. ノードを移動する. 移動したいノードでクリックし、横方向または上方向にド ラッグした後キャンバスでリリースすると、ノードを移動できる. 2. と 3. の 機能の切り替えは,マウスカーソルがクリックしたノードから出たときの位置 がノードの下部か,それ以外かの違いで決められるので,ノードを下に移動す るときは一旦横方向にドラッグした後,下にドラッグすることにより実現でき る.(図2.7中央を参照)
- 4.ノードを削除する.消去したいノードをクリックし,キャンバス上部でリリー スするとそのノードと連結していたリンクが消える.ドラッグする方向は問わ ない.(図2.7右を参照)
- 5. リンクを張る. 親にあたるノードでクリックし, そのままドラッグしながら子 にあたるノードでリリースする.ドラッグする方向は問わない.
- 6. リンクを消去する. 子にあたるノードでクリックし、そのままドラッグしなが ら親にあたるノードでリリースする.ドラッグする方向は問わない.
- 7. レイアウトする. [Layout-1] または [Layout-2] ボタンをクリックする. レイア ウト1と2はレイアウトアルゴリズムが異なるため,結果が異なる.
- 8. 初期状態に戻す. [CLEAR]ボタンをクリックすると初期状態に戻る.

 それぞれのノードは部品として実装されているが,リンクはキャンバスに描画して いるので、部品としては扱われない.このアプレットの部品階層構造は2.3.3の図2.4 (14ページ)に示した通りである. 図 2.7 に対象アプレットのドラッグによる操作方法 の一部を示す.このように,ドラッグ操作のジ土スチャによって異なる動作を割り当 ててある.

#### 2.4.2 対象アプレットの指定と初期設定

 $\mathcal{A}^{\mathcal{A}}$ 

Jedemo Author を Java アプリケーションとして起動し、対象アプレットのクラス ファイルまたは対象アプレットを呼び出している HTML ファイルを指定する(図2.8). ここで指定する HTML ファイルは、アニメーション機能を追加する前に Web で公 開していたものと同じファイルでよい.ここでは,例としてグラフ編集アプレットを 起動する HTML ファイル (GraphApplet) を指定した. Jedemo Author は指定された HTML ファイルに含まれるアプレットタグの情報から対象アプレットを起動する(図 2.9). Jedemo Author は6つの機能パネル (FrameSize, CompoTree, Listeners, EventSpool, Comma磁Rules, CommandGenerator)をタブで切り替えて左から順番に操作していく ことによりアニメーションが準備できる.

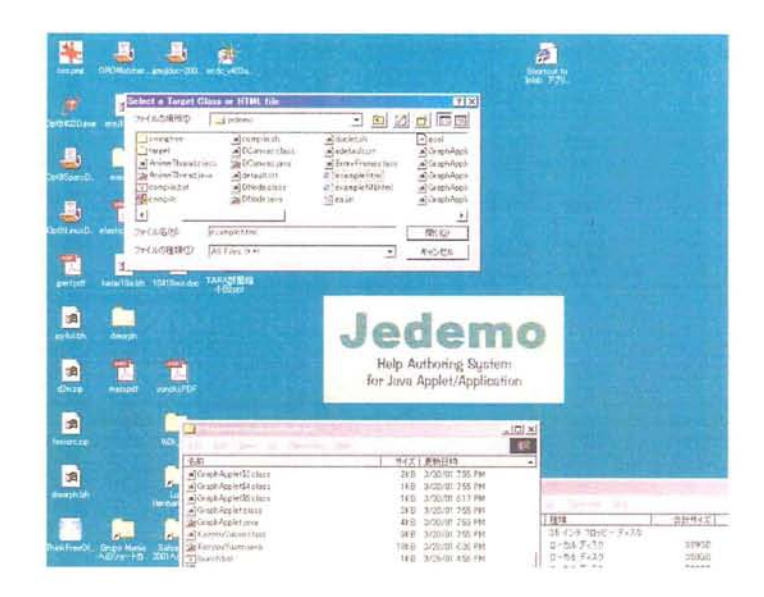

図2.8:対象アプレットの指定

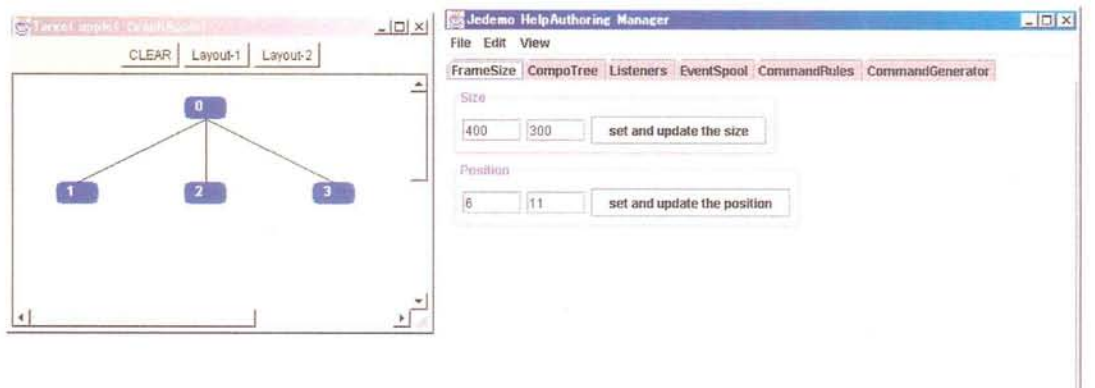

図 2.9: [FrameSize] 機能パネル

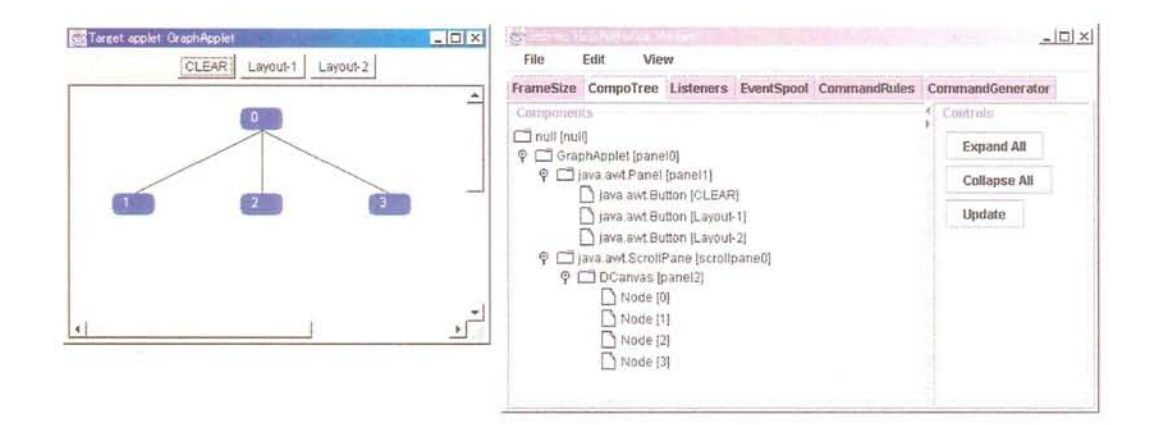

図 2.10: [CompoTree] 機能パネル

#### 対象アプレットウィンドウの調整一[FrameSize]

 [FrameSize]機能パネルでは,対象アプレットウィンドウのサイズと位置を表示し ている.対象アプレットのサイズ変更や移動を行うとJedemo Authorのプロパティに 反映される. また, Jedemo Author のプロパティにサイズや位置を入力し, [set and update the size] (位置の場合は [set and update the position]) ボタンを押すことにより対 象アプレットウィンドウのサイズや位置を変更できる(図2.9).

#### 対象アプレットの部品構造一[CompoTree]

[CompoTree]機能パネルでは、対象アプレットに含まれている部品構造を木構造(ツ リー)で表示する(図2.10). また、部品に関して Jedemo Author が得た情報(クラス名 とラベル)を表示する.[Expand All]ボタンを押すことにより部品階層ツリーを全て 展開表示する. [Collapse All]ボタンを押すと部品階層ツリーを全て閉じた状態にす る.[Update]ボタンを押すと現在の対象アプレットの部品構造から部品階層ツリーを 再構成し表示を更新する.

#### 2.4.3 操作の記録

#### イベント記録用リスナ (Messenger) の調整 — [Listeners]

[Listeners] 機能パネルにある [add Listeners] ボタンを押すと, Jedemo Author は [CompoTree]機能パネルで表示されていた部品にイベント記録用リスナ(Messenger) を追加する (図 2.11). ここで追加される Messenger は, [Installed Extra EventListeners]欄に表示されている.

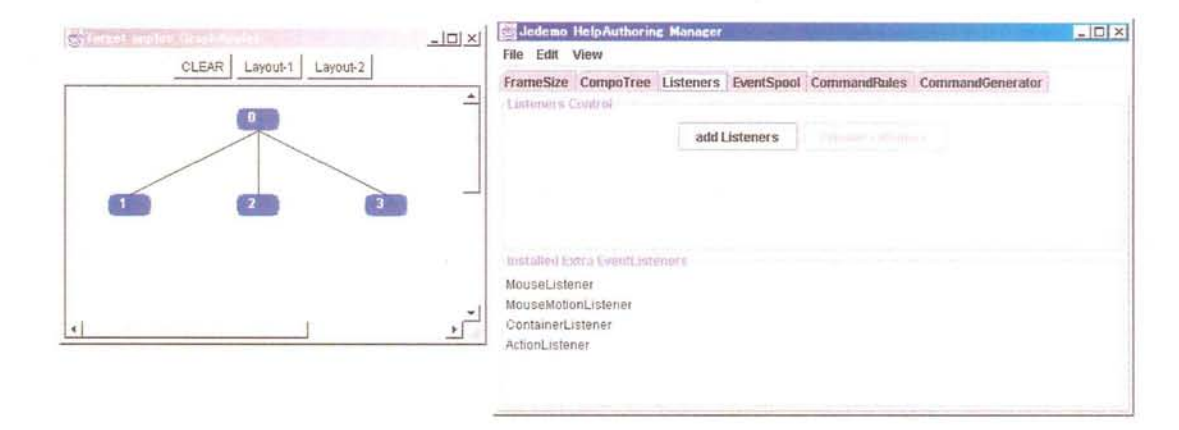

図 2.11: [Listeners] 機能パネル

### 記録したイベントの一覧表示 - [EventSpool]

Messenger が追加され、かつ [EventSpool] 機能パネルが選択されている状態では, イベントオブジェクトは Jedemo Author に送られる. ここで送られたイベントオブジェ クトは [EventSpool] 機能パネルが持つスプールに保管される. 保管されたイベントオ ブジェクトはアイコンで表示される.イベントオブジェクトとアイコンとの関係を表 2.1に示す.ここで開発者は、典型的な操作を行いスプールにイベントオブジェクト を保管する(図2.12).

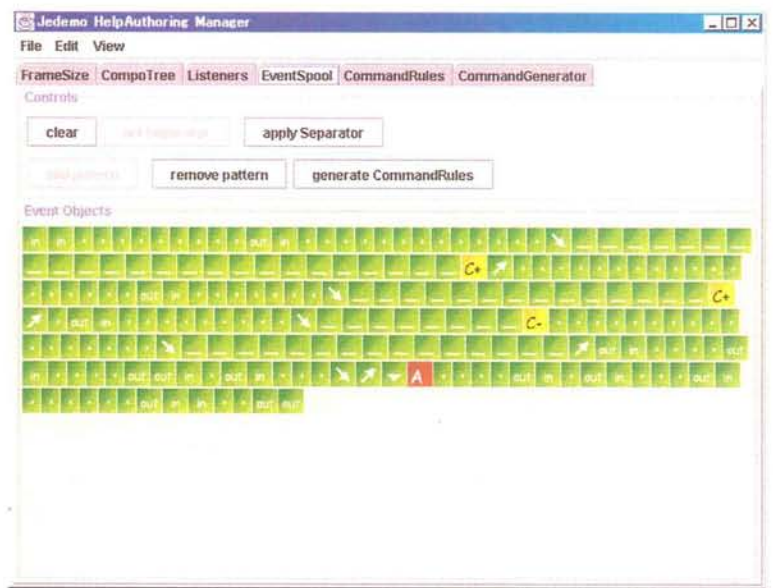

図 2.12: [EventSpool] 機能パネルに保管されたイベントオブジェクト

#### 24.4 コマンドルールの定義

 典型的な操作を行った後で,開発者は,コマンドルールを定義することにより生成 するイベント列に対する注釈を自動生成することができる.コマンドルールの定義は,

1. セパレータの指定と適用

2.コマンドルール候補の一般化

3.コマンドルールの意味定義

という手順で行う.

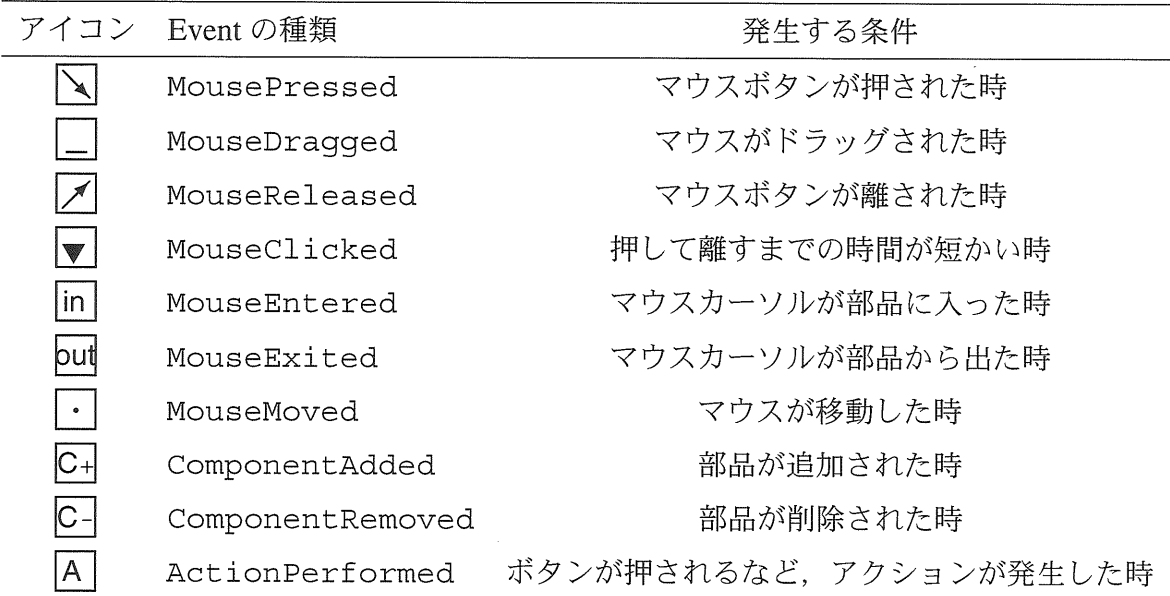

表2.1:アイコンとイベントオブジェクトの対応

# セパレータの指定と適用 - [EventSpool]

 イベントオブジェクトの中で意味を持たない部分を「セパレータ」として指定する. セパレータを指定するには,

- 1. [EventSpool]機能パネルに表示されたアイコンのうち、セパレータ部分をドラッ グし,範囲選択する
- 2.[set Separator]ボタンを押す

という手順で行う.すると,選択された範囲に含まれるイベントオブジェクト要素が 1つずつ選択され,画面上部に表示される.ここで [apply Separator] を押すことによ り実際に指定されたセパレータによってイベント列が分割され,コマンドルール候補 が抽出される. 例として, 図 2.12 におけるイベントオブジェクトのうち, GraphApplet において意味を持たないマウスの移動イベントオブジェクト |in||・|put をセパ レータとして選択し,適用した.セパレータを適用することによりセパレータとコマ ンドルール候補が図 2.13 のように交互に現れる.

## コマンドルール候補の一般化 - [EventSpool]

 コマンドルール候補からコマンドルールを作成する前に,コマンドルール候補の一 般化を行う. これは、コマンドルールのパターンを一般化することに相当する.

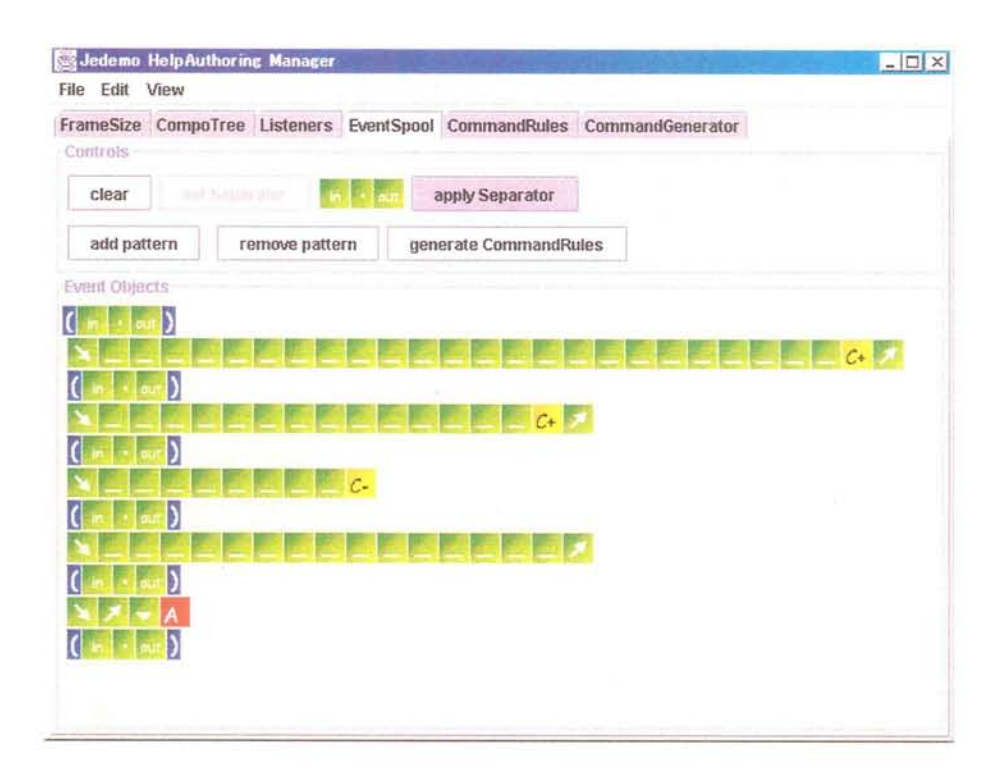

図2.13:セパレータを適用した画面

図2.13 において、スプール内に表示されている上2つのコマンドルール候補は、 どちらも「新しいノードを作成」するときに発生したイベント列をパターンとして持 つ. これらのコマンドルール候補の相異点は、マウスドラッグイベント| の個数の みである. GraphApplet では、マウスドラッグイベントの個数によって動作を区別し ない.そのため,これらのコマンドルール候補は同一のコマンドルールとして扱った ほうがコマンド生成時の比較が効率良く行える.また,コマンドルールの意味定義に おける手間も軽減できる.よって,コマンドルール候補のパターンにおけるドラッグ イベントの個数を一般化する.

ドラッグイベントの個数について一般化するには,

- 1. [EventSpool] 機能パネルに表示されたアイコンのうち,ドラッグイベント部分 をドラッグし,範囲選択する
- 2。[add pattern]ボタンを押す

という手順で行う.もし,適用した一般化を取りやめる場合は[remove pattern]ボタ ンを押す.

図 2.13のドラッグイベントの個数について一般化した結果を図 2.14に示す.

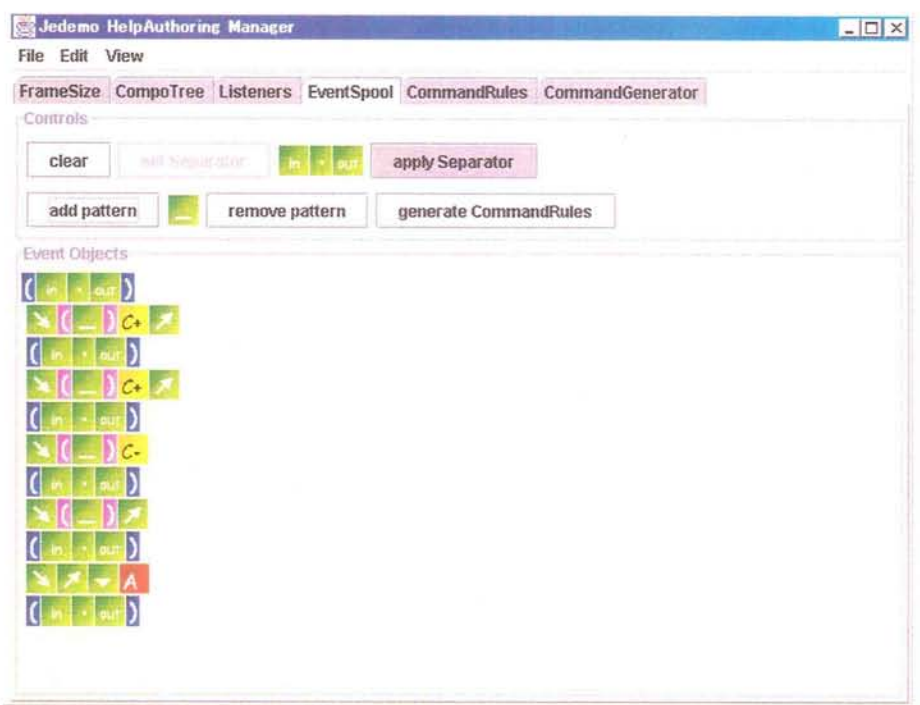

図2.14:ドラッグイベントの個数について一般化を行った画面

#### コマンドルールの意味定義 - [CommandRules]

 適切なコマンドルール候補の一般化を行った後で,実際のコマンドルールを定義し, 作成する.コマンドルールの定義は,コマンドルールによって照合に成功した場合に 付加されるイベント列の意味を表すラベルを生成するためのルールを記述することに よって行う.

図 2.14 の画面において, [generate CommandRules] ボタンを押すと, コマンドルー ル候補のうち,異なるものが1つずつ選択され,自動的にコマンドルールが生成され る.生成されたコマンドルールは[Co㎜andRules]機能パネルに表示される(図2.15). 図2.15では、1つのセパレータと、4つのコマンドルールが表示されている. 1つの コマンドルールは,図2.16に示すラベル生成ルール(Labeling Rule)と,イベントパ ターン(Event Pattern)から構成されている. ラベル生成ルールをクリックすると、内 容を編集することができる. 編集が終わったら Return キーを押すか [ok] を押す. 編 集が終了したコマンドルールを図 2.17 に示す.

その他, [CommandRules] 機能パネルには、チェックボックスで選択したコマンド ルールを削除する機能,ファイルに保存したコマンドルールを読み込む機能,コマン ドルールをファイルに保存する機能を持つ.
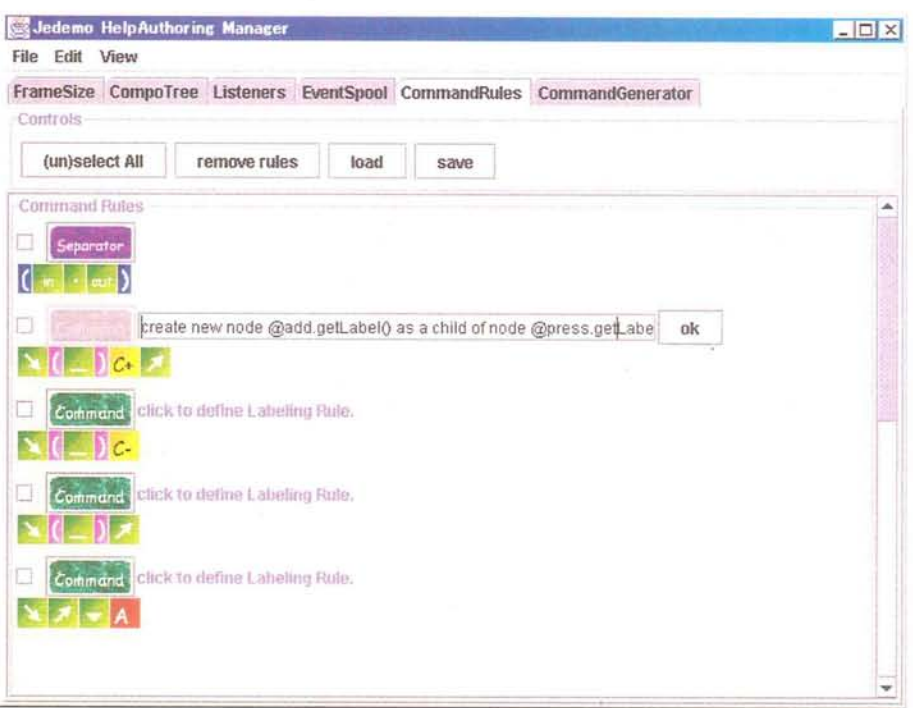

図 2.15: コマンドルールのラベル生成ルールの定義

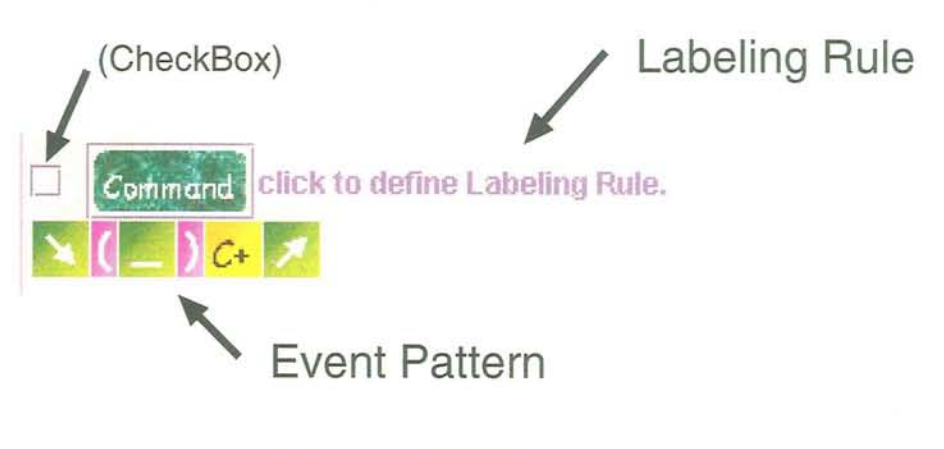

図 2.16: 1 つのコマンドルール

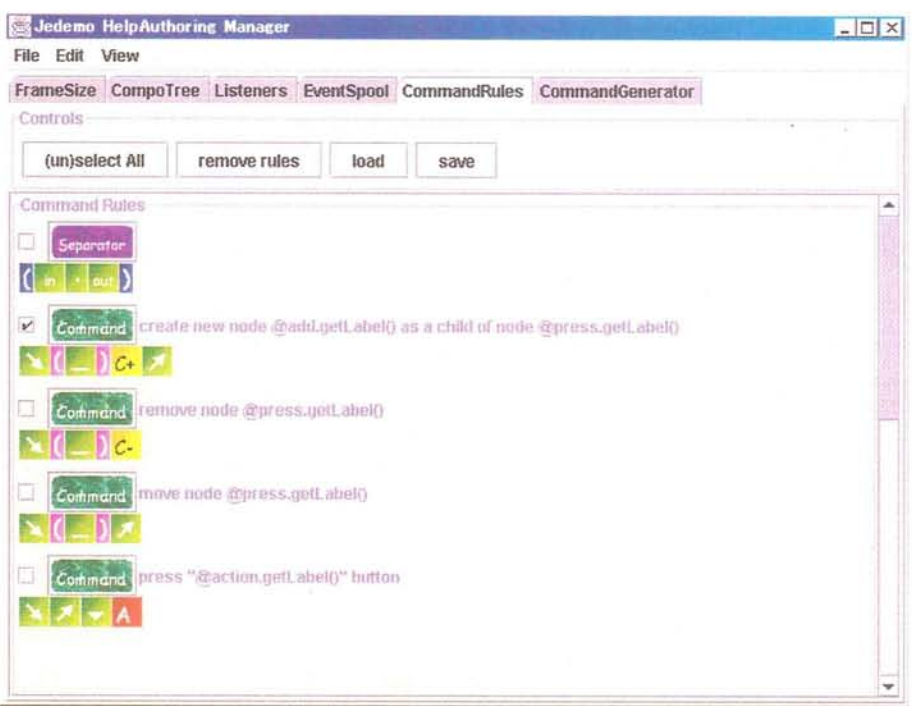

図 2.17: 完成したコマンドルール

# コマンドの生成と保存 - [CommandGenerator]

定義したコマンドルールを用いると、イベント列から自動的にコマンドを生成する ことができる.

Messenger が各部品に追加されていて、さらに [CommandGenerator] 機能パネルが タブによって選択されている状態の時、イベントオブジェクトは Jedemo Author に送 られる. ここで送られたイベントオブジェクトは [CommandGenerator] 機能パネルが 持つスプールに保管される. ただし, [CommandGenerator] 機能パネルは [EventSpool] 機能パネルのように1つ1つのイベントを表示しない。代わりに、イベント列をコマ ンドルールによって照合、生成されたコマンドのラベルを表示する。ここで照合され るコマンドルールは、 [CommandRules] 機能パネルに読み込まれているものが使用さ れる.

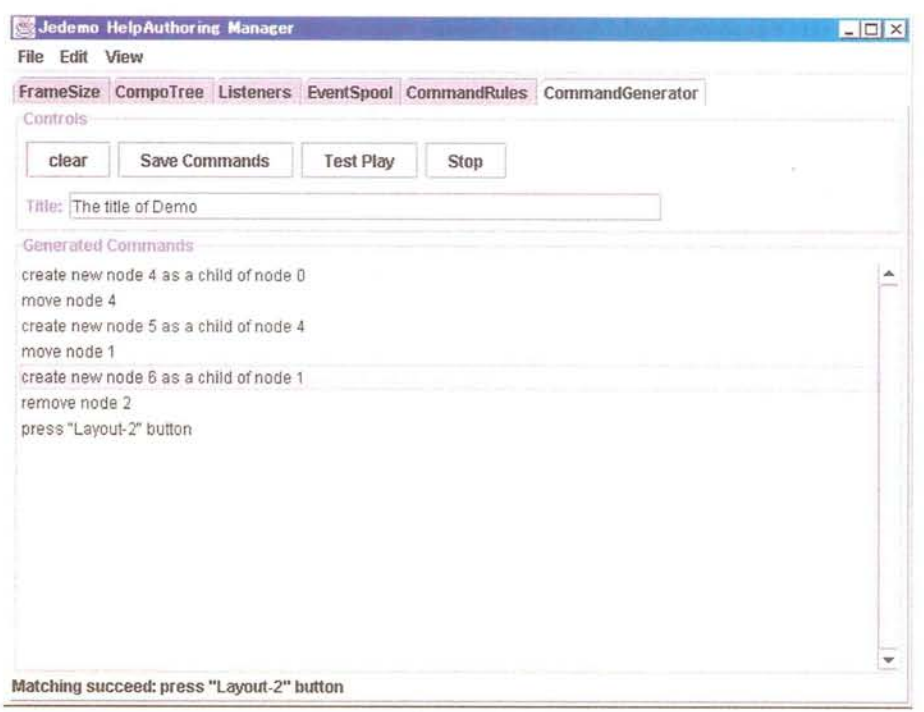

図 2.18: 自動生成されたコマンドのラベル

 コマンドルールのラベル生成ルールによって付加されるラベルには,静的な文字列 だけでなく,動的な情報を挿入することができる.ラベル生成ルールにおいて "@press.getLabel()"

と指定した部分は、マウスボタンが押された部品の qetLabel() メソッドの返り値 に置き換えられる.このメソッド呼び出しによる置き替えは,コマンドルールの照合 時に行われる.ラベル生成ルール内においてオブジェクトを指定する特別な文字列(オ ブジェクト指定子)として、現在表2.2にあるものが利用できる.

開発者は、対象アプレットにおける典型的な操作を行うだけで、コマンドルールに よるラベル付けを行うことができる.そのため,それぞれのイベント列に対して操作 の内容を表す文字列を入力する必要がなくなり,アニメーション生成の手間が軽減で きる. GraphApplet において記録したコマンドの例を図 2.18 に示す.

 このようにして生成したコマンドと,その元となるイベント列が,アニメーション 生成時に用いられるデータとなる. このデータをファイルに保存するには [Save Commands]ボタンを押してファイル名を入力する.

| オブジェクト指定子   | 対応するオブジェクト      |
|-------------|-----------------|
| @press      | マウスボタンが押された部品   |
| @release    | マウスボタンが離された部品   |
| @add        | 新たに追加した部品       |
| @addbase    | 追加した部品の親部品      |
| @remove     | 取り除かれた部品        |
| @removebase | 取り除かれた部品の親部品    |
| @action     | アクションイベントの起きた部品 |

表2.2:オブジェクト指定子

# 2鳳5 アプレットタグの変更

開発者がアプレットを指定する HTML ファイルのアプレットタグを書き替えて, Jedemo Animator を指定すると、対象アプレットのアニメーションをユーザが再現で きるようになる. GraphApplet において記録したアニメーションのデータファイルを sample.jdm というファイル名で保存した場合,以下のようにして対象アプレットとア ニメーションのデータファイルをパラメータとして指定する.

```
<applet code="JedemoAnimator.class">
 <param name="target" value="GraphApplet">
 <param name="helpfile" value="sample.jdm">
〈/applet二〉
```
### 2.4.6 Jedemo Animator

 開発者によってアニメーション機能が提供されているアプレットをユーザが実行す ると,まず Jedemo Animator が開始する. Jedemo Animator は関連付けられている対 象アプレットを読み込み,アプレット領域に貼り付ける。

ユーザが Jedemo Animator の [start DEMONSTRATION] ボタンを押すと、アニメー ションファイルが読み込まれる.コントロールウィンドウが開き,その中にアニメー ションに含まれるコマンドのラベルが一覧として表示される.

ユーザがコントロールウィンドウにある [Play] ボタンを押すことによりアニメー ションが開始され,開発者によって記録された操作を連続的な動作として見ることが できる. 図 2.19に、実際に生成されたコマンドを実行している画面を示す. 擬似マウ

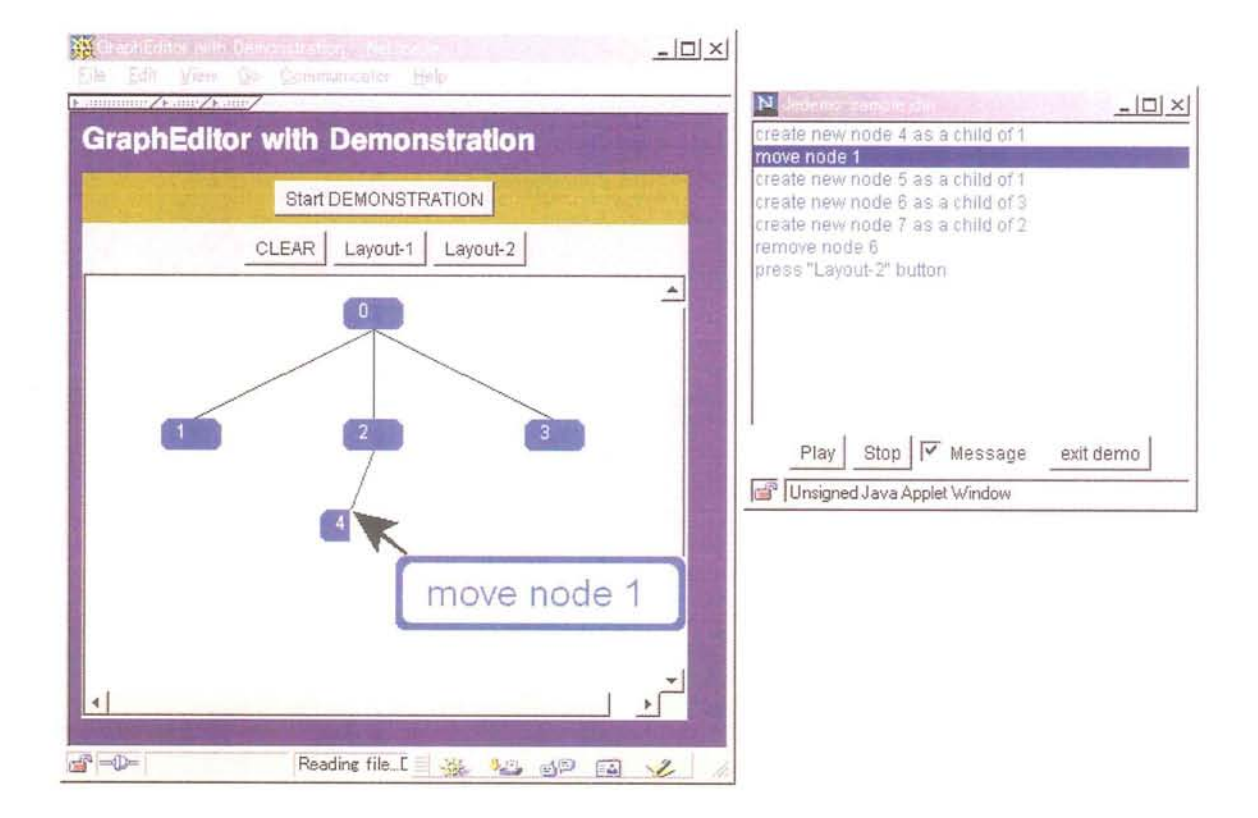

図 2.19: Jedemo Animator: ユーザによるアニメーションの実行

スカーソルが画面内を動くことによりユーザの注目すべき場所を指示する. アニメー ション制御ウィンドウにコマンドのラベルを一覧表示することにより現在の位置を示 したり実行の制御をする。アニメーションの実行スピードやポップアップメッセージ の有無などの設定はユーザが自由に変更できる. 擬似マウスカーソルやポップアップ メッセージは java.awt.Window クラスのサブクラスとして実装したため、画面の 自由な位置に配置・表示できる.

#### $2.5$ 議論

# 2.5.1 コマンドルールの記述

開発者が記録されたイベントを用いて記述したコマンドルールは、必ずしも対象ア プレットの実装におけるイベント処理の方法と等価である必要はない.

例として用いた GraphApplet では、ノードの上で開始するドラッグイベントは3つ の異なる動作に使われている。1つは、ノードの消去である。この操作はドラッグし た後、ボタンを離した位置が画面上部または画面外であれば、ドラッグを開始したノー

ドを消去する.2つめは,子ノードの生成である.ボタンを押した後,ノード底部を 通ってノード外にドラッグしていった場合(以下、ドラッグアウトと表現する),新た なノードを生成して、それをボタンを押したノードの子として登録する. 3つめは, ノードの移動である.ノード底部以外からドラッグアウトした場合,ボタンを押した ノードを離した位置へ移動する.

 これらの知識を厳密にコマンドルール内で定義するには,ノードのどの部分を通過 して外部にドラッグアウトされたかを記録する必要がある. しかし、例では、ノード が消去されたときに発生するコンポーネントイベントC- を含むか、新しいノードが 作られたときに発生するコンポーネントイベント C+ を含むか、それともコンポーネ ントイベントを含まないかによって区別している.このように,対象アプリケーショ ンの振舞いや、追加された部品の種類(クラスなど)を取得すれば、実装とは異なる方 法でコマンドを特定することができる.このことは複雑なジェスチャインタフェース を用いたシステムであってもコマンドルールの定義は比較的簡潔に行なえる可能性が あることを意味している.

## $2.5.2$  Jedemo の限界

Jedemoは基本的に、対象アプレットの実装に関らずイベントを記録、コマンドルー ルを用いたコマンドの生成,実行ができる汎用性を備えている.しかし,対象アプレッ トが以下のような条件にあてはまる場合には期待される動作が行われないという問題 がある.

### コマンドルールが定義できない事例

 Jedemoでは,イベントに含まれるイベントが発生した部品のクラス名やパス情報 を用いてコマンドを特定する.対象アプレットが単一の部品で構成されている場合に は,単一の部品内で「イメージ」として扱われている画面オブジェクト(図 2.20右)を 区別することができないので,コマンドルールが簡単に定義できない.しかし,多く のアプレットやアプリケーションはコンポーネント技術を用いて複数の部品を組み合 わせる(図2.20左)実装を行う傾向にあり、現実的なアプレットの多くは対応可能であ ると考えている.

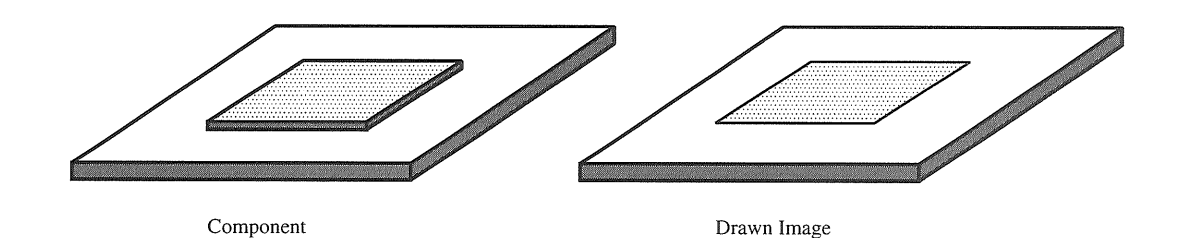

図2.20:部品とイメージ

### 再現できない事例

 偶然性や時間経過によって状態変化が発生する場合,再現に失敗する可能性が高い. 正しく再現するには記録した時と同じ初期状態からイベントを送信していく必要があ るが,この初期状態が乱数によって異なる場合や,スレッドなどを用いて変化させて いる場合には、記録した動作を正しく再現することができない.

### 2.5.3 Jedemoによるオーバーヘッド

 Jedemoによってアニメーション機能を追加した場合,アプリケーションのパフォー マンスが低下することが考えられる.そこで,Jedemoのアニメーション機能を組み 込むことによるオーバーヘッドの計測を試みた.また,アニメーション実行中のオー バーヘッドについても計測を行った.

### 実験の設定

対象アプレットとして GraphApplet を用いた. 通常の GraphApplet と, Jedemo Animator から指定することによりアニメーション機能を組み込んだ GraphApplet それぞ れについて,実行時のメモリ使用量を計測した.

アプレット実行環境について述べる. PC (Pentium II 500MHz, 256MB memory)に インストールされた Windows 98 Second Edition 上の Netscape Communicator 4.75 を 使用した. Java Virtual Machine (Java VM) は、この Web ブラウザに実装されていた Netscape Communications Corporation - Java 1.1.5 である. また、この Java VM には Symantec Java! ByteCode Compiler Version 210.065 が利用されている.

 メモリ使用量を計測するためにJava Consoleを用いた. Java Consdeにて[g]キー を押すことによりかベージコレクション(GC)が行われ, GC後のメモリ使用量が以 下のように表示される.我々は, Java が確保したメモリ領域(memory)から,解放領

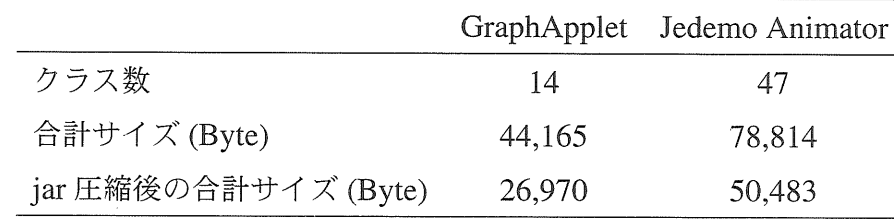

表2.3:関連クラス数とサイズ

域(free)を引いた値をメモリの使用量として用いた。この値は、純粋にアプレットに よる使用量ではなく、Java Virtual Machine の使用量を含んでいる.

# Performing a garbage collection... # GC complete: memory: 557080 free: 162952 (29%)

アプレット動作中には多数のスレッドが動作しているため、Java Console が表示す るメモリ使用量はGCを行う回数によって多少ばらつきが出る.今回はGCを数回連 続して行った後の安定した値をメモリ使用量として記録した.なお,アプレットのサ イズは(400,400)に統一した.

GraphApplet と Jedemo Animator のバイトコンパイルは, Java Development Kit 1.1.3 に附属する javac を用いて行った. 関連クラスの数とサイズを表 2.3 に示す.

アニメーション機能の追加にかかるオーバーヘッド

GraphApplet と, Jedemo Animator から呼び出した GraphApplet の2つについて, 以下のタスクを順に実行した後のメモリ使用量を計測した.

1. 初期状態で [Clear] ボタンを押す. (4nodes)

2. 10個のノードを作成する. (10nodes)

3. 20個のノードを作成する. (20nodes)

4.30個のノードを作成する.(30nodes)

5. 30個のノードを作成した状態で, [Layout-1] ボタンを押す. (30nodes layout1)

6. さらに, [Layout-2]ボタンを押す. (30nodes layout2)

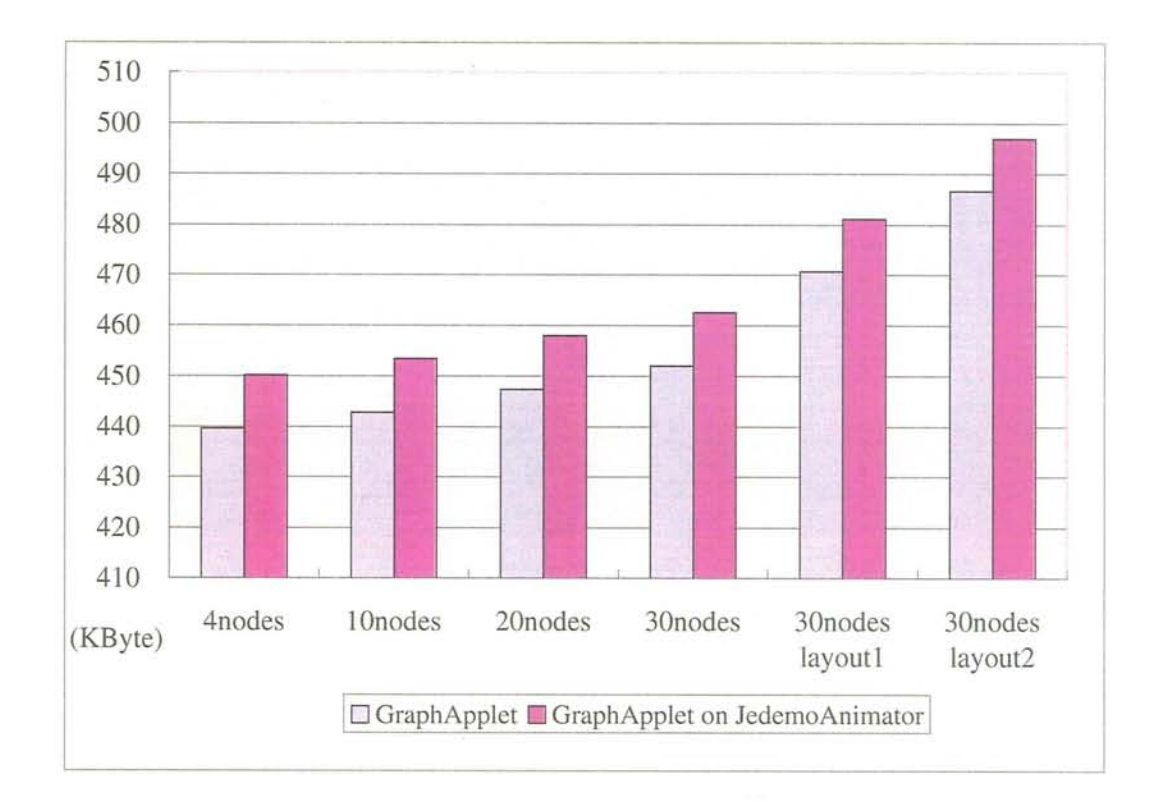

図2.21:メモリ使用量の比較

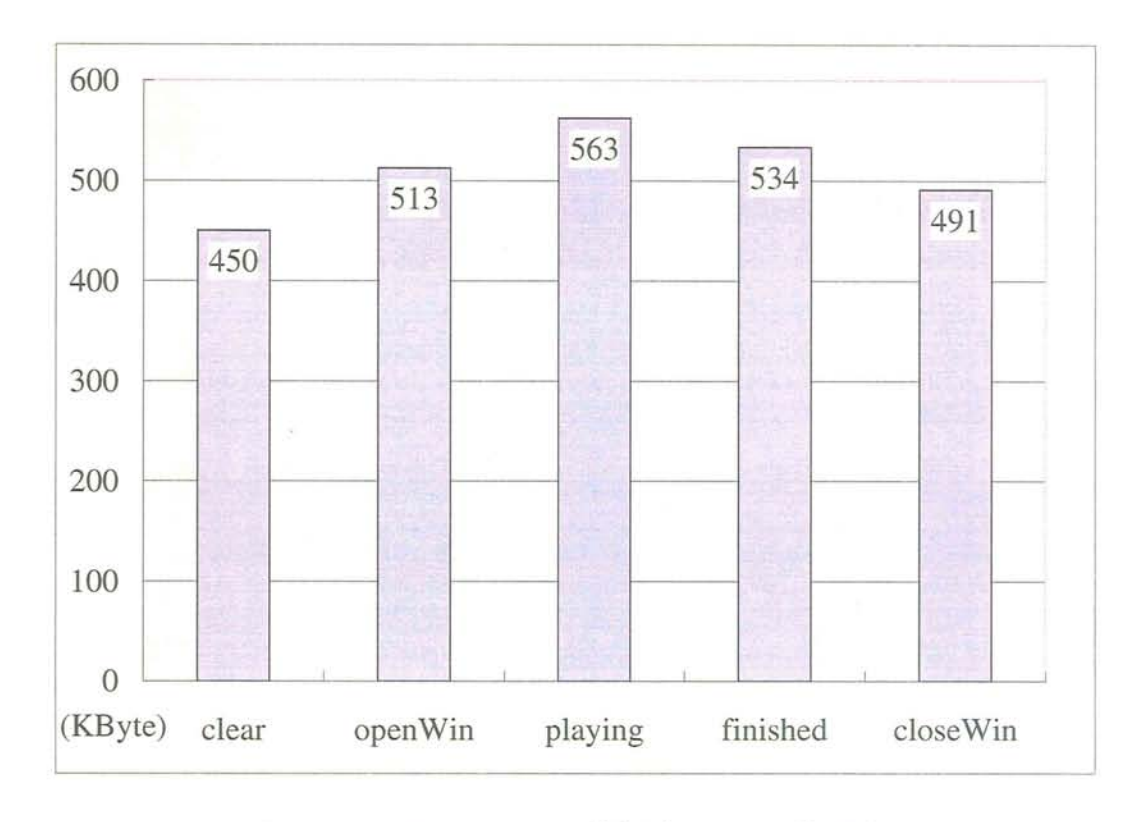

図2.22:アニメーション実行時のメモリ使用量

図 2.21 に,計測結果を示す. 縦軸がメモリ使用量(KByte),横軸が各状態を表す. 全ての状態において,約10KByteの差が生じている。これはJedemoPlayerからGraphAp plet を呼び出した際, 関連クラスのインスタンス生成によるオーバーヘッドと考える ことができる. アニメーション機能を追加した初期状態のメモリ使用量は、GraphApplet を操作してレイアウト機能を呼び出した時の使用量よりも少ない. よって、アニ メーション機能を追加したことによるオーバーヘッドはアプレットの使用量に比べた ら高々知れている.

### アニメーション実行時のメモリ使用量

実際にアニメーションを実行している場面でのオーバーヘッドを調べるために, ア ニメーション実行時のメモリ使用量について計測した. Jedemo Animator によってア ニメーション機能が追加された GraphApplet において以下のタスクを順に実行した後 のメモリ使用量を計測した.

- 1. 初期状態で [Clear] ボタンを押す. (clear)
- 2.[start Demonstration]ボタンを押してアニメーションファイルをロードし,コン トロールパネルを表示する. (openWin)
- 3. [play] ボタンを押してアニメーションを再生する. (playing)
- 4. アニメーション再生を終了する. (finished)

5. [exit Demo] ボタンを押してコントロールパネルを消す. (closeWin)

図 2.22 に,計測結果を示す. 縦軸にメモリ使用量(KByte),横軸に計測時の状態を 表す. 状態 (openWin) において, アニメーション実行のためのクラスとアニメーショ ンファイル(18,829Byte)のロードが行われるためメモリ使用量が増加する. 状態(playing)において,アニメーション実行に用いられるスレッドやポップアップメッセージ, 擬似マウスカーソルなどの表示が行われるため,さらにメモリ使用量が増加する. ち なみに,ここで記録したメモリ使用量は,再生中の記録したデータのうち最大のもの を示している.状態 (finished) においては,アニメーション再生のためのスレッドが 利用していた分が減少し,状態(closeWin)においては,コントロールパネルウィンド ウが消費していた分が解放されている.最もメモリを消費するアニメーション実行時

であっても,高々113KByte程度のオーバーヘッドで済むことから, Jedemo Anima torが動作する計算機を限定することはないといえる.ちなみに, Javaのトップペー ジ<sup>2</sup>を開いたときに実行される5つのアプレットのメモリ使用量は586Kbyteであっ た.

# 2.6 関連研究

### 2.6.1 操作履歴の保存とその再利用

 ユーザの操作にかかる労力を軽減する目的で,ユーザが繰り返し行う操作を記録し て再利用する技術は、古くから様々なアプリケーションやツールキット, Window SystemやOperating Systemで用いられてきた。アプリケーションとして操作を登録し再 現する機能(マクロ機能)は, GNU Emacs[14] などのテキストエディタ, Excel[15] などの表計算アプリケーションでは一般的である.これらのマクロ機能やスクリプト はアプリケーション内で閉じているため,複数のアプリケーションにまたがるような 操作は記述できない.

MacOS で動作するスクリプト言語 AppleScript[16] は, AppleEvent という機構を 利用して,複数のアプリケーション(Open Scripting Architectureに準拠しているもの) を連携して操作することができる. X Window System 上で動作するアプリケーショ ンに Synthesized Interaction を導入した研究として[8]がある. Xlib を拡張すること によりX環境で動作するアプリケーションにほとんど変更を加えずにアニメーション 機能を追加できる.

 TkReplay[71は, Tkツールキットの操作をスクリプトで記録し,再生するシステム である.Jedemoと同様,ヘルプやチュートリアル,マーケティングプレゼンテーショ ンなどに応用が可能である.Jedemoにはない特徴として,テキストファイルでスク リプトを記録するので,テキストエディタを用いればイベントの編集が可能である. ただし,生成されるスクリプトは低レベルなイベントなので効果的に編集するのは普 通のエディタでは難しい.また、イベント列から注釈を自動生成する機能は持ってい ない.

 ${}^{2}$ http://java.sun.com/

# 2。6.2 例示プログラミング

 ユーザがアプリケーションの機能を操作例を示すことによって拡張する方法を一般 に「例示プログラミング (Programming by Demonstration, Programming by Example)[17] と呼ぶ.マクロを記録するときには,通常記録の開始と終了をシステムに指示し,ユー ザは繰り返しなどを考慮して操作を行わなければならない.例示プログラミングでは, そのような指示なしでマクロを生成するなど,ユーザの負担を減らす工夫がなされて いるものが多い. Eager[18] は HyperCard 上でのユーザの操作を監視し,同じ操作の 繰り返しを検知するとユーザに操作の代行を提案する.図形エディタを対象としたも のとして Metamouse[19] や Chimera[20], Mondrian[21, 22] がある.

 上に挙げたシステムは,特定のアプリケーションを対象としている.Triggers[23] は,画面上のピクセルデータを認識することによりマクロを生成するMacintosh上の システムであり、アプリケーションに特化しない. AIDE project [24] の AIDE WORK-BENCH は, SmallTalk で作られたアプリケーションについてマクロ機能やアンドゥ 機能を追加できる.

操作履歴を用いてユーザの負担を減らすのでなく、プログラマの負担を減らすこと を目的としたシステムも少なくない. Tinker[25] は、 Lisp のプログラミング初心者の ためのシステムで、例示を用いてプログラムを記述できる. Peridot[26] や, その後継 であるGamet[27]は,例示アクションを用いてユーザインタフェースを生成するシス テムである.カーネギーメロン大学で開発されているアンドゥ機能を持つツールキッ トAmulet[28]は, Gametの後継となるシステムである.

# 2.囁.3 ヘルプシステム

Humanoid Hyper Help[29] は、ハイパーテキストによる状況依存ヘルプを自動生成 するシステムである.開発者はリンクやメッセージを付加でき,カスタマイズやメン テナンスも可能である.ユーザはリンクを辿ることで簡単に関連情報を得ることがで きる. Java アプリケーションやアプレットのためのヘルプシステムとしては、 Sun Microsystemsが提供しているJavaHelp[30]がある. JavaHelpでは,プラットフォーム やブラウザに依存しないヘルプビューアや,状況依存ヘルプ,全文検索機能などの枠 組みを提供している. これらのシステムはアニメーション機能は備えていない.

Cartoonist[4] は, UIDE(User Interface Development Environment) で用いられるイ ンタフェース設計仕様(モデル)を利用してアニメーションヘルプを自動生成するシス テムである. 知識として, 3種類のモデル (Application Action, Interface Action, Inter-

action Techiniques)を用いることにより状況に応じたアニメーションヘルプを動的に 生成する仕組みを備えている.UIDEを用いて設計することを前提としているので, 既に実装したアプリケーションについては UIDE の知識を作成する必要がある. 最近 ではアプリケーションを実装する際にツールキットやJavaBeansなどのコンポーネン ト技術を用いる傾向にあるため、UIDEやその設計仕様の存在価値は低い.

# 2。7 結言

 $\alpha$ 

 $\alpha$ 

 開発者が簡単にアニメーションによる操作例を作成し,ユーザに見せるための枠組 みとそのシステムについて述べた.アプレットビューアモデルを用いることによりア プレットの機能を比較的簡単に拡張できるので,アニメーションによる操作をユーザ に提示することが容易になる.また、開発者が対象アプレットの実装知識をコマンド ルールとして保存し,再利用することによりアニメーションを説明する注釈を簡単に 生成できる.

# 第3章

# 挿入機能を用いた構造化文書の閲覧法

# 3。且 緒言

構造化文書の1つである HTML(Hyper Text Markup Language) で書かれた文書(ハ イパーテキスト)を閲覧する行為は,計算機を利用した情報獲得の手段として一般に 用いられるようになった.最近では,ハイパーテキストによって準備された教材を利 用する機会が増加している. また,検索エンジンを利用した調べ学習など,教育分野 においても活用されている.そのため,より使いやすいWebブラウザが求められてい る.

しかし、これまで利用者が使いやすいように追加·工夫·改良されてきた Webブラ ウザの機能は主にブックマークや履歴,オフライン閲覧などの周辺的な機能であった. ハイパーテキストの表示・閲覧機能はWebブラウザにおける中心的な機能であるにも かかわらず, Nexus[31] や NCSA Mosaic[32] などに代表されるグラフィカルなイン タフェースを備えた初期のWebブラウザ以来ほとんど改善されていない.

# 3。2 従来のブラウザにおけるリンク機能とその問題点

アンカーをクリックすることでリンク先文書を表示する機能(リンク機能)は、ハイ パーテキストにおける主要な機能であり,ハイパーテキストを閲覧する際に頻繁に用 いられる.そのため,現在用いられている主要なブラウザは,リンク機能を実現する 操作を複数用意している.しかし,それらは少なからず閲覧者に余計な負担を強いる という問題を含んでいる.本節では,これらの操作とその問題点を挙げる.

現在使われている主なブラウザに実装されているリンクをたどる操作としては、以 下の3つがある.

操作1アンカー上でマウスボタンをクリックする.

- 操作2 新しいウィンドウで表示する. アンカー上でメニューを開き, "Open Link in New Window"を選択する.
- 操作3アンカー位置でポインティングし、そのままドラッグして別のウィンドウにド ロップする.

「操作1」は、最も一般的に行われている操作である.この操作でリンク先文書を 表示すると,リンク元の文書は画面から失われる.閲覧者がリンク元文書を再度参照 するには,通常 Web ブラウザの "Back" ボタンを用いる. "Back" ボタンを押すには 文章から目を離さなければならないので,閲覧者の作業が妨げられる。

 また「操作ljでリンク元文書が失われることの弊害として,閲覧者のメンタルマッ プが破壊されることが挙げられる.これは,閲覧者と操作者が異なる場合に特に顕著 に現れる.例えば,計算機リテラシなどの講義でハイパーテキスト形式で記述された 教材を教師がプロジェクタで投影しながら説明する場面を考える.学生は教師の説明 を聞きながら投影画面を見るだけでなく,自分の計算機を操作するため手元の画面を 見る必要がある.学生が投影画面から目を離している間に教師があるリンクを開くと, 学生は教師がどのリンクを開いたのか分からなくなる.

 「操作2」は,リンク元の文書を残しつつ,リンク先の文書を表示したい場面で有 効である.制作者によって意図的に新しいウィンドウを開くように設計されている文 書やリンク集も存在する。しかし,新しいウィンドウが元のウィンドウと重なってし まい,閲覧作業を妨げる場面がしばしば生じる.このような場合閲覧者がウィンドウ の移動やリサイズ操作を行う必要があるが,これらの操作は本来の文書を読む作業を 中断させるので、効率が悪い.

 「操作3」は,リンク先の文書を表示するウィンドウを明示的に指定できる.既に 複数のウィンドウが重ならないように配置されていれば,閲覧者はウィンドウの移動 やリサイズ操作を行う必要はない.しかし,複数のリンク先文書を個々のウィンドウ に表示した場合,どのリンクをどのウィンドウに表示したかという情報は画面に残ら ないので,閲覧者が対応関係を記憶しておく必要がある.

# 3.2.1 ナビゲーション行為

上に挙げた問題を解決し,効果的なハイパーテキストの閲覧を行うためには,ハイ パーテキストの閲覧時に発生する「ナビゲーション行為」を考える必要がある.ナビ ゲーション行為には,

● ナビゲーション操作

● 視点の移動

 の2つが含まれると考えられる. 「ナビゲーション操作」は,ハイパーリンクを「辿 る」 「戻る」といった操作や,閲覧者が希望するページを適切な状態で開くのに必要 な操作である. 「視点の移動」は,ナビゲーション操作で開いた複数のリンク先ペー ジ問を渡り歩く場面や,文章とナビゲーション操作の操作対象(「戻る」ボタンや, ウィンドウサイズを変更するための枠,ウィンドウの重なり順や位置を変更するため のタイトルバーなど)との間で発生する.

通常のテキストを閲覧する場合には、閲覧者は「文章を読む行為」を行うだけでよ いが,ハイパーテキストを閲覧する場合には, 「文章を読む行為」に加えて「ナビゲー ション行為」が必要になる. 我々は「ナビゲーション行為」にかかる負荷(ナビゲー ション負荷)を軽減することによって,閲覧者がハイパーテキストを「読む行為」に 集中することができると考えている.

### 3.2。2 ナビゲーション負荷の軽減

 ナビゲーション負荷を軽減し,閲覧者がハイパーテキストに集中するために,我々 は以下のアプローチをとる.

● リンクを「辿る」「戻る」機能を, 1つの操作オブジェクトに持たせる

● リンク先の文書をアンカーの近傍に表示する

 1つの操作オブジェクトに対してリンクを「辿る」 「戻る」機能を付加することで, 3.2.1 で述べたナビゲーション操作の負荷を抑える効果がある. また, リンク先の文書 をアンカーの近傍に表示することにより文書間を渡り歩くときの視点の移動量を抑え る効果が期待できる.

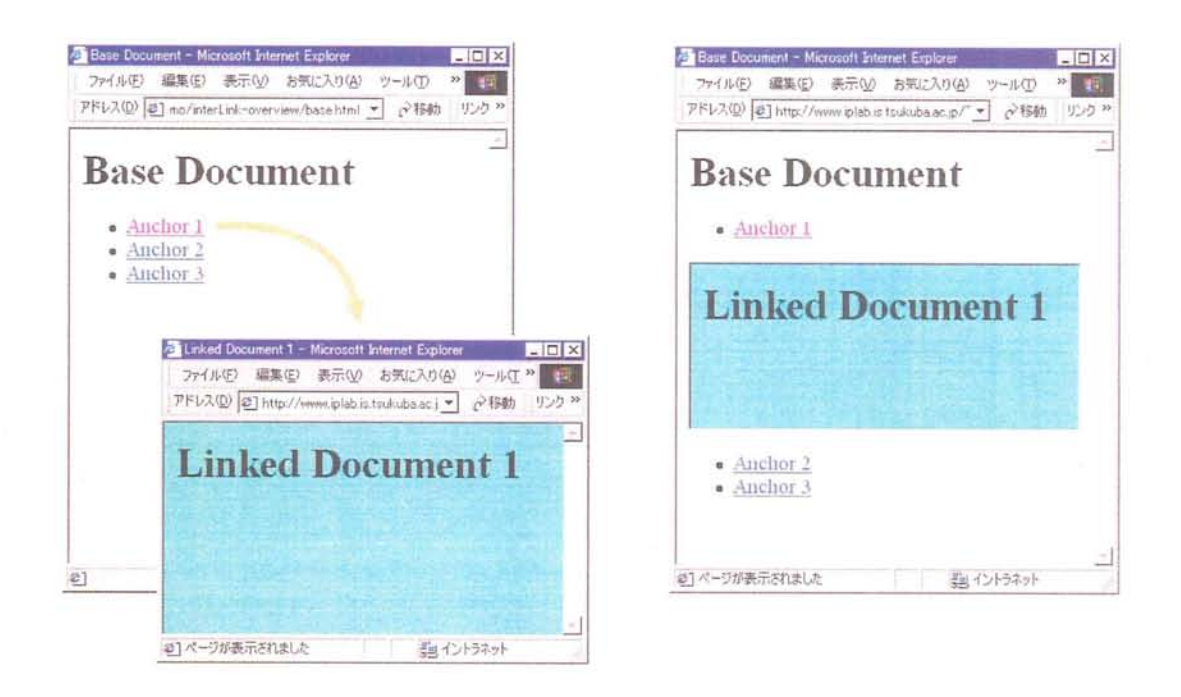

図 3.1: inlineLink の内挿: (左) 既存のブラウザによる手法 (右) inlineLink 手法

# 3.3 "inlineLink"の概念

我々は、ハイパーテキスト閲覧時に特徴的なナビゲーション負荷を軽減するための リンク手法 "inlineLink"を開発した [33, 34, 35].

"inlineLink"では.

- リンク先文書を内挿・展開して表示する
- 内挿・展開を調整する機能をアンカーとして提供する

という2つの機能によって効果的な閲覧を可能にしている.

### 3.3.1 文書内挿

inlineLink は、閲覧者がアンカーをクリックした際に通常1つのウィンドウ全体に 表示されるリンク先文書をリンク元文書の内部、アンカー位置の後に埋め込んで表示 する. 我々はこれを「文書内挿機能」と呼ぶ. 図 3.1 は、 "Base Document" と "Anchor 1"によってリンクされる "Linked Document 1" を同時に表示する場合において. 従来のリンク方式と inlineLink によるリンク方式を比較した模式図である. 図 3.1 (左) は、従来のリンク方式「操作2」を用いて別ウィンドウで表示した"Linked Document

1"が元のウィンドウの一部を隠してしまう例を表している. inlineLink の文書内挿 機能によって "Linked Document 1" を表示すると、図 3.1 (右) のように "Base Document"中の"Anchor 1"の下にリンク先文書が内挿·展開される.

文書内挿による利点を述べる。アンカー位置にリンク先文書を埋め込むため閲覧者 がリンク先文書にアクセスするための視点移動量は少なくて済む。また、アンカー以 前にあったリンク元文書はそのまま残っているため、文脈を保存したまま閲覧が続け られる.

## 3.3.2 機能アンカー

inlineLink における機能アンカーとは、内挿·展開した文書を表示調整する機能を 閲覧者に提供するための仕組みである。機能アンカーのうち、主に用いられるものは、 リンク先文書を開くためのアンカー (open anchor)と、開いた文書を閉じるためのア ンカー (close anchor) の2種類である. 閲覧者が open anchor を選択すると、トグル スイッチのようにその open anchor は close anchor に変化する. この close anchor を 始点 close anchor と呼ぶ. inlineLink は展開したリンク先文書の終点にも、 close anchor を配置する. これを終点 close anchor と呼ぶ. 図 3.2 に、 open anchor と close anchor (始点, 終点) を示す.

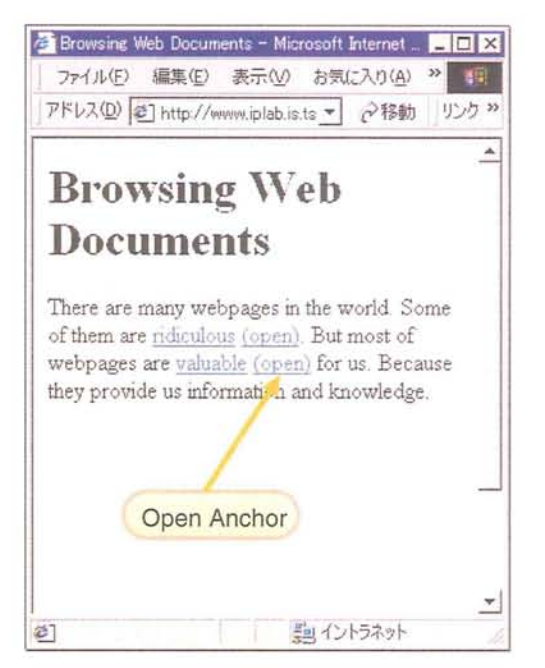

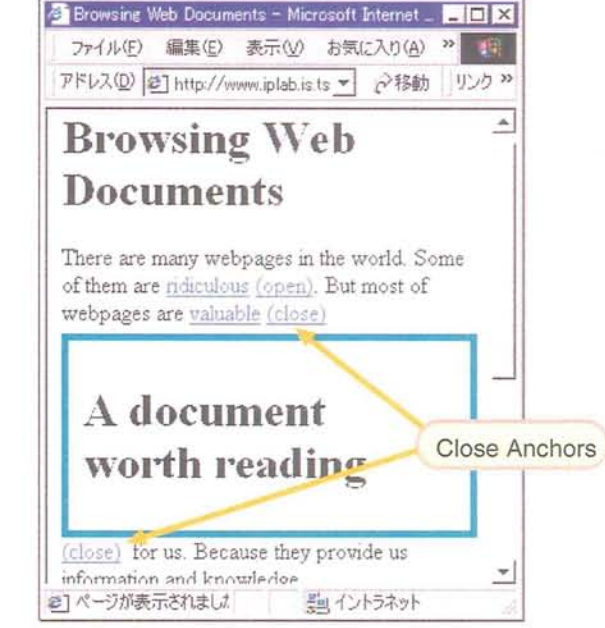

図 3.2: inlineLink の機能アンカー

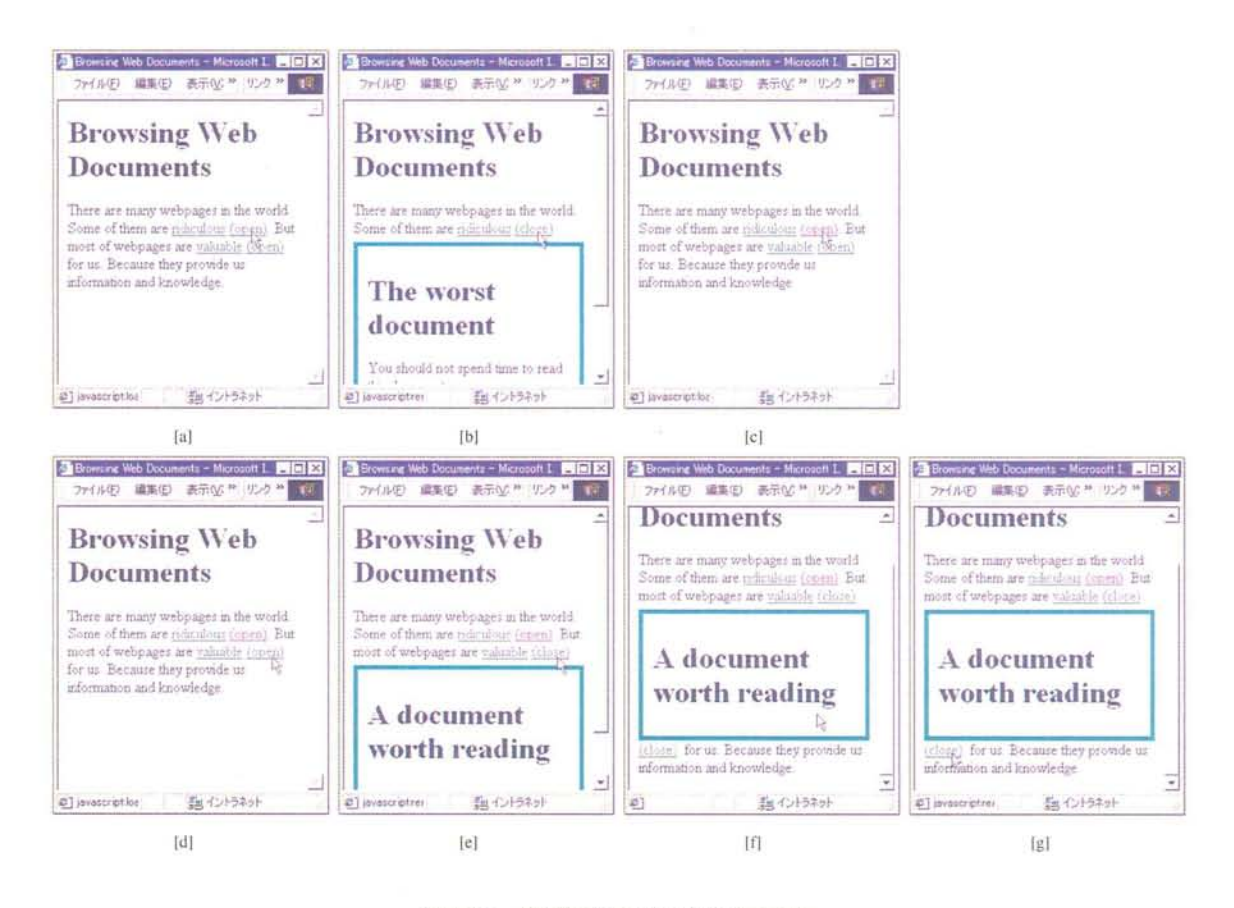

図 3.3: 閲覧者の典型的な行動

#### 3.3.3 閲覧者の行動

inlineLink を用いた場合の文書閲覧例を示す. 閲覧者は、興味のあるリンクがあっ た場合、通常のリンク先文書を開く操作と同じように open anchor をクリックする(図 3.3 [a]). すると, inlineLink によって, open anchor は 始点 close anchor に書き替え られ、リンク先文書と終点 close anchor が内挿・展開される (図 3.3 [b]). 閲覧者は、 リンク先文書を眺めて、その文書を読むかどうか判断できる。もし、その文書を読む のをやめて、元の文書のみを表示した画面にしたい際には始点 close anchor をクリッ クする(図3.3 [c]). 始点 close anchor は "Back" ボタン押下に相当する操作を閲覧者 が全くポインタを動かさずに実行できるという点で効果的である.

もし、リンク先文書を読む場合(図3.3 [d])は、展開した文書をそのまま読み進め る(図3.3 [e]). 必要に応じてスクロールする(図3.3 [f]). リンク先文書を読み終える と、その下には元の文書が続いているのでそのまま読み進めることができる。また、 リンク先文書を閉じるときには終点 close anchor をクリックする (図 3.3 [g]).

閲覧者が inlineLink を用いて連続的かつ再帰的に内挿を繰り返した例を図 3.4に示

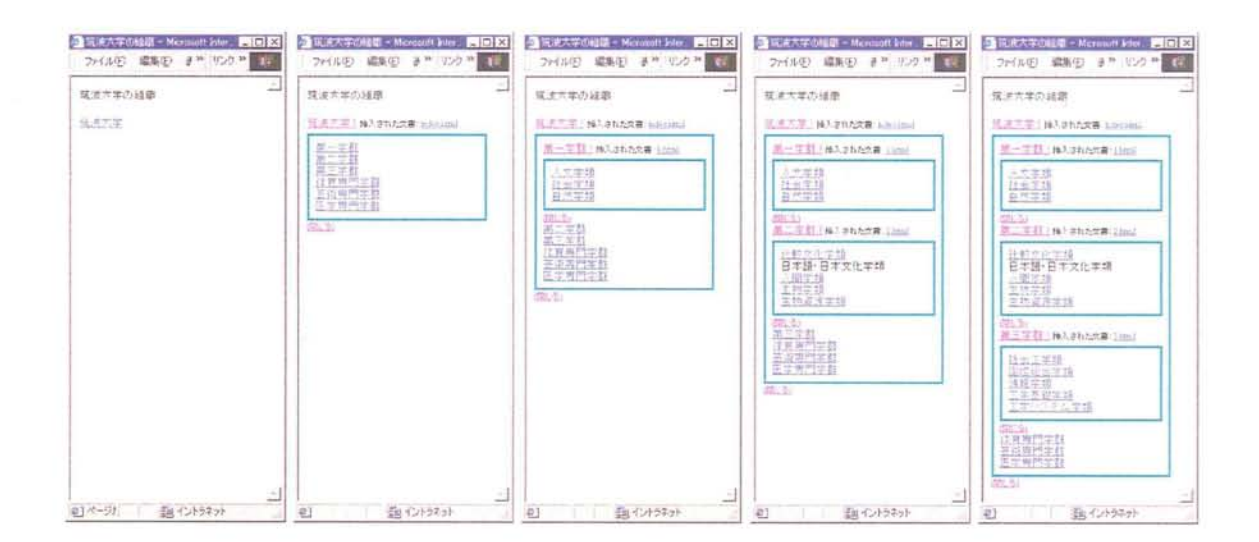

### 図3.4:階層的な内挿

す. 図 3.2 では、従来のアンカーとは別に "(open)" という機能アンカーを付加してい るのに対し、図 3.4 では機能アンカーのみを提供している. "(open)" などの余分な文 字列を表示しないことにより文章自体の読みやすさを重視している。なお、この例で は従来のアンカーは展開後に表示される「挿入された文書:」という文字列の後に付 加している.

### 3.3.4 内挿表示方式:全文内挿と部分内挿

inlineLink は、リンク先文書を内挿する方法として2種類の表示形態を提供する. ここでは,それぞれの表示形態における長所と短所について述べ,さらに閲覧者がこ れらの方式をどのように切り替えて利用すべきか述べる.

- 全文内挿 (Full insertion) リンク先文書全体をアンカー位置に挿入する方法である(図 3.5).リンク先文書が長い場合,アンカー位置より後方にある文書が移動するた め画面から失われるという欠点があるが,通常のスクロール操作のみで閲覧作 業を継続できるという利点がある.
- 部分内挿(Partial insertion)リンク先文書の一部分だけを表示する方式である.アン カー位置に,文書を表示する部品(Document Pane)を挿入し,その中にリンク 先文書を表示する(図3.6). Document Pane の表示サイズを適切に設定するこ とにより,リンク先文書を普通に表示すると多くの画面領域を占有する場合で も、アンカーより後方にある文書を画面に残すことができる.また、Document Paneの内部スクロールバーを用いて表示する箇所を選択できる.

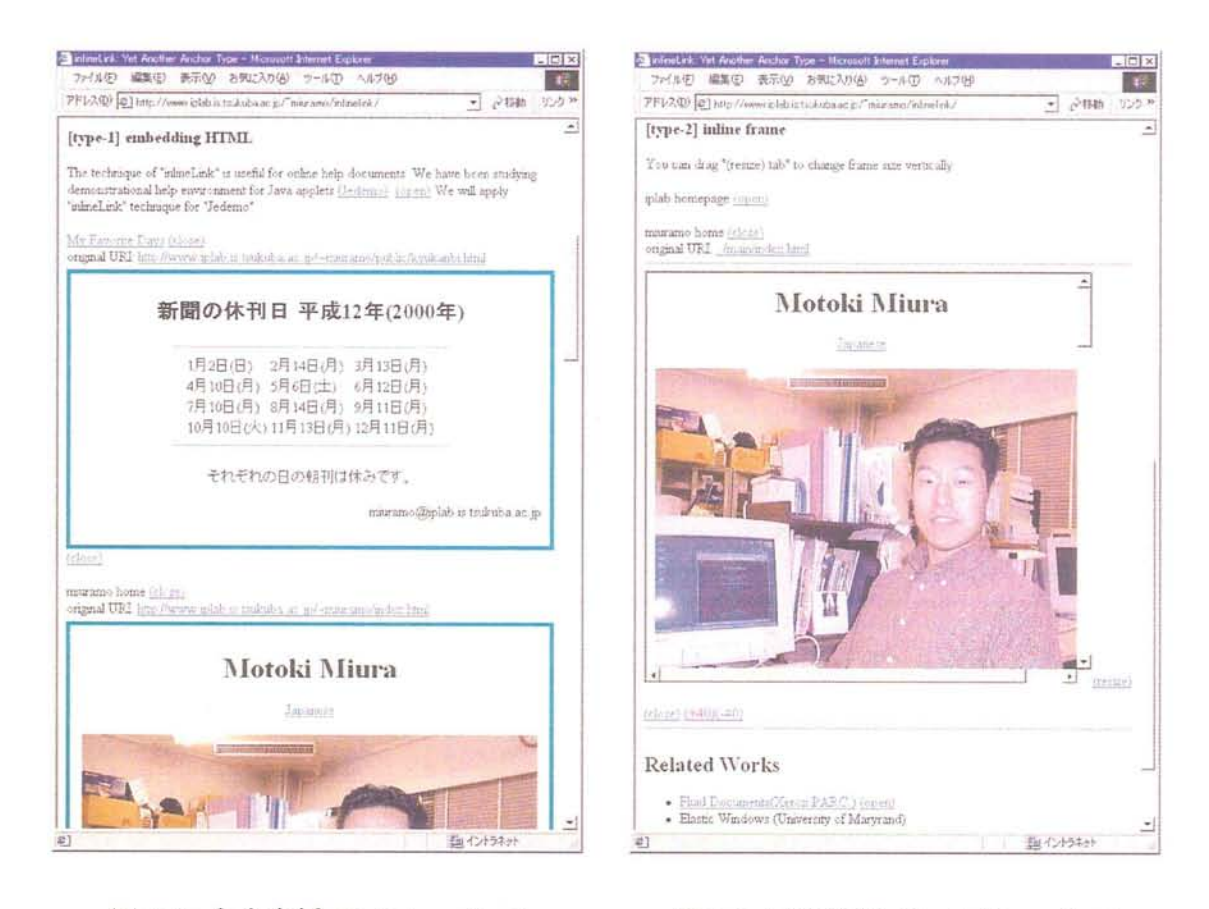

図 3.5: 全文内挿 (Full insertion)

図 3.6: 部分内挿 (Partial insertion)

閲覧者は、通常は「全文内挿」を用いることにより通常のスクロール操作のみで閲 覧作業が続けられる。挿入された文書が長い場合や大きな画像を含むような場合、ま た同時に参照したい限られた個所のみを表示したい場合には、「部分内挿」を用いて リンク先文書の一部分を参照すればよい.

#### 既存のブラウザを用いた inlineLink の実現  $3.4$

一般に使われている Web ブラウザを改変することなく inlineLink 機能を実現する 方法について述べる.

## 3.4.1 方針

我々は、 Web ブラウザ上で inlineLink を実現するために、 Dynamic HTML もしく は DHTML と呼ばれている動的なページ変更技術を利用する. Dynamic HTML と は、HTML で記述された文書要素をオブジェクトとみなし、言語によってオブジェ

クトの表示・加工など操作を行う仕組みである. HTML 文書は, World Wide Web Consortium (W3C)[36] で開発された Document Object Model (DOM)[37] によって階層 構造を持つオブジェクトとして扱うことができる.Dynamic HTMLを用いた理由と して,一般に広く利用されているWebブラウザ上で機能し,動作することが挙げられ る. このことは、inlineLink の機能をブラウザを拡張して実装する場合に比べ、閲覧 者の環境やブラウザを制限しないという点で優れている.Dynamic HTMLでHTML オブジェクトを操作する言語には,VBScript や JavaScript[38] などがある.我々は, プラットフォームに依存しないという点でJavaScriptを採用した。

### 3.4.2 挿入するための什組み

inlineLink におけるリンク先文書や機能アンカーの内挿を実現するには、 open anchorがクリックされたときに

(1)リンク先文書データを取得する

(2)画面に表示された文書を書き替える

という2つの処理を行うことで実現できる. close anchor がクリックされたときは文 書を取得する必要がないため(2)の処理のみを行う.

### リンク先文書データの取得

リンク先文書を取得するには, Inline Frame を用いる. Inline Frame は,文書中に オブジェクトとして内挿可能なフレームで, HTML4.0 Transitional DTD[39] でiframe 要素として定義されている. 文書中で,

〈iframe src罵UR豆〉</ifr∂.me>

と記述すると,任意の URI (Uniform Resource Identifier) で指定されたページを Inline Frame が読み込み、フレームとして画面に表示する.また、読み込んだデータを加工 したり,必要に応じて Inline Frame のを画面に表示しないことも可能である. 「部分 内挿」では,Inhne Frameを直接画面に表示することで実現している. 「全文内挿」 は、非表示にした Inline Frame に一旦文書データを読み込んでおき、それを改めて画 面に流し込むことで実現している.

### 画面に表示された文書の書換え

機能アンカーをクリックした際に、画面に表示された文書データや、 Inline Frame に読み込んだ文書データを書き替えるのには、JavaScriptを用いている.ここでは, 図3.2のように通常のアンカーとは別に open anchor を追加する例について実際の文書 データ書き替えがどのように行われるかを説明する.まず、ハイパーテキストに含ま れる通常のアンカーを表すタグ(a要素)の後に,インライン要素であるspan要素を 挿入する.この span 要素には、後に JavaScript の関数が参照し書き替えることがで きるように一意な ID を id 属性によって設定しておく.

 最初にページが画面に表示される時点では,このspan要素の内容(<span>タグ で囲まれた部分)に open anchor を定義しておく(図 3.7[open anchor] を参照). 閲覧 者が open anchor をクリックすると, JavaScript の関数 insert\_page()が実行され る. insert\_page ()は, 閲覧者が図 3.3.4節で示した 「部分内挿」を指定している 場合, この span 要素の内容を図 3.7 の [close anchors and inlined document] のよう に書き替える. すると, Inline Frame が画面に挿入され、src 属性で定義されている URIのページが表示される. もし,閲覧者が「全文内挿」を選択している場合, 既に 非表示としてある Inline Frame にリンク先の文書データを読み込み,読込みが完了し た時点でそのデータと close anchor を span 要素内に挿入する. 閲覧者が close anchor をクリックすると, remove<sub>-</sub>page () 関数が [close anchors and inlined document] か ら [open anchor] に書き替えることで挿入されていた文書を閉じる.

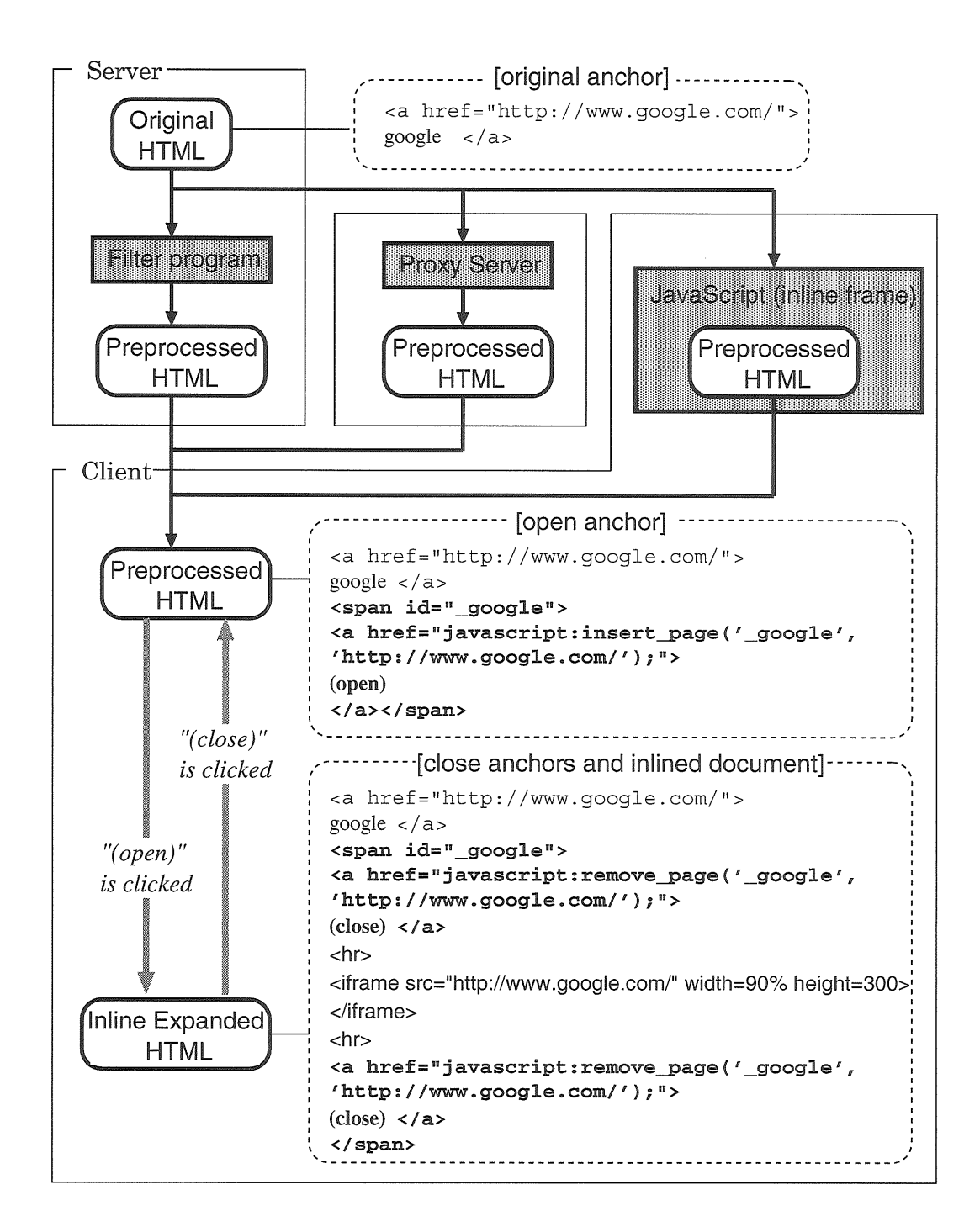

図 3.7: アンカーが書き替えられる場所、タイミングとそれぞれの内容

# 3.4.3 方法

閲覧者は、閲覧するハイパーテキスト (図 3.7 における "Original HTML")が、以下 の2つの要件

- 1. **inlineLink**が使用する insert\_page(),remove\_page() などの JavaScript 関 数定義をロードしていること
- 2. 対象とするアンカーが JavaScript 関数を実行する open anchor (図 3.7 の [open anchor])に書き替えられていること

を満たしていれば、inlineLink を利用できる. そのための方法として、我々は以下の 3つの方法を用意した.

- コンテンツ制作者があらかじめサーバにあるページを書き替えておく方式 Perl で実装 したフィルタプログラムを用いて,文書データを書き替えておくことによりそ のページのリンクを辿る場合のみ inlineLink 方式でリンク先文書が埋め込まれ る.
- プロキシサーバを用いて書き替える方式 コンテンツ制作者が対応していないページに ついて inlineLink を適用したい場合がある. その場合は、閲覧者が明示的にプ ロキシサーバを指定することで文書データを書き替えることができる.
- JavaScript で書き替える方式 上の2つの方法はそれぞれコンテンツ制作者, 閲覧者に 負担を強いることがあり,あまり適切ではない. この方式では, [Style-1]にお いて一旦 Inline Frame に読み込んだ文書データを inlineLink の JavaScript 関数 が書き替える方法である.この方式を利用する場合,コンテンツ制作者はトッ プページだけを inlineLink 対応にしておく. そのページからリンクしている文 書が対応していなくても埋め込む前に自動的に書き替えるので,コンテンツ制 作者はすべてのページを変換しておく必要はない. そのため latex2html で自動 生成されたページなど,階層が深い場合についても簡単に対応できる. ちなみ に, 図 3.4 の例では, 通常のインデックスページ (index.html) へのリンクを持つ トップページ(top.html)だけを準備し、本方式を利用して変換した.

### 3.4.4 閲覧者が可能な操作

inlineLinkの初期状態では「全文内挿」モードが選択されているため、open anchor をクリックした場合全体内挿が行われる.閲覧者が画面をダブルクリックすると「全 文内挿」から「部分内挿」へとモードが切り替わり,今後展開するリンクの表示方式 を替えることができる. 図 3.6に表されるように 「部分内挿」モードでは, "(resize)" をドラッグすることで挿入している Inline Frame のサイズを調節できる. 同様に,

"(+40)"や"(一40)"という機能アンカーをクリックすることで調節することができる. 挿入された文書のURIは挿入されている文書の上部にアンカーとして表示しており, これを選択すると通常通りウィンドウ全体にリンク先文書を表示する. 閲覧者はもう 一度画面をダブルクリックすることで「全文内挿」モードに戻る.

### 3。5 議論

### 3.5.1 inlineLink の特徴

inlineLink の特徴として、下方向にスクロールするだけで元の文書の続きを読む作 業を継続できるので, "Back"ボタンを用いることなくリンク元文書をシームレスに 参照できる.TauscherらによるWeb閲覧者の行動調査[40】では, Webページを開く 行為のうちの約30%以上が "Back"ボタンによる再参照であり、これはリンクを辿る 行為(約 70%)の次に頻繁に行われる行為であると述べている. よって, \_inlineLink 手 法を用いることによって今まで頻繁に用いられていた"Back"ボタンを押す操作が減 り,閲覧作業に集中できると言える.

 スクロール操作は,閲覧者に負担を強いる操作であるが,通常の文書閲覧時に行わ れている操作であり、近年普及しているホイール付きマウスを用いることにより、ポ インタや視点を移動する必要がないため文章を読む作業への影響は軽減される。また, アンカーを含むリンク元文書が画面に残るので,文脈(コンテキスト)が保存される. さらに,新しいウィンドウを開くことによる余計な操作が発生しないので,文書に集 中できる. inlineLink ではアンカーとリンク先文書の関係が明示されているので、閲 覧者は容易に対応関係を把握できる. 新しいウィンドウを用いて文書を表示した場合, 閲覧者の視点はウィンドウ間を移動するが、 inlineLink ではリンク先の文書をアン カーの近くに表示するので,文書を閲覧するのに必要な視点移動距離は少なくなる。 この特徴は,これらの文書間を交互に参照する場面で特に有効である.

 また,付加的な利点としては,閲覧者にリンク元文書を常に意識させることにより 知らないうちに本来の作業と関係ないページを閲覧してしまうことを防止する効果が 挙げられる.また、展開すると1つのページに記述した状態が得られるため、関連リ ンク先の文書の印刷やキーワードによる検索を一括して行える. 従来では個別に印刷 していたページも、inlineLink を用いることでアンカーとリンク先の文書との対応を 保存して印刷できる.

我々が提案する inlineLink は、閲覧者が興味のある部分だけを詳細に表示するイン

'タフエースを備えるという意味では,ハイパーテキスト閲覧にSemantic Zooming機 能[41,42]を提供していると考えることができる.

# 3.5.2 inlineLink の問題点

リンク先文書を大量に埋め込んでいくと,ウィンドウ内の文書全体の量が多くなり, かさばるという問題がある.このような場合では,リンクインデックスを用いるなど スクロール以外の文書移動手法が必要だと考えている。また、リンク先文書に含まれ るリンクをたどって多段階の入れ子状にした場合,階層を深くしすぎるとかえって使 いづらい.ただし, 「全文内挿」の場合,挿入する文書まわりの装飾の種類や色,イ ンデント量などは CSS (Cascading Style Sheet) で定義しており簡単に変更できる. ま た,画面の制約以外の理由による入れ子数に制限はない.CSSによって変更した内挿 文書の装飾を図3.8に示す.

| - ハイパーテキストにおける文書挿入型リンク概能の提案 - Microsoft Internet Explorer                                                                                                    |           |                                                                          |             |                                           |                          | $-10x$   |
|----------------------------------------------------------------------------------------------------|-----------|--------------------------------------------------------------------------|-------------|-------------------------------------------|--------------------------|----------|
| File Edit<br>View<br>Favorites Tools<br>Help<br>ು<br>let<br>Back<br>Stop<br>Refresh                                                                                                    | △<br>Home | 1151<br>Personal Bar                                                     | G<br>Search | $\left  \frac{1}{2} \right $<br>Favorites | $\mathcal{L}$<br>History | 47<br>35 |
| Address 2 D¥miuramoVyobisinWissstVpaper¥top2html                                                                                                    |           |                                                                          |             |                                           | ٠                        | $C$ Go   |
| inlineLink論文 (normal)<br>infineLink 二叉   抽入された文書: mdebtail<br>概要<br>はじめに<br>既存のプラウザにおけるリンクをたどる操作とその問題点 (MAshtech police ind<br>Webブラウザにおいてリンクをたどる操作には、以下の3つがある。それぞれの操作を説明し、そ<br>の問題点を指摘する.<br>• 操作1:アノカーをクリックする<br>アンカー上でマウスボタンをクリックする方法、元の文書が表示されていたウィンドウに、リン<br>ク先の新しい文書が表示される。このとき、元の文書が消えてしまうので、ユーザが今まで読<br>んでいた文脈(コンテキスト)が失われてしまうという問題がある。<br>• 操作2:"新しいウィンドウで開く"メニューを選択する<br>アンカー上でメニューを開き "Open Link in New Window" を選択する方法、新しく開いたウィ<br>ンドウにリンク先の文書が表示される。リンク元の文書は保存されるが、ウィンドウの操作が<br>必要になることが多い、例えば、新しく開いたウィンドウが元の文書のウィンドウと重なってし<br>まった場合,移動やリサイズをしなければ元の文章が参照できない、このような操作は文書<br>を読む作業を中断させるため、効率が悪い。<br>• 操作3:アンカーをドラッグ&ドロップする<br>複数のウィントウが表示されている状態で、アンカーをドラッグし、別のウィンドウにドロップす<br>る方法、この操作により、ユーザがリンク先の文書を表示させるウィンドウを直接指定でき<br>る。しかし、どのリンクをどのウィンドウに表示したかという情報は画面に残らないため、ユー<br>ザが記憶しておく必要がある。 |           |                                                                          |             |                                           |                          |          |
| <b>MACB</b><br>星军手法 inlineLink   N入された文書: pdn-14ml<br>既存のブラウザにおいて発生する上記の問題を解決するために、我々はリンクされたハイバーテ<br>キストを参照するための新しい手法"mlineLink"を提案する。mlineLinkとは、従来個別にウィンドウを<br>割り当てて表示していたリンク先文書を、リンク元文書の内部に埋め込んで表示する手法である。<br>5 1 挿入された文書: cranamediasiling<br>The Doctor Parant President Color<br>WAR GET AT ANCARE FOR A<br>Philippine who are home of the most<br><b>Base Document</b>                                                                                                    |           | THE WOUND SEE GREE USE<br>NUMBER - INTERNATIONAL<br><b>Base Document</b> |             |                                           |                          |          |
| 岩                                                                                                    |           |                                                                          |             |                                           |                          |          |

図3.8:CSSによって変更した内挿文書の装飾

ハイパーテキストの場合,アンカーが文章中に出現する場合も多い. そのような場 合にリンク先文書を埋め込むと文章が途切れてしまい,1つの文として理解しづらく なる.対策としては,文書を内挿する位置を文と文の間,もしくは段落と段落の間に することが考えられるが,アンカーと文書の位置が離れてしまう可能性がある.

初期の inlineLink では、終点 close anchor を用いて高さの長い内挿文書を閉じた 場合,文書の長さが縮小するため閲覧者の注目したい位置が保存されず,上方向に移 動してしまう問題があった. 現在の inlineLink では、終点 close anchor をクリック した際,閉じる内挿文書の高さ分を下方向にスクロールすることにより文書削除後の ユーザのポインティング位置を維持するよう工夫している.しかし,ページ上部にス クロールする余地がない場合には対応できない.対策として,ページ上部に余白を挿 入することや、アニメーションを用いて段階的に内挿文書を縮小することを考えてい る。

### 3.5.3 関連するWebページ

inlineLink に似た挿入インタフェースを備える Web ページは Microsoft Windows Update[43] を含め既に複数存在している [44,45]. これらのページも Dynamic HTML 技術を用いて実現されているが,ほとんどのページにおいて挿入する内容は同一ペー ジに書かれており,動的にリンク先を読み込んで表示する方法は取られていない.た だ,[44]は文章を挿入するよりも見出しの階層構造のみを内挿機能で提供し,実際の 文章は別ウィンドウを用いて表示されている点で,内挿の利点と欠点を上手に使い分 けているといえる.

# 3。6 実験

inlineLink によって、閲覧者のナビゲーション負荷をどの程度軽減することができ るかを測るために,実験を行った.

### 3.6。1 実験の目的,概要と設定

実験の目的,概要と設定について述べる.

<mark>実験の目的</mark> 構造化文書を閲覧する際に, inlineLink を使ったらどの程度効率がよ< なるかを調べる.

実験の概要 Emacs の dired (Directory Editor) モードのマニュアル (HTML) 版を閲覧 させる。閲覧しながら、順次質問に答えるというタスクを与えた。マウスのクリック 回数、マウスの移動量と、タスク遂行にかかった時間を計測した.

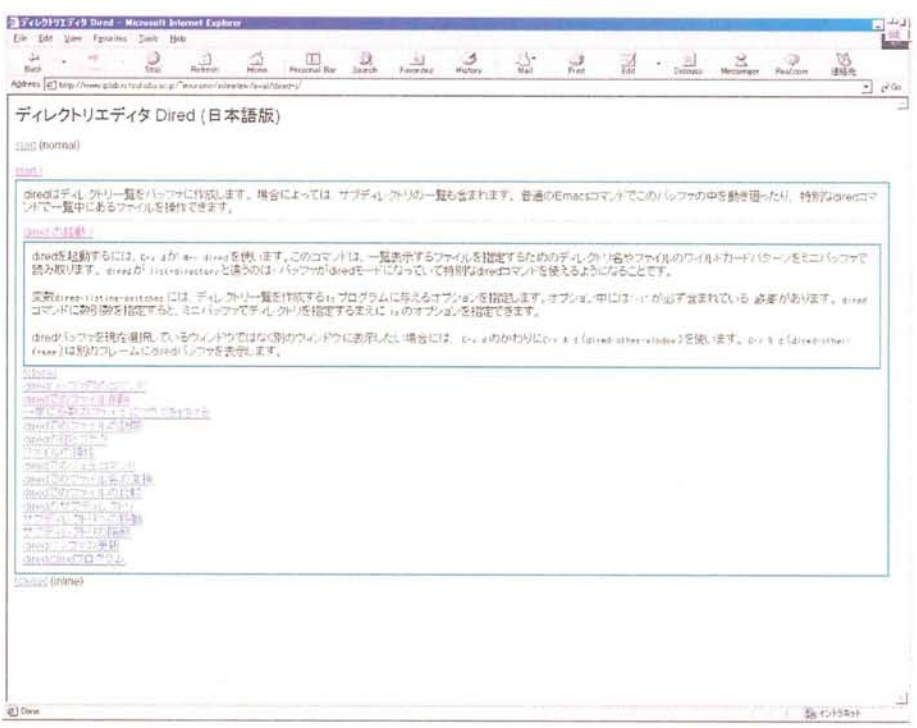

図 3.9: inlineLink 実験に用いたブラウザと文書

実験の設定 Windows 98 Second Edition を PC (Pentium III 500MHz, 256MB memory) にインストールしたマシンを用いて実験を行った。日本語106キーボードとホイール 付きマウス (Logitech M-S48) を接続した.

閲覧用のブラウザとして Microsoft Internet Explorer (version 6.00.2462.0000) を用い た. ブラウザの "Back" ボタンはアイコンと文字列両方を表示しておく. また、 URL 表示部とステータスバーも表示しておく. フォントの多きさは「中 (Medium)」に設 定して実験を行った. ちなみに、この状態で1画面に納まる(スクロールバーが現れ ない)状態での最大行数はおよそ44行である。ディスプレイには、解像度1280×1024 で設定した 15.4 インチの TFT 液晶ディスプレイを用いた. ブラウザは最大化で表示 した状態で実験を行った(全画面表示ではないので、タイトルバーやウィンドウは表 示されている). 図 3.9 に、実験に用いたブラウザの実際の画面を示す.

実験に用いた文書は、 Emacs version 20.6 のマニュアルのうち、 dired モード に関 する記述部分だけを選択して実験用文書とした. この文書は、texi2html version 1.52 <sup>1</sup> を用いて Texinfo ファイルから HTML ファイルを生成した.生成するときに各ノー ド毎にページを作成するオプション(-split\_node)を追加した.実験用文書の元と なる Texinfo ファイルは、英語版  $2$ とその日本語翻訳版  $3$  から取得した.

dired モードに関する記述部分は, 15 セクション (15ページ)と1つのインデック スページの合計16個のファイルで構成されでいる。それぞれのページは文字とアン カーのみで構成されており,画像は含まない.参考のため,付録A.1に実験に用いた 文書の情報を示す.

実験の詳細 実験には外国人留学生3名を含む工学系の学部生および大学院生15名 が参加した.実験は一人の被験者につき約30分にわたって行われた.

我々は、実験用文書(15ページ)に記載されている dired モード特有のコマンドから 15個を抽出し問題を作成した.これらのコマンドは10ページにわたって記載されて いた. 15個の問題を実験用文書の出現順に並べ替え,前後半2つに分けた. 前半の 問題は8つ,後半の問題は7つである.問題は,コマンドの部分を空欄にし,そのコ マンドの効果を表す文を実験用文書から複写してA4の紙に前後半解に印刷した。前 半の問題を「問題1」,後半の問題を「問題2」とした(実際に被験者に与えた問題を 付録 A.3, A.4 に示した).

我々は被験者を(A),(B)の2つのグループに分け,表3.1に示す順序(1)-(4)にて実 験を行った. 最初に [normal] を用いるグループと [inlineLink] を用いるグループに分 けることによって、一方が有利となる効果は相殺される。全ての実験で、被験者は空 欄に合てはまるコマンドを効果を表す文から推測し実験用文書内から探し出す. [normal] では、被験者は通常の HTML を用い, [inlineLink] では、 inlineLink 手法を用 いて閲覧した.実験(1)(2)では、被験者はコマンドのみを実験遂行者に口頭で伝える. 実験(3)(4)では,被験者はコマンドを問題用紙の空欄に記述する.これらの実験にお いてそれぞれの手順を完了するまでのマウスのクリック数と移動量、経過した秒数を 記録した。

各被験者に対して実験前に $\mathop{\mathbf{inlineLink}}\nolimits$ の使い方について1分程度確認・練習させた. 実験ではスクロール操作にホイールを利用するよう口頭で説明した。

58

| 実験  | タスク     | 被験者 (A)    |            | 被験者 (B) セッション |
|-----|---------|------------|------------|---------------|
| (1) | 問題1口述   | normal     | inlineLink | 1st           |
| (2) | 問題2口述   | inlineLink | normal     | 1st           |
| (3) | 問題1記述   | inlineLink | normal     | 2nd           |
| (4) | 問題 2 記述 | normal     | inlineLink | 2nd           |

表 3.1: inlineLink 実験の流れ

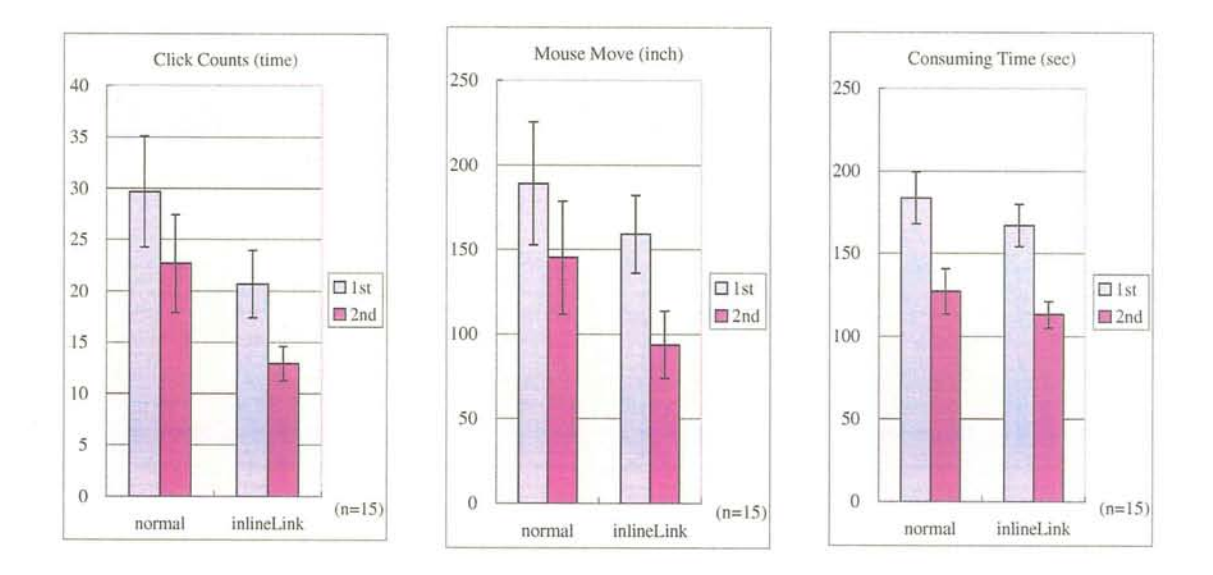

図3.10:実験結果(クリック数,移動量,作業時間の平均)と標準誤差

# 3.6.2 実験結果

 実験結果(クリック数,移動量,作業時間の平均を,セッション毎に表示したグラ フ)を図3.10,表3.2に示す.また,実験(3)(4)の結果を図3.12に示す.図3.10に示 した範囲は標準誤差を表す.

### 3.6.3 考察

 被験者のほとんどは実験用文書に不慣れだったため,実験(1)(2)においては,ペー ジ内を彷うことによる時間と操作のノイズが入っている.実験(3)(4)においては同一 の問題を2回行うことによる学習効果(図3.11)が顕著に見られる. しかし2回目の実

 <sup>1</sup>http:〃wwwinfo.cern.ch/dis/texi2html/

<sup>&</sup>lt;sup>2</sup>GNU Emacs Manual - Table of Contents (http://www.gnu.org/manual/emacs/index.html)

<sup>&</sup>lt;sup>3</sup>GNUjdoc (http://openlab.ring.gr.jp/gnujdoc/)

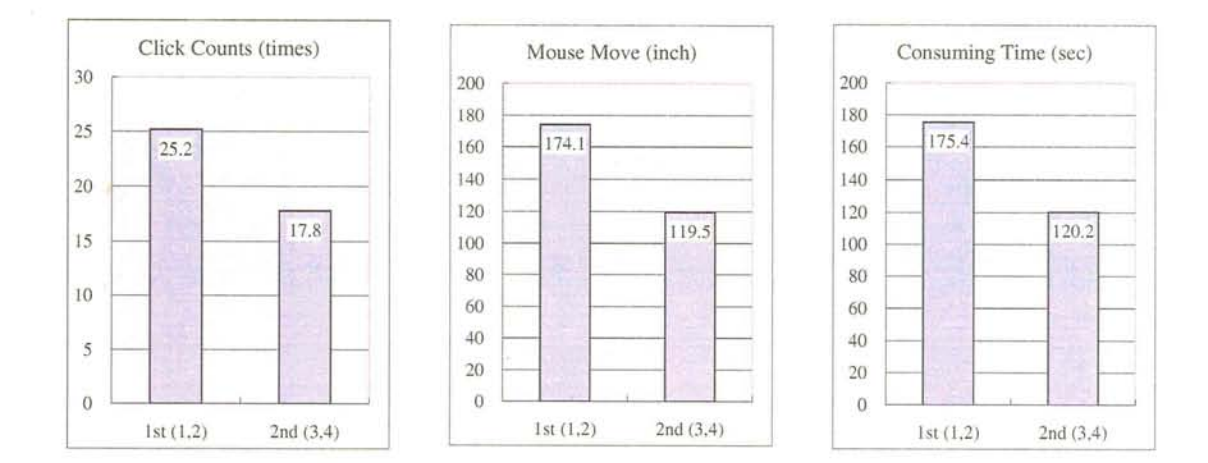

図3.11:実験(1)(2)と(3)(4)の比較:クリック数,移動量,作業時間の平均)

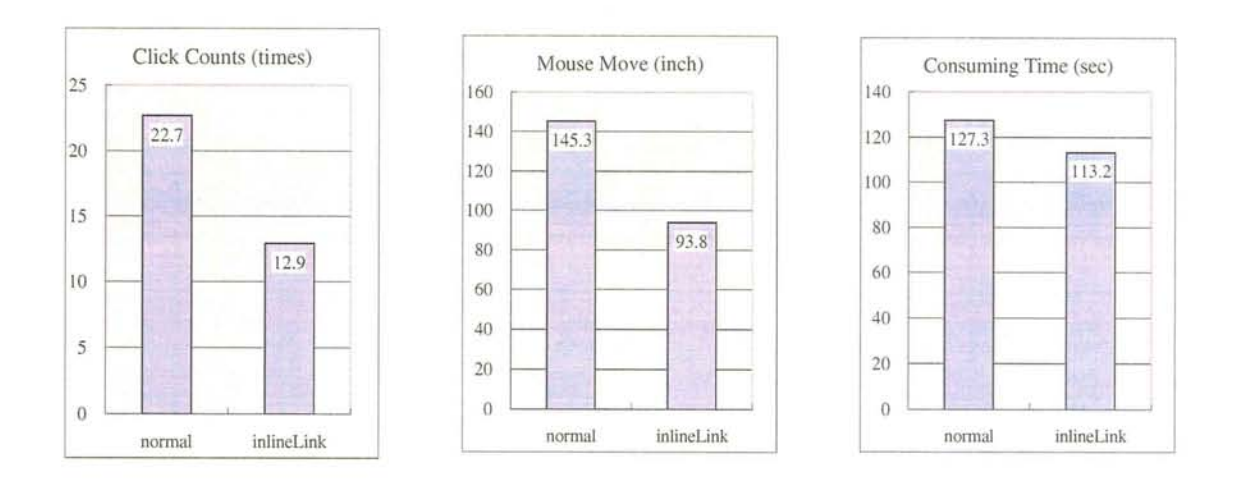

図3.12:実験(3)(4)の結果(クリック数,移動量,作業時間の平均)

験(3),(4)においても,記述された場所を完全に覚えていない被験者による操作ミスが 若干確認された.

作業時間の平均については[normal]と [inlineLink] ではそれほど差は見られないが, マウスのクリック数と移動量の平均は[inlineLink]によって減少していることが図3.10よ り読みとれる.

inlineLinkの効果を統計的に示す.対応がある2条件の平均値に有意な差が存在す るかどうかを判別するt検定を有意水準5%にて行った.その結果を付録A.2に示す. t分布表における自由度29,片側確率5%の臨界値(1.70)で比較した結果,作業時間  $(t=1.04 < 1.70)$ においては inlineLink の優位性を示すことはできなかったが、マウ スのクリック数 $(t = 2.78 > 1.70)$ と移動量 $(t = 2.24 > 1.70)$ について帰無仮説「2群

|     |         |        | normal |       |       | inlineLink                               |            |  |  |
|-----|---------|--------|--------|-------|-------|------------------------------------------|------------|--|--|
| 実験  | タスク     | click  |        |       |       | move (inch) time (sec) click move (inch) | time (sec) |  |  |
| (1) | 問題1口述   | 30.3   | 192.7  | 184.1 | -13.6 | 123.3                                    | 156.4      |  |  |
| (2) | 問題 2 口述 | 29.1   | 185.9  | 183.4 | 28.7  | 200.3                                    | 179.3      |  |  |
| (3) | 問題1記述   | - 16.5 | 87.8   | 105.9 | 15.9  | 121.6                                    | 121.7      |  |  |
| (4) | 問題 2 記述 | - 29.7 | 211.0  | 151.7 | 10.4  | 69.5                                     | 105.8      |  |  |

表3.2:実験結果(クリック数,移動量,作業時間の平均)

の母平均値に差がない」を棄却した.よって信頼係数95%でマウスのクリック数と移 動量について inlineLink の有効性が示された.

マウスのクリック回数は"Back"ボタンを押さずに元の文書が閲覧できる inlineLink の利点が影響していると考えることができる. マウスの移動量も, "Back"ボタン操 作の軽減による影響が大きい.ただ,マウスの移動量の平均差はクリック数ほど顕著 に現れなかった. その原因として、inlineLink で要求されるスクロール操作にホイー ルを使用せず,スクロールバーを直接操作した被験者が見られたことが挙げられる. キーボードによるショートカットを使用する被験者はいなかったが, inlineLink 利用 中に "Back" ボタンを押してしまう被験者も若干見られた. また, [normal] において "Back" ボタンを使用せずマウスの右ボタンを用いてコンテクストメニューを表示し, "Back"メニューアイテムを選択する被験者も見られた(マウスのクリック数に右クリッ ク数は含まれていない).実験後メニューを用いて"Back"を選択した被験者に理由を 聞くと,マウスを"Back"ボタンまで持っていく作業を避けるためにメニューによる 操作を普段から使用しているという答えが帰ってきた。また、ハイパーテキスト閲覧 作業中にマウスでなぞり読みする,しないといった個人差や癖による影響も大きいと 考えられる.

作業時間において優位性が示せなかった原因としては、被験者に与えられたタスク が複数のページを同時に見ることを要求するものではなかったことが挙げられる.特 に,どのページに記述されているか分からず探したり迷ったりすることによるデータ のばらつきや,口述や記述にかかる時間が無視できない.また記述作業はマウスを一 旦離して筆記する必要があるため純粋なブラウジング時間を得ることができなかった と思われる.

上記の結果から、閲覧者が inlineLink の特性について理解しており、かつ文書の階 層構造が直感的または既知である場合には、inlineLinkは効果的に作用すると考えら れる。

### 3.6.4 被験者からのコメント

実験後,被験者から記述または口述で寄せられたコメントを紹介する. (いくつか は3.5.1で述べた特徴と重複している)

- 一回毎に戻らなくてよいし, 近くにあるリンク先は同時に見られるのが便利
- マウス一本で操作できるのがよい.
- 文書を挿入しすぎて長くなってしまうとスクロールが面倒.
- inlineLink での "Back", "Forward" の機能がないのは不満.
- Close anchorまでマウスを持っていくのが負担なので, どこでクリックしても 文書を閉じれるようにしてほしい.
- ダブルクリック操作を割り合てていないことは評価できる.
- inlineLink に慣れるまで多少だが時間がかかる.
- 思わず慣れている "Back" ボタンを押してしまう. タスクで交互にやらせるのは 混乱してよくない.
- inlineLink でも毎回開く/閉じるをやっていたらクリック数は変わらないのでは.
- 中身の展開状態が保存されないのが困る.
- 挿入, 削除をアニメーションでなめらかにやってほしい.
- 通常, マニュアルから必要な部分を探す場合, ページ内検索機能を使っている ため、タスクが苦痛だった. 階層文書を全部展開する機能があると、一括して 検索するのに便利である.
- 通常, タブで切り替えることができるブラウザを使っている.
- 通常, "Back"ボタンを押す替わりに, "BackSpace"キーや "ALT+Left"などの ショートカットキー,マウスの横に付いているボタンを使っている.
- 挿入される文書が長い場合, 一度に全部挿入してしまうのではなく, 先頭の数 行だけを表示するようにして,さらに読み進めたい場合に全部挿入できるよう にしたらどうか.
- 実験のタスク内容が, 2つのページを同時に開くことを要求するものではない ので、inlineLinkのメリットをあまり引き出せていないのではないか.
- Directory Editor マニュアルの構成が悪く、見出しだけで内容を推測できないも のが多く,無駄なリンクを辿ってしまった.

 数名の被験者は普段からタブブラウザや特殊なボタンを持つマウスを使用したり, ショートカットを使って inlineLink が対象とする "Back" ボタンを押す問題を回避し ていた.これらの被験者に共通していたのは,比較的Web文書閲覧を行う時間が多い ということだった.このことから普段から特にWeb文書閲覧を頻繁に行うユーザは, 潜在的に文書閲覧インタフェースに対する不満を持っていたといえる. よって必要に 応じて inlineLink を選択できるようにすることには意味があると考える.

全体一括挿入機能は,ぜひ今後検討したい機能である.段階的な挿入や,アニメー ションにも興味があるが,これらの挿入方法に対する好みには個人差があると思われ る.また,アニメーションに必要な時間も適切に調節する必要があると考えている.

# 3。7 関連研究

 ハイパーテキストを閲覧する際に発生するナビゲーション負荷を軽減する研究は, 大きく2つに分類できる.1つはアンカーに関連付けられたリンク先ページに関する 情報を少ないコストで参照できるようにすることにより閲覧者がそのリンクを辿るべ きか否かを判断する材料を事前に提供する研究である.もう1つはハイパーテキスト を閲覧する際の操作を簡略化する機構を提供する研究である.

# 3.7.1 リンク先情報の提示

VisualLinkPreview[46] は、リンク先ページの情報を先読みし,縮小画像(サムネイ ル)を生成して表示する. HyperScout Linktool[47] は,リンク先の情報をテキストと アイコンによる表現を用いてユーザに提示する.提示される情報としては,タイトル, 著者,言語,前回の訪問日時,サーバの位置,サーバの反応時間,リンク先文書が存 在するか否か,などである.どちらもアンカーにマウスポインタを合わせたときにポッ プアップウィンドウを用いて元のアンカーの近くに表示するため、閲覧者の視点の移 動量を減らすよう考慮されている.これらの情報は閲覧者がリンクを辿る行動を取る 際の判断材料としては有効であるが,リンク先の文書の内容を確実に理解するために はそれぞれリンクを辿る必要がある. inlineLink では、複数のリンク先文書を同時に 可読な状態で提示することを可能にしている.

Fluid Link[48, 49] では, 注釈などの付加情報(gloss)を, 元の文章のアンカーの近 くに配置するためのアニメーションや半透明表示などを用いた高度な表現方法をいく つか提案している. Fluid Link は専用のドキュメントブラウザで実現されているた め、inlineLink よりも表現能力は高い. inlineLink は可搬性を重視し、 Fluid Link に似た文章閲覧インタフェースを従来のWebブラウザ上で実現した.

### 3.7.2 閲覧動作の簡略化

 Elastic Windows[50,51]は,指定した複数のアンカーを一度に開いて閲覧すること ができる Web ブラウザである. 元のページを表示したままリンク先ページを開くとい う点では、第3.2節で述べた「操作2」における問題点を解消したものといえる. リ ンク先文書はそれぞれリンク元の文書の右側に配置され,閲覧者は文書構造を把握し ながら閲覧することができる.また、ウィンドウ開閉と移動操作を複数まとめて実行 でき、階層を持つページの一覧性と操作性の向上に貢献している。ただし、アンカー とリンク先文書との位置の対応はタイトルバーの文字列によって照合するか,閲覧者 が記憶していなければならない.我々の手法を用いた場合では,アンカー位置の直後 にリンク先文書が配置されるので,閲覧者が位置を記憶する必要はない.

 SmallBrowse[52]は, Webの閲覧履歴を用いて閲覧者が次に辿るリンクを推測し提 示するPBEシステムである. PDAなどの比較的小さな画面において,スクロールし ながらリンクを探す手間を抑えることを目的としている. SmallBrowse では、提示し たアンカーリンクに関する情報をTipHelpというポップアップウィンドウで表示する. 閲覧動作における負荷を軽減するという点では inlineLink と共通している. SmallBrowse は定期的にページを訪問し閲覧する際に効果を発揮する. inlineLink は構造を持つ ページ群に対して閲覧者が表示する情報の粒度を調節できる.

64
#### 認 結言

 $\sim$   $\sim$ 

 リンク先の文書を元の文書に埋め込むことにより閲覧者のナビゲーション負荷を軽 減するリンク手法 inlineLink を提案した. 本手法は構造化文書を閲覧する際に頻繁に 発生する "Back"ボタン操作を不要とする.また視点の移動を抑えることにより効率 よいハイパーテキスト閲覧が可能である. 既存の Web ブラウザを利用して inlineLink を実現した.また実験によって既存のリンク手法に比べマウスのクリック回数と移動 量を抑える効果があることを確認した.

### 第4章

# 発展例:社会的インタラクションを導入した協調 型ヘルプ環境

#### 4。互 緒言

 第2章ではJavaアプレットを対象としたアニメーションを簡単に準備する方法に ついて述べた。第3章では構造化文書を閲覧するための文書挿入方式について述べ た.これらの技術を利用することによりヘルプコンテンツであるJavaアプレットを対 象としたアニメーションと関連する構造化文書を効率よく提供できる.しかし,これ らの枠組みをネットワークアプリケーションのヘルプとして利用者に提供するには検 索機能が不可欠である.しかし,従来のヘルプ検索機能においては,利用者が必ずし も効率よく目的の情報を探し出すことができなかった. 我々は、従来の検索機能が持 つ問題点を掲げ,それらを解決する方法を提案する.

#### 4.2 オンラインヘルプ検索時の問題点

 オンラインヘルプは,有限の情報の中から知りたい情報をキーワード検索手法など を用いて通常一人で調べるものである.そのため,利用者がヘルプを検索するための キーワードや関連知識がないと、ヘルプをうまく検索できない。知りたい情報を検索 しても見つからない場合は、以下の2つの問題のうち少なくとも一方に問題がある.

- 検索方法の問題(キーワードの選択が不適切, 条件指定の誤りなど)
- ヘルプの問題(情報を含んでいない)

この状況において、どちらに原因があるのか特定することは一般に困難である. そ の理由として,ヘルプに情報が含まれていないことを短時間で確認するのは困難であ ることが挙げられる.ヘルプは通常キーワードのゆれを吸収するための辞書を持って いることはあっても、含まれないトピックに関する辞書は持っていない. そのため, 問題を特定する替わりに,それぞれ

- 異なるキーワードを用いて検索を繰り返す
- 必要な情報が含まれていないことを調べるために関連する項目全てを調べる

という2つの作業を同時または逐次に行うことが多い.

 これらの作業を行っても情報が得られなかった場合,またヘルプに知りたい情報が 含まれていない場合,ユーザはその問題について詳しい(と思われる)人に連絡を試み る.例えば,近くにいる人を呼んだり,メールや電話,FAX等を用いて友人に連絡 したりする. それでも問題が解決しない場合, ニュースや Web 掲示板などに質問し, 不特定多数の他人からのアドバイスを受けることになる.しかし,このような場面に おいて,質問に不備があるため,熟練者が質問に答えたくても答えられない場合がし ばしば発生する.この場合,質問者と熟練者は背景知識を共有し,問題を特定するま でに労力を費してしまうことが多く、実際の問題解決になかなか取りかかれない.

#### 4.3 社交的ヘルプ:社会的インタラクションを導入した協調型ヘルプ

 上に挙げた問題を解決するために,我々はヘルプ機能に社会的インタラクションを 導入した「社交的ヘルプ」を提案した[53].社交的ヘルプでは、社交を利用すること により前に挙げた問題点を解決する.

「社交」とは、人と人とのつきあい、社会での交際、世間のつきあいの意であり, 「社交性」とは,人とのつきあいを上手に行う性質を表す語である.計算機とネット ワークの発達によって,我々は電子メールやチャットなどの新たな社交を利用できる ホうになったが, 「社交性」については,前に挙げた問題により必ずしも簡単に達成 されるものではない.社交的なヘルプでは,基本的に助け合いの精神を助長するため の仕組みを用意し,質問をする際の敷居を低くすることにより活発なインタラクショ ンが行われることを目標とする。

 我々は,ユーザがヘルプを必要とする場面の心理状況によって, 「ヘルプ検索フェー・ ズ」と「質問フェーズ」の2つに分類することができると考える. 「ヘルプ検索フェー

ズ」とは,ユーザが他人に頼らず,基本的に自分だけで問題解決を図ろうとする状態 で,例えばローカルにあるヘルプを検索する場合である。それに対して, 「質問フェー ズ」では,ユーザが自分だけで問題解決が困難であると判断したときに,他人からの 情報を期待する状態である.社交的なヘルプでは、それぞれの場合について、アプリ ケーションとヘルプ問の連携を図ることにより初心者でも必要最小限の努力で問題解 決ができることを目指す.

具体的には,以下の機能を備えることによって問題点を解決する.

検索キーワードの共有,訂正機能(ヘルプ検索フェーズ) オンラインヘルプを検索す るのに用いたキーワードや質問文を公開する機能である.質問者が自分の検索キーワー ドに自信がない場合に用いる.熟練者からのコメントや,より効果的なキーワード, または直接その問題の解決方法へのポインタを提示してもらうことが考えられる. こ の機能により,初心者が不適切なキーワードを入力しても,希望する質問と回答を得 る可能性が高まる。

質問に必要な情報の補間機能(質問フェーズ) これは、アプリケーションの設定や状 態などを,自動的に質問に追加する機能である.アプリケーションとヘルプが統合さ れている環境で,ヘルプ側からアプリケーションに対して問い合わせを行うことで実 現する.この機能により,質問者が現在の状況を説明する手間が省ける.また,熟練 者にとっても必要な情報が得られるので,回答しやすい.

 ここで,ヘルプ検索フェーズにおけるキーワードなどの情報は,リアルタイム性が 要求されるので,反応を素早く手軽に返せるチャットを用いて公開する.質問フェー ズにおける質問は、返答に時間がかかることが予想されるため、Web掲示板によって 公開する. 図 4.1 に、社交的ヘルプを使う場合における処理の流れを示す.

#### 4.4 インタラクションシナリオ

具体的な手順を示しながら,社交的ヘルプについて説明する.

ヘルプ検索フェーズにおけるシナリオ A君は,表計算ソフトを使って表を作成中, 表の左上に置く斜めの線を入力しようとした. その方法が分からなかった A 君は, ヘ ルプ検索ウィンドウを開いて調べようとした.

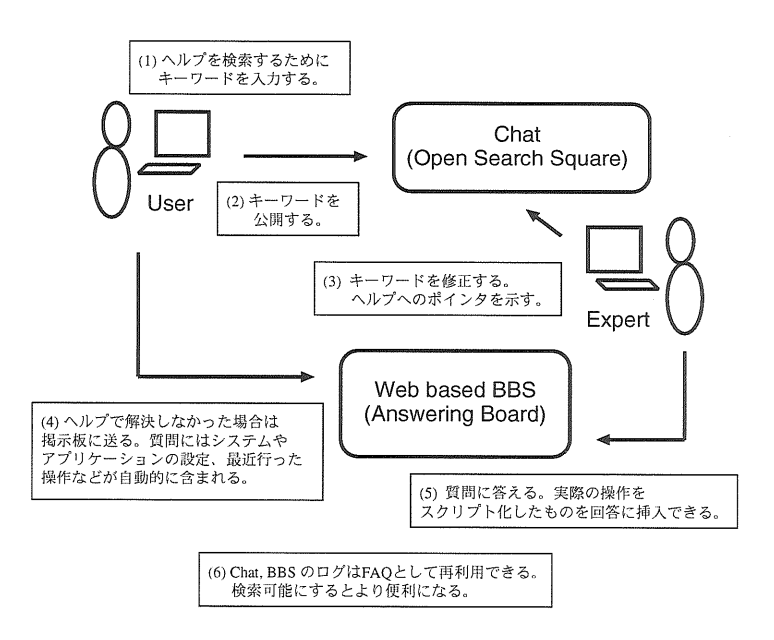

図4.1:社交的ヘルプにおける処理の流れ

ヘルプ検索ウィンドウ(図4.2左)では、キーワードによって検索できる.また, add ボタンを使うことでキーワードー覧から検索に使うキーワードを選ぶこともできる. ある言葉の意味が分からない場合,その言葉を入力しておいてから glossary ボタン を押すことで用語集を検索できる. A君は「斜め線表左上罫線」と入力し, search ボタンで検索したが, 該当する検索結果が得られなかったため, send keywords ポ タンを押して,検索キーワードを専用チャットルーム(Open Search Square)の発言と して公開した.また, A君はフレーズによる検索を試みたが,同じく目的に結果は得 られなかった.

Bさんは, Open Search Square ウィンドウ (図 4.2 右) で A 君が入力した「斜め線 表左上罫線」というキーワード, 「表の左上に斜めの罫線を引きたい」というフレー ズと,それぞれの検索結果が0件であるという表示を見て,アドバイスをしょうと考 えた.まず, A君の発言をクリックし「斜め線 表 左上 罫線」という文字列を「セル の書式設定 罫線」に変更し, test search ボタンを押して、自分のキーワードで検索 に成功することを確認したのち、|reply|ボタンで発言した. ちなみに show pointer ボタンを押すと、現在参照しているヘルプへの URI を示すことができる. A君はB さんの「セルの書式設定 罫線」で検索した結果から,目的の情報を得ることができ た.

69

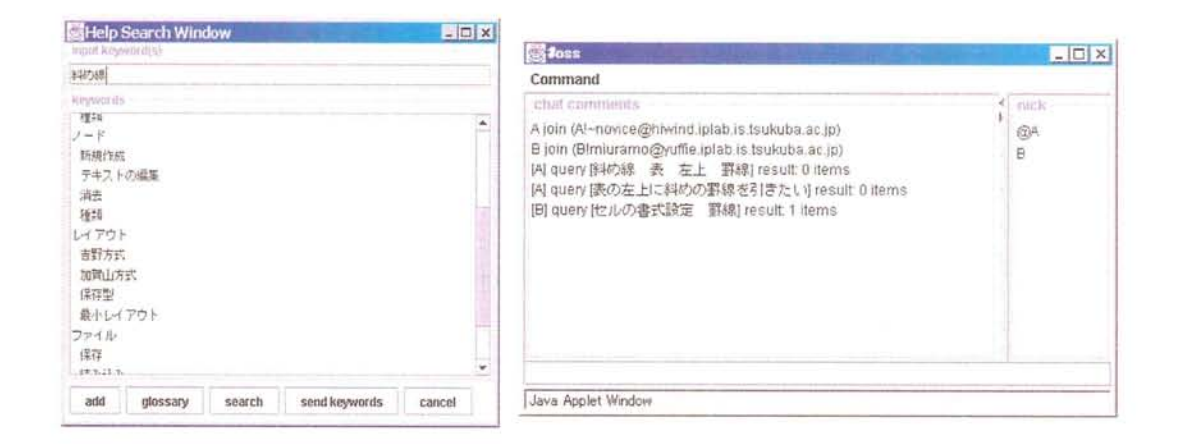

図 4.2: (左) キーワードによるヘルプ検索画面 (右)キーワードを公開して反応を得る チャットシステム Open Search Square

質問フェーズにおけるシナリオ C君は、最近メールクライアント (Mail User Agent: MUA)を変えた. 新しい MUA はメールの分類を読み終った直後に自動的に行う機能 を持っている。しかし、C君はどうやって分類するための設定を行えばいいのか分か らなかった. 他の MUA は使ったことがありキーワードについては自信があった. キー ワードを替えて何度かヘルプを検索したが該当する項目が見当たらなかったため、質 問を掲示板 (Answering Board) に送ることにした.

質問作成ウィンドウ (図 4.3 左) を開くと、既にこの MUA の設定情報、OS に関す る情報、最近行われた操作などが追加されているので「メールを振り分けたいのです が、具体的な設定方法を教えてください」と質問の内容だけを書いて、|send ボタン を押して送信した.

C君の質問は Web ブラウザで閲覧可能な電子掲示板に掲載される。C君の質問を 見て教えてあげようと考えた D 氏は, MUA を起動し, C 君の質問 ID(数字) を入力 することで返答用の投稿ウィンドウが開く. log start ボタンを押して、実際に設定 操作を行うと、カーソル位置に

select [Preferences]->[Filters] % [設定] メニューの [フィルタ] を選択 press [Apply] % [更新] ボタンを押す

のようにスクリプト化された操作が挿入される。操作が終わったら log end ボタン を押す. send ボタンで送信する.

C君はD氏の回答(図4.3右)をヘルプシステムに読み込ませて、スクリプト化され た操作を解釈させると、画面内の操作すべき場所が逐次ポインタで指し示される. C 君はD氏の具体的な操作を追うことで設定方法を理解することができた.

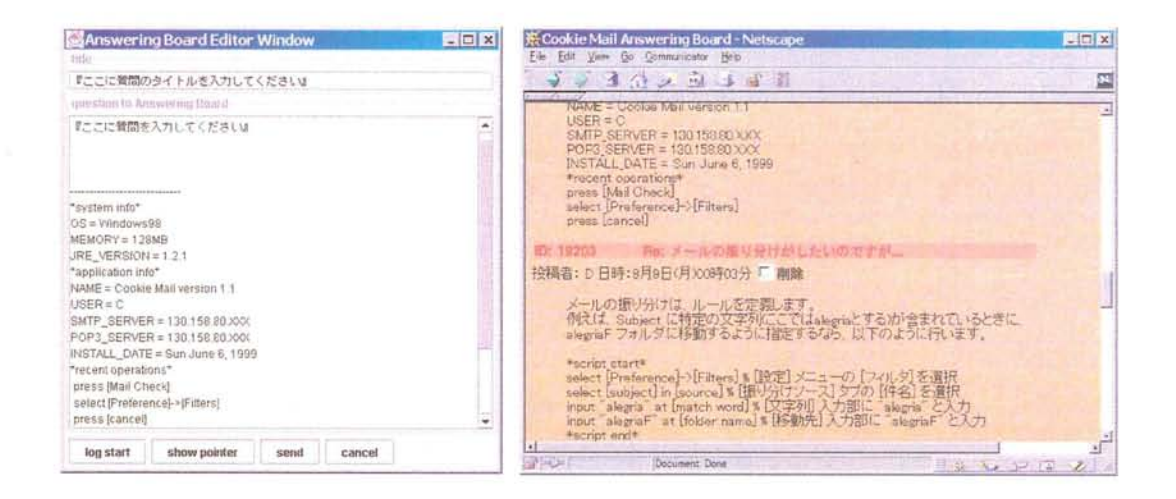

図 4.3: (左) システム情報やユーザ設定を自動的に付加する機能をもつ質問作成ウィン ドウ (右)質問とその回答を表示する掲示板 Answering Board

これらの質問と回答の例が蓄積されたものを検索可能にしておくことによりユーザ にとって有効な情報源として利用されることが期待できる.

#### $4.5$ 社交的ヘルプシステム環境 "Social-Help"の実装

我々は、ヘルプ検索フェーズにおけるチャットクライアント OpenSearchSquare を Java アプレットとして実装した (図 4.4). 実装言語に Java を用いた理由として、第2 章 で述べたアニメーションヘルプシステム Jedemo との連携が容易であることが挙げ られる. Jedemo では,ヘルプの対象となるアプリケーションを変更せずに,操作履 歴を記録し保存することができる。また、記録した操作を使ってユーザに操作方法を 示すことができる。この操作履歴の取得機能を使うことにより質問や回答におけるス クリプト挿入機能が実現できる.

また、質問フェーズで蓄積された質問の一覧を閲覧する際には、第3章で述べた 文書挿入型リンク機能 inlineLink を用いることにより階層構造を持つ多量のヘルプ情 報の閲覧が効果的に行われると考えられる。我々は inlineLink を利用した掲示板 Answering Board を実装した (図 4.5). 実装言語には PHP3 (PHP: Hypertext Preprocessor) を利用した. 利用者は興味のある項目のみを選択して内挿することができる. 掲示板 に inlineLink を利用することによって各項目の内容を全て挿入する必要がないため, サーバに与える自荷も少ない。

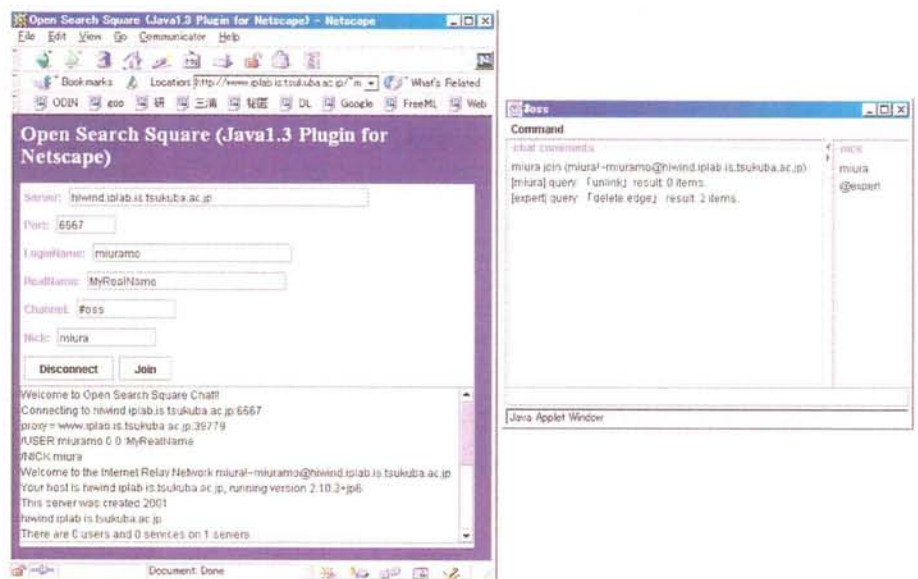

## 図4.4:チャットクライアントOpenSearchSquare

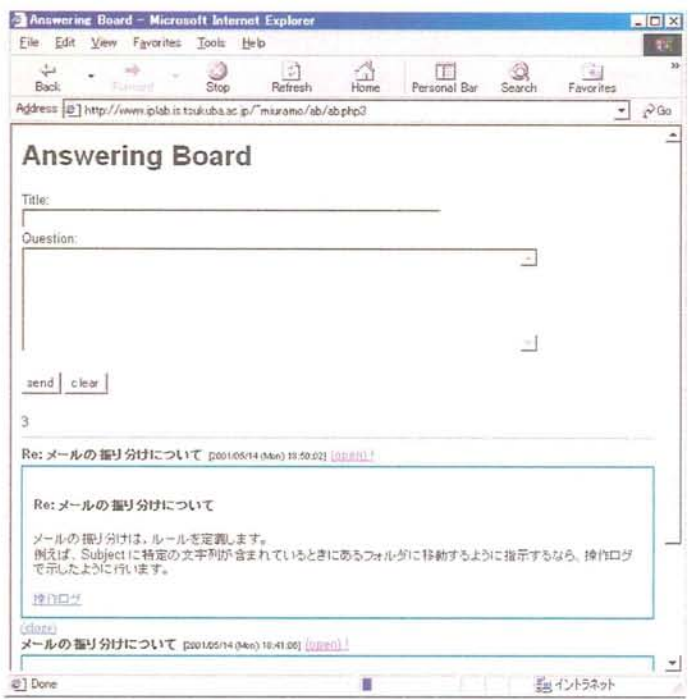

図 4.5: inlineLink を利用した Web 掲示板

#### 魂.6 関連研究

Microsoft Office では, Microsoft 社のページにある FAQ を参照するためのボタン が用意されている.しかしヘルプ検索タスクを公開したり,アプリケーションの状態 を質問に含めるような仕組みは用意されていない.

 検索行為に対して社会的インタラクションを導入することについては岩山がIRC(ln ternet Relay Chat) を用いたチャットサーチ (Chat-and-Search) 環境を構築し実験を行っ ている[54,55].チャットサーチ環境では,ユーザはチャットを利用して検索行為の 開示が行える.参加者がチャットにWeb検索キーワードを明示的に発言するとチャッ トロボットが認識する.チャットロボットはキーワードから,特定のサーチエンジン が認識可能なURI文字列を生成し,チャットに発言する.検索を要求した参加者のチャッ トクライアントは URI 文字列をブラウザに送り検索結果をブラウザに表示する. その 他の参加者は,アンカーに書き替えられたURI部分をクリックすれば検索結果を知る ことができる.我々はアプリケーションのヘルプ機能にこの枠組みを応用し,検索行 為を開示することによって,質問者の負担を軽減することを考えている.

 ExpertFinder[56]は,質問の答えを見つける代わりに質問を答えてくれる専門家を 見つけるエージェントである. ExpertFinder は Java プログラミングに関する領域知識 を持っており、ユーザが作った Java のプログラムを解析して使用しているクラスやパッ ケージの情報からユーザのプロファイルを作成し,これを基に検索を行う.Javaのプ ログラミングという領域に特化しており一般的なアプリケーションの知識については 考慮されていない.

Ackerman らが開発した Answer Garden[57, 58] は、質問者から寄せられる質問とそ の回答を組織の知識として順次格納することで,利用者や回答者の手間を軽減するシ ステムである.質問と回答は枝分れしたネットワーク構造に分類されており、各分岐 点には利用者を誘導するための質問(アンケート)が含まれている。まず利用者はアン ケートに答えながらネットワークの中を探索し,最終的に関連する質問と回答の集合 に辿りつく.もしその中に目的の回答が含まれなかったり,回答に満足しなかった場 合は,質問メールを作成して有識者に配送する.有識者の回答は質問者に送られると 共に,自動的に蓄積される.メールによる社会的インタラクションを用いて動的に知 識を蓄積し,検索行為を支援する先駆的研究の1つである.しかし,質問者と有識者 を完全に分離しており,知識を獲得した質問者による参加はできない.このことは知 識の質を保つ効果がある反面,権威を持つ者と持たざる者との間に隔差が生じる.ま た,参加者全員が納得するネットワークを作成するのは困難な作業である.実際,複

数の有識者の間でネットワーク構成の方針が分かれることがあったと報告している。

Zephyr[59] は, MIT の Athena プロジェクトで開発された同期チャットシステム (一種のインスタントメッセージシステム)である. Zephyr では利用者間でメッセー ジが交換できるほか、インスタンス(Instance)と呼ばれるコミュニティを作成できる. Zephyrは基本的にメッセージを交換・公開する簡潔なインタフェースしか提供してい ないにもかかわらず,その中に作られた互助コミュニティ(Help hstance)では運営す るための規律や質問に回答する参加者が自発的に現れ,有効に機能することが確認さ れた[60]. このことは、適切なインタフェースを用意することでヘルプを交換・流通 するコミュニティを形成できる可能性を示唆している.

#### 4。7 結言

 オンラインヘルプに社会的なインタラクションを導入し,検索行為から質問行為へ と円滑に移行できる仕組みを提案した.質問に必要なアプリケーションの状態や最近 繰り返された操作などの情報を自動的に含める機能によって,質問者の心理的不安と 労力を軽減できると考えている.今後の課題としてはブラウザとアプレット間の連携 部分を構築し,実際に運用を行いながら,問題点を洗いだしその原因を明らかにして いくことを考えている.

### 第5章

### 結論

本論文では,ネットワークアプリケーションの使い方をアニメーションで具体的に見 せるための方法と,文書挿入機能を用いて構造化文書の閲覧における負荷を軽減する 方法を中心として述べた.

第2章の主要な内容は以下の通りである.我々が提案したアプレットビューアモデ ルを用いることによって,操作を説明する機能を持たない一般的なJavaアプレットに 変更を加えることなくアニメーション機能を追加し,操作の記録・再現を行うことが できることを述べた.また,操作列と意味とを結び付ける実装知識(コマンドルール) を用意することによって記録した操作の意味付けを行い,アニメーションの内容を表 す注釈文字列を生成する方法について述べた.アプレット開発者は利用者に見せたい 操作を行うだけで注釈付きの操作説明が準備できる.また利用者も簡単な操作でアニ メーションを参照し操作の概要を直感的に理解できる.我々が実装したアニメーショ ン機能が使用するリソースは多くのアプレットが使用するリソースに比べて少ないた め,アニメーション機能の追加によって動作する環境を限定することはない.

第3章の主要な内容は以下の通りである. HTML 文書に代表されるハイパーテキ ストを閲覧するときには,文書を読む行為に加えてナビゲーション行為が要求される ことを述べた.ナビゲーション行為を軽減し本来の目的である文書を読む行為に集中 する方法として,リンク先文書をアンカー位置に挿入する「文書内挿機能」と,単一 のアンカーで文書の展開状態を制御する「機能アンカー」を備えるリンク機能 inlineLink を提案し,従来のブラウザにおいて実現した.実験の結果,従来のリンク機能に比べ てマウスのクリック数と移動量を軽減できることを確認した.

第4章は、第2章と第3章で述べた技術を用いた発展例という位置付けであり, その内容は以下の通りである.ヘルプの検索に失敗した場合,利用者が検索方法の問

題とヘルプ自身の問題を切り分けることが困難であり心理的な負担を感じることがあ る.この心理的負担を軽減するために,オンラインヘルプの検索機能にチャットやWeb 掲示板などの社会的インタラクション機能を導入することを提案した.この枠組みを 用いることで,第2章で述べた具体的な操作を用いた操作説明を効果的に流通させる ことができると考えられる. また, Web 掲示板や構造を持つヘルプ文書に第3章で 述べた inlineLink を適用することでヘルプ利用者が効率良く情報を閲覧できると考え ている。

 本論文で述べたこれらの技術を用いることで,従来のヘルプにあった問題点が解消 され、すべての人がヘルプをより有効に利用できるようになるものと思われる。また、 これらの技術はヘルプ利用者の視点だけでなく,ヘルプ記述者の負担を軽減するよう に設計・実装している.具体的には,アニメーションで示す操作の説明をコマンドルー ルによって付加する機能や、JavaScriptによって動的にページ内のリンクを書き替え る機能などである.これらの機能によって,ヘルプ記述者がヘルプの内容に集中でき, 結果として質の高い情報が増加することが期待できる.

### 謝辞

約5年間にわたり厳しくも温かい指導を賜りました筑波大学電子・情報工学系田中二 郎教授に深く感謝します.田中先生には,様々な場面での的確な御助言をいただきま した. また研究の方向性について数多くの示唆をいただきました.

 筑波大学電子・情報工学系西原清一教授,福井幸男教授,北川博之教授,山本幹雄 助教授には,本論文の審査にあたって数多くの貴重な助言・討論をいただきました. ここに感謝の意を表します.

 実験方法や論文の書く上での細かな相談に逐一助言をいただきました筑波大学電子・ 情報工学系志築文太郎助手に深く感謝します.

 データ収集や実験,研究を進める上での議論に参加・協力していただいた田中研究 室の皆様及びOBの皆様に深く感謝します.

 最後に,父一夫,母世津子及び姉由希子,礼美の今日に至るまでの温かい支援に深 く感謝いたします.

### 参考文献

- [1] 情報処理学会 (編). エンサイクロペディア情報処理 2000-2001, 第1.7章, pp. 28-30. オーム社出版局, 2000.
- [2] Richard E. Cullingford, Myron W. Krueger, Mallory Selfridge, and Marie A. Bienkowski. Automated Explanations as a Component of a Computer-Aided Design System. IEEE Transactions on Systems, Man, and Cybernetics, Vol. SMC-12, No. 2, pp. 168-181, March/April 1982.
- [3] Piyawadee Sukaviriya. Dynamic Construction of Animated Help from Application Context. In Proceedings of the ACM SIGGRAPH symposium on User Interface Software, pp. 190–202, October 1988.
- [4] Piyawadee "Noi" Sukaviriya and James D. Foley. Coupling A UI Framework with Automatic Generation of Context-Sensitive Animated Help. In Proceedings of the third annual ACM Symposium on User Interface Software and Technology (UIST'90), pp. 152-166, October 1990.
- [5] Krishna Bharat and Piyawadee "Noi" Sukaviriya. Animating User Interfaces Using Animation Servers. In Proceedings of the sixth annual ACM Symposium on User Interface Software and Technology (UIST'93), pp. 69-79, November 1993.
- [6] Susan Palmiter and Jay Elkerton. An Evaluation of Animated Demonstrations for Learning Computer-based Tasks. In Human factors in computing systems conference proceedings on Reaching through technology (CHI'91), pp. 257-263, May 1991.
- [7] Charles Crowley. TkReplay: Record and Replay for Tk. In USENIX Tcl/Tk Workshop Toronto, pp. 131-140, July 1996. http://www.cs.unm.edu/ %7Ecrowley/papers/replay.tk95.html.
- [8] Krishna Bharat, Piyawadee "Noi" Sukaviriya, and Scott Hudson. Synthesized Interaction on the X Window System. Technical Report 95-07, Graphics and Usability Center, Georgia Institute of Technology, 1995.
- [9] Tyson R. Henry, Scott E. Hudson, and Gary L. Newell. Integrating Gesture and Snapping into a User Interface Toolkit. In *Proceedings of the ACM Symposium on* User Interface Software and Technology, pp. 112–121, 1990.
- [10] Motoki Miura and Jiro Tanaka. A Framework for Event-driven Demonstration based on the Java Toolkit. In Asia Pacific Computer Human Interaction (APCHI-98), pp. 331-336, July 1998.
- [11] Motoki Miura and Jiro Tanaka. Jedemo: The Environment of Event-driven Demonstration for Java Toolkit. In International Symposium on Future Software Technology (ISFST-98), pp. 215-218, October 1998.
- [12] 三浦元喜,田中二郎. Java アプレットのためのアニメーションヘルプシステム. 情 報処理学会論文誌: プログラミング, Vol. 41, No. SIG4 (PRO7), pp. 56-64, June 2000.
- [13] Motoki Miura and Jiro Tanaka. Jedemo: Demonstrational Authoring Tool for Java Applets. In Proceedings of the fifth World Conference on Integrated Design and Process Technology (IDPT2000) (CD-ROM), Copyright 2000 by the Society for Design and Process Science (SDPS), June 2000. 8 pages.
- [14] Free Software Foundation. GNU Emacs Lisp Manual Version 18 2nd DRAFT —. 株式会社ビレッジセンター出版局, 1992.
- [15] Microsoft Corporation. Microsoft Office - Microsoft Excel.  $http://$ www.microsoft.com/office/excel/default.htm.
- [16] Apple Computer, Inc. Introduction to the Macintosh Family Second Edition.
- [17] Allen Cypher, editor. Watch What I Do: Programming by Demonstration. The MIT Press, 1993.
- [18] Allen Cypher. Eager: Programming Repetitive Tasks by Example. In Human factors in computing systems conference proceedings on Reaching through technology (CHI'91), pp. 33-39, May 1991.
- [19] David L. Maulsby, Ian H. Witten, and Kenneth A. Kittlitz. Metamouse: Specifying Graphical Procedures by Example. In Conference proceedings on Computer Graphics (SIGGRAPH'89), pp. 127-136, July 1989.
- [20] David Kurlander and Steven Feinter. A History-Based Macro By Example System. In Proceedings of the fifth annual ACM Symposium on User Interface Software and Technology, pp. 99–106, November 1992.
- [21] Henry Lieberman. Mondrian: A Teachable Graphical Editor. In [17], chapter 16, pp. 341–358. The MIT Press, 1993.
- [22] Henry Lieberman. A demonstrational interface for recording technical procedures by annotation of videotaped examples. International Journal of Human-Computer Studies, Vol. 43, pp. 383-417, 1995.
- [23] Richard Potter. Triggers: Guiding Automation with Pixels to Achieve Data Access. In [17], chapter 17, pp. 361–380. The MIT Press, 1993.
- [24] Philippe P. Piernot and Marc P. Yvon. The AIDE Project: An Application-Independent Demonstrational Environment. In [17], chapter 18, pp. 383–401. The MIT Press, 1993.
- [25] Henry Lieberman. Tinker: A Programming by Demonstration System for Beginning Programmers. In [17], chapter 2, pp. 48–64. The MIT Press, 1993.
- [26] Brad A. Myers. Creating Dynamic Interaction Techniques by Demonstration. In CHI/GI 1987 conference proceedings on Human factors in computing systems and graphics interface (CHI + GI '87), pp. 271–278, April 1987.
- [27] Brad A. Myers, Dario A. Giuse, Andrew Mickish, and David S. Kosbie. Making Structured Graphics and Constraints Practical for Large-Scale Applications. Technical Report CMU-CS-94-150, School of Computer Science, Carnegie Mellon University, May 1994.
- [28] Brad A. Myers, Rich McDaniel, Rob Miller, Alan Ferrency, Patrick Doane, Andrew Faulring, Ellen Borison, Andy Mickish, and Alex Klimovitski. The Amulet Environment: New Models for Effective User Interface Software Development. Technical Report CMU-CS-96-189, School of Computer Science, Carnegie Mellon University, November 1996.
- [29] Roberto Moriyon, Pedro Szekely, and Robert Neches. Automatic generation of help from interface design models. In Conference proceedings on Human factors in computing systems: "celebrating interdependence" (CHI'94), pp. 225 – 231, April 1994.
- [30] Sun Microsystems Inc. JavaHelp Homepage. http://java.sun.com/ products/javahelp/.
- [31] Tim Berners-Lee. WorldWideWeb. (Web Page). http://www.w3.org/ People/Berners-Lee/WorldWideWeb.html.
- [32] NCSA Mosaic Home Page. (Web Page). http://www.ncsa.uiuc.edu/ SDG/Software/Mosaic/NCSAMosaicHome.html.
- [33] 三浦元喜、田中二郎. ハイパーテキストにおける文書挿入型リンク機能の提案. 日 本ソフトウェア科学会第17回大会, September 2000.
- [34] 三浦元喜,志築文太郎,田中二郎. inlineLink: 文書挿入型リンク機能を用いたハイ パーテキスト閲覧. インタラクティブシステムとソフトウェア VIII, pp. 231-232. 近代科学社, December 2000.
- [35] Motoki Miura, Buntarou Shizuki, and Jiro Tanaka. inlineLink: Inline Expansion Link Methods in Hypertext Browsing. In The 2nd International Conference on Internet Computing (IC'2001), June 2001. (to appear).
- [36] World Wide Web Consortium (W3C). (Web Page). http://www.w3.org/.
- [37] Document Object Model (DOM) Level 2 Specification. (Web Page), May 2000. http://www.w3.org/TR/DOM-Level-2/cover.html.
- [38] Netscape Communications Corporation. JavaScript Documentation. (Web) http://developer.netscape.com/docs/manuals/ Page). javascript.html.
- [39] World Wide Web Consortium (W3C). HTML 4.01 Specification. (Web Page), December 1999. http://www.w3.org/TR/html401/.
- [40] Linda Tauscher and Saul Greenberg. How People Revisit Web Pages: Empirical Findings and Implications for the Design of History Systems. *International Journal* of Human-Computer Studies, Vol. 47, No. 1, pp. 97-138, 1997.
- [41] Benjamin B. Bederson and James D. Hollan. Pad++: A Zooming Graphical Interface for Exploring Alternate Interface Physics. In Proceedings of the ACM symposium on User interface software and technology (UIST'94), pp. 17–26, November 1994.
- [42] Masashi Toyoda and Etsuya Shibayama. Hyper Mochi Sheet: A Predictive Focusing Interface for Navigating and Editing Nested Networks through a Multi-focus Distortion-Oriented View. In Proceedings of the CHI 99 conference on Human factors in computing systems (CHI'99), pp. 504-511, May 1999.
- [43] Microsoft Windows Update. (Web) Page).  $http://$ windowsupdate.microsoft.com/.
- [44] Java House Topics. (Web Page). http://java-house.etl.go.jp/ml/ topics/dhtml/.
- [45] 三菱総合研究所科学技術研究本部. 新技術 Today. (Web Page). http:// www.internetclub.ne.jp/TECH/Ztoday/UD/index.html.
- [46] Theodorich Kopetzky and Max Mühlhäuser. Visual Preview for Link Traversal on the WWW. In Proceedings of the 8th International World Wide Web Conference (WWW8), 1999. http://www8.org/w8-papers/4b-links/ visual/visual.html.
- [47] Harald W. R. Weinreich and Winfried Lamersdorf. Concepts for Improved Visualization of Web Link Attributes. In Proceedings of the 9th

International World Wide Web Conference (WWW9), 2000.  $http://$ vsys-www.informatik.uni-hamburg.de/projects/hyperscout/.

- [48] Polle T. Zellweger, Bay-Wei Chang, and Jock Mackinlay. Fluid Links for Informed and Incremental Link Transitions. In Proceedings of HyperText'98, pp. 50–57, 1998.
- [49] Polle T. Zellweger, Susan Harkness Regli, Jock D. Mackinlay, and Bay-Wei Chang. The Impact of Fluid Documents on Reading and Browsing: An Observational Study. In Proceedings of the CHI 2000 conference on Human factors in computing systems (CHI'00), pp. 249-256, April 2000. http://www.parc.xerox.com/istl/ projects/fluid/.
- [50] Eser Kandogan and Ben Shneiderman. Elastic Windows: A Hierarchical Multi-Window World-Wide Web Browser. In Proceedings of the 10th annual ACM Symposium on User Interface Software and Technology (UIST'97), pp. 169-177, October 1997.
- [51] Eser Kandogan and Ben Shneiderman. Elastic Windows: Evaluation of Multi-Window Operations. In conference proceedings on Human factors in computing systems (CHI'97), pp. 250–257, March 1997.
- [52] Atsushi Sugiura. Web browsing by example. In Henry Lieberman, editor, Your Wish is My Command – Programming by Example –, chapter 4, pp.  $61-85$ . Morgan Kaufmann Publishers, 2001.
- [53] 三浦元喜,田中二郎. 社交的ヘルプ:社会的インタラクション機構を備えた協調型 オンラインヘルプシステム. インタラクティブシステムとソフトウェア VII, pp. 181-186. 近代科学社, December 1999.
- [54] Noboru Iwayama, Masahiko Murakami, and Masahiro Matsuda. Consulting Search Engines as Conversation. In Proceedings of the 7th Conference on Human-Computer Interaction (INTERACT'99), August 1999.
- [55] 岩山登. 検索行為の自発的開示によるコラボレーション. インタラクション'99, pp. 17-24. 情報処理学会, March 1999.
- [56] Adriana Vivacqua and Henry Lieberman. Agents to Assist in Finding Help. In Proceedings of the CHI 2000 conference on Human factors in computing systems (CHI'00), pp. 65-72, April 2000.
- [57] Mark S. Ackerman and Thomas W. Malone. Answer Garden: A Tool for Growing Organizational Memory. In Proceedings of the conference on Office Information Systems, pp. 31-39, April 1990.
- [58] Mark S. Ackerman. Augmenting the Oranizational Memory: A Field Study of answer Garden. In Proceedings of the conference on Office Information Systems, pp. 31-39, April 1990.
- [59] Zephyr on athena (ac-34) draft. (Web Page). http://web.mit.edu/olh/ Zephyr/Zephyr.html.
- [60] Mark S. Ackerman and Leysia Palen. The Zephyr Help Instance: Promoting Ongoing Activity in a CSCW System. In Conference proceedings on Human factors in computing systems (CHI'96), pp. 268-275, April 1996.

### 著者論文リスト

#### 監本研究に関する論文円

- [1] Motoki Miura and Jiro Tanaka. A Framework for Event-driven Demonstration based on the Java Toolkit. In Proceedings of third Asia Pacific Computer Human Interaction (APCHI-98), pp. 331-336, July 1998.
- [2] Motoki Miura and Jiro Tanaka. Jedemo: The Environment of Event-driven Demonstration for Java Toolkit. In Proceedings of the International Symposium on Future Software Technology (ISFST-98), pp. 215-218, October 1998.
- [31三浦元喜,田中二郎.Javaアプレットのためのアニメーションヘルプシステム.情 報処理学会論文誌:プログラミング,Vbl.41,No. SIG4(PRO7), pp.56-64, June 2000.
- [4] Motoki Miura and Jiro Tanaka. Jedemo: Demonstrational Authoring Tool for Java Applets. In Proceedings of the fifth World Conference on Integrated Design and Process Technology (IDPT2000) (CD-ROM), Copyright 2000 by the Society for Design and Process Science (SDPS), June 2000. 8 pages.
- [5] Motoki Miura, Buntarou Shizuki, and Jiro Tanaka. inlineLink: Inline Expansion Link Methods in Hypertext Browsing. In Proceedings of 2nd International Conference on Internet Computing (IC'2001), June 2001. (to appear).
- [6]三浦元喜,田中二郎.社交的ヘルプ:社会的インタラクション機構を備えた協調 型オンラインヘルプシステム.インタラクティブシステムとソフトウェア VII. pp. 181-186. 近代科学社, December 1999.

### 【その他参考文献】

- [8] Koji Miyagi, Motoki Miura, and Jiro Tanaka. A graph layout and a multi-focus perspective display in the flowgraph editor for the legal articles. In Proceedings of the International Symposium on Future Software Technology (ISFST-97), pp. 378-385, October 1997.
- [9] Koji Miyagi, Motoki Miura, and Jiro Tanaka. Flowgraph Editor for Legal Articles. In Journal of Advanced Computational Intelligence, pp.34-41, Vol.2, No.1, February 1998.

## 付録A

### inlineLink 実験詳細

3.6で述べた inlineLink の評価実験の詳細について示す.

#### A.1 実験に用いた文書の詳細

表 A.1 と表 A.2 に,実験に用いた文書の文字数と行数を示す.ここで「文字数」は 各 HTML 文書に含まれるタグを取り除いた後のテキストの文字数を示す! また「行 数」は,実験に用いたWebブラウザでテキストのフォントサイズを「中(Medium)」 にし,最大化表示して計測した.

#### A.2 t検定の結果

表 A.3, 表 A.4, 表 A.5 に $t$ 検定の結果を示す。これらの検定はすべて有意水準5%  $(\alpha = 0.05)$ にて行った.

<sup>&</sup>lt;sup>1</sup>例えば, index.html というファイル名だった場合, % w3m -dump index.html | wc-cと して計算した. w3mの出力文字コードは EUC であるため、実際の日本語の文字数とは異なる.

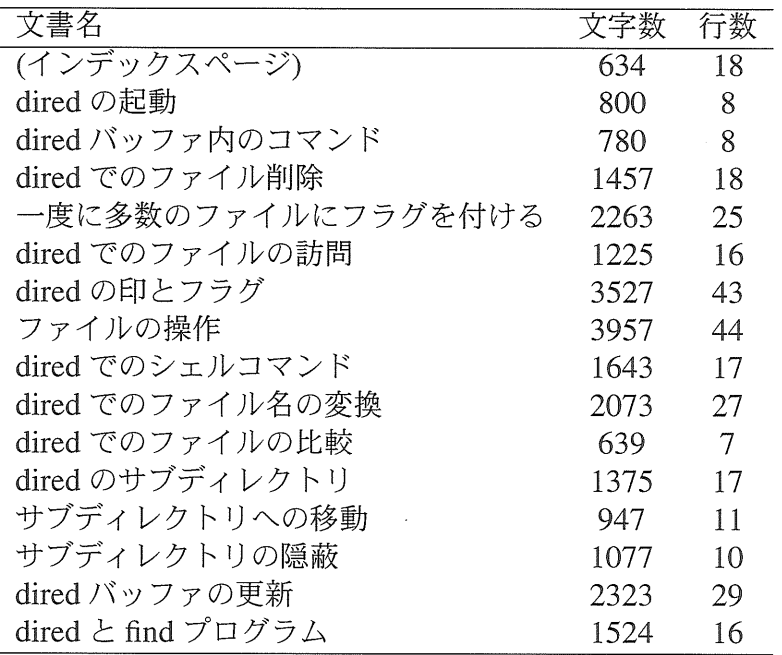

 $\sim$   $\sim$ 

表 A.1: inlineLink 実験に用いた文書(日本語翻訳版)

| 文書名                              | 文字数  | 行数 |
|----------------------------------|------|----|
| (Index Page)                     | 684  | 18 |
| <b>Entering Dired</b>            | 794  | 8  |
| Commands in the Dired Buffer     | 827  | 8  |
| Deleting Files with Dired        | 1526 | 18 |
| Flagging Many Files at Once      | 2500 | 27 |
| Visiting Files in Dired          | 1308 | 12 |
| Dired Marks vs. Flags            | 3655 | 43 |
| Operation on Files               | 4306 | 46 |
| Shell Commands in Dired          | 1592 | 16 |
| Transforming File Names in Dired | 2232 | 27 |
| File Comparison with Dired       | 600  | 6  |
| Subdirectories in Dired          | 1362 | 17 |
| Moving Over Subdirectories       | 957  | 15 |
| <b>Hiding Subdirectories</b>     | 1041 | 10 |
| <b>Updating the Dired Buffer</b> | 2168 | 29 |
| Dired and find                   | 1453 | 16 |

表 A.2: inlineLink 実験に用いた文書 (英語版)

 $\mathcal{L}^{\text{max}}_{\text{max}}$ 

|                  | normal      | inlineLink  |
|------------------|-------------|-------------|
| 平均               | 26.16666667 | 16.8        |
| 分散               | 388.8333333 | 113.5448276 |
| 観測数              | 30          | 30          |
| ピアソン相関           | 0.389598517 |             |
| 仮説平均との差異         | 0           |             |
| 自由度              | 29          |             |
| t                | 2.787838253 |             |
| $p(T \leq t)$ 片側 | 0.004633886 |             |
| t 境界值 片側         | 1.699127097 |             |
| $p(T \leq t)$ 両側 | 0.009267773 |             |
| t 境界値 両側         | 2.045230758 |             |

表A.3:t検定:一対の標本による平均の検定ツール:クリック数

| normal      | inlineLink |
|-------------|------------|
| 167.1666667 | 126.5      |
| 18193.52299 | 7792.12069 |
| 30          | 30         |
| 0.676067578 |            |
|             |            |
| 29          |            |
| 2.240169197 |            |
| 0.016454685 |            |
| 1.699127097 |            |
| 0.032909369 |            |
| 2.045230758 |            |
|             |            |

表 A.4:t検定:一対の標本による平均の検定ツール:移動量

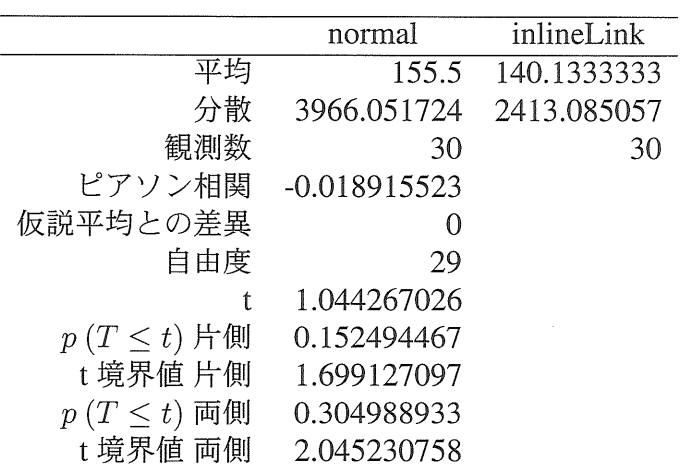

表 A.5:t検定:一対の標本による平均の検定ツール:作業時間

#### A。3 被験者に与えた問題(日本語版)

#### **SESSION 1**

#### [1] dired の起動

dired を起動するには、 \_\_\_\_ \_\_ か M-x dired を使います。

#### [2」ファイル削除

- 一一一一一 このファイルに削除フラグを付ける。
- .\_.一 削除フラグが付いたファイルを(本当に)削除する。

[3] バックアップファイルに自動的に削除フラグを付ける

\_\_\_\_ (名前が ~ で終る)すべてのバックアップファイルに削除フラグを付ける。

圃ファイルの訪問

---- M-x view-file を用いて現在行が表すファイルを閲覧する (dired-view-file)。

團ファイルに印を付ける

\_\_\_\_ \_\_\_\_ カレントファイルに `\*' で印を付ける(dired-mark)。

\_\_\_\_ \_\_\_\_ dired バッファのすべてのファイルの印を消す (dired-unmark-all-files-noquery).

[6]ファイルのコピー

\_\_\_\_ new RET 指定したファイルをコピーする (dired-do-copy)。

#### **SESSION 2**

#### [7]ファイルの比較

\_\_\_\_ diff プログラム(dired-diff) を用いて、(ポイントがある箇所の) カレントファ イルを(マークがある箇所の)他のファイルと比較する。

#### [8] 指定したファイルの圧縮

----- 指定したファイルを圧縮する(dired-do-compress)。ファイルがすでに圧縮 済みと思われるときは展開する。

#### [9] 指定したファイルの内容を置換

----- from RET toRET 指定したファイル群のそれぞれについて、 query-replaceregexp (問い合わせながら正規表現を置換する)を実行し、 from(正規表現)に一致する 部分を to に置換する (dired-do-query-replace)。

#### 11劔サブディレクトリの内容(リスト)も同時に表示

.一一一一 指定したサブディレクトリの内容をバッファの終りに追加する。

#### [11] サブディレクトリの隠蔽

 .\_一一 ポイント位置にあるサブディレクトリを隠蔽、あるいは、再表示して、ポイ ントをつぎのサブディレクトリへ移動する(dired-hide-subdir)。

#### [12] ファイルリスト (バッファ)の更新

\_\_\_\_ dired バッファの全内容を更新する (revert-buffer)。

----- アルファベット順の表示と日付/時間順の表示を切り替える(dired-sort-toggleor-edit).

#### 被験者に与えた問題 (英語版)  $A.4$

### **SESSION 1**

#### [1] Entering Dired

To invoke Dired, do \_\_\_\_\_ \_\_\_\_ or M-x dired.

#### [2] Deleting Files

Flag this file for deletion.  $\frac{1}{1-\frac{1}{1-\frac{1$ 

Delete the files that are flagged for deletion.  $\frac{1}{2}$ 

#### [3] Flag all backup files

Flag all backup files (files whose names end with  $\tilde{f}$ ) for deletion.  $\frac{1}{1}$ 

#### [4] Visiting Files

View the file described on the current line, using M-x view-file (dired-viewfile).

#### [5] Marking Files

Mark the current file with  $\rightarrow$   $\rightarrow$  (dired-mark). 

Remove all marks from all the files in this Dired buffer (dired-unmark-all------ ----files-no-query).

#### [6] Copying Files

 $\frac{1}{2}$  new RET Copy the specified files (dired-do-copy).

#### **SESSION 2**

#### [7] File Comparison

Compare the current file (the file at point) with another file (the file at the mark) using the diff program (dired-diff).

#### [8] Compressing Files

Compress the specified files (dired-do-compress). If the file appears to be a compressed file already, it is uncompressed instead.

#### [9] Replace specified file contents

 $\frac{1}{2}$  from RET to RET Perform query-replace-regexp on each of the specified files. replacing matches for from (a regular expression) with the string to (dired-do-queryreplace).

#### [10] Show Subdirectories List at the same time

Insert the contents of a subdirectory later in the buffer.

#### [11] Hiding Subdirectories

Hide or reveal the subdirectory that point is in, and move point to the next subdirectory (dired-hide-subdir).

#### [12] Updating the File List (buffer)

Update the entire contents of the Dired buffer (revert-buffer).

Toggle between alphabetical order and date/time order (dired-sort-toggle-or- $\overline{a}$ edit).